### BARBHACK - Hyères 2021

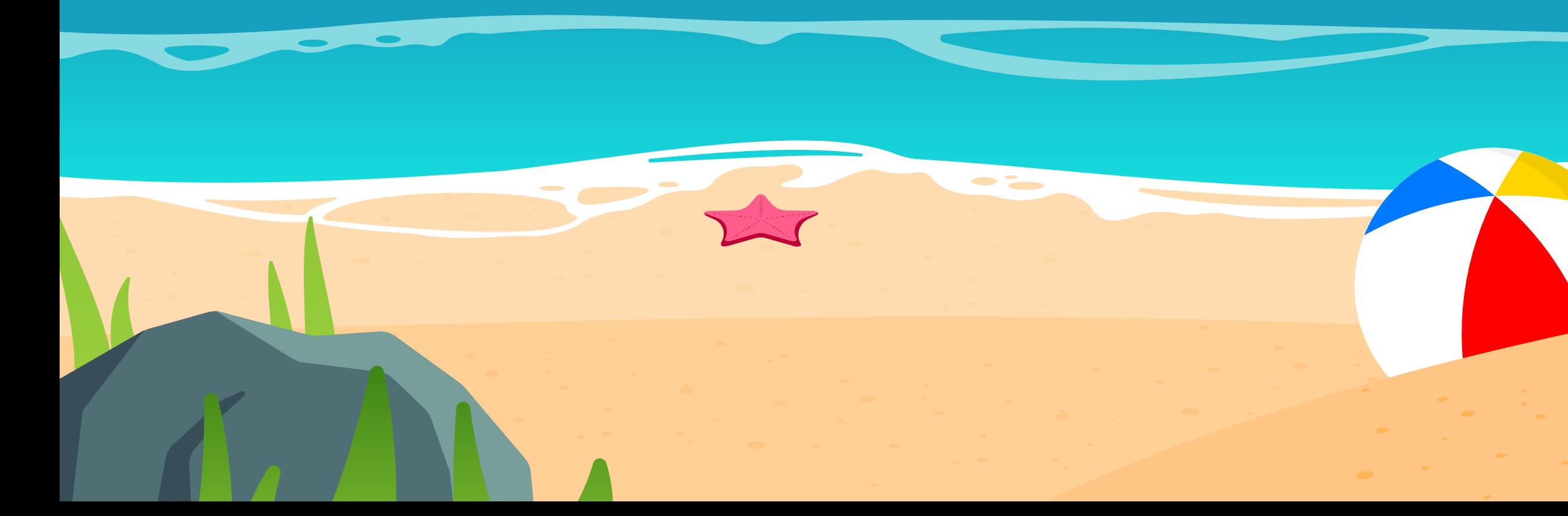

# Reversing and Exploiting Samsung's Neural Processing Unit

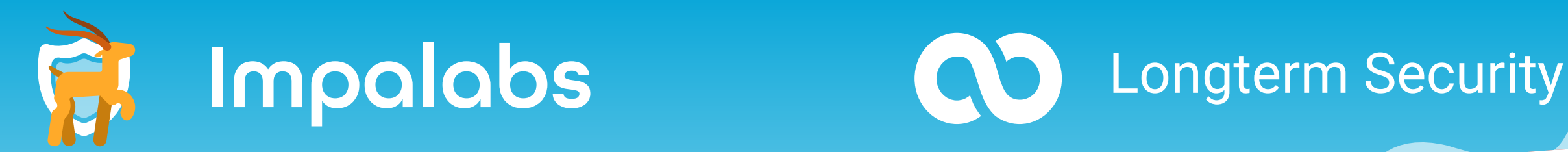

### Who am I?

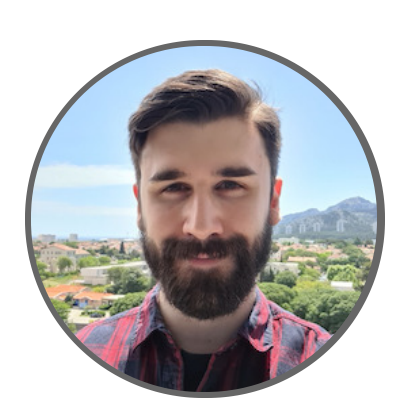

Maxime Peterlin - [@lyte\\_\\_](https://twitter.com/lyte__) Security Researcher & Co-founder at Impalabs

French security consulting company based in France We specialize in Reverse Engineering, Vulnerability Research and Exploit Development

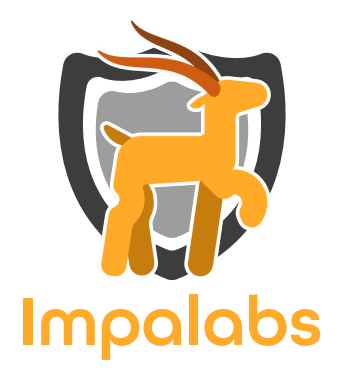

Twitter — [@the\\_impalabs](https://twitter.com/the_impalabs) Blog — [https://blog.impalabs.com](https://blog.impalabs.com/)

### Impalabs — [https://impalabs.com](https://impalabs.com/)

### Introduction

#### • Related work

- An iOS hacker [tries Android](https://googleprojectzero.blogspot.com/2020/12/an-ios-hacker-tries-android.html) Project Zero
- A Nerve-Racking Bug [Collision in Samsung's NPU](https://labs.taszk.io/articles/post/bug_collision_in_samsungs_npu_driver/) Driver Taszk
- [Da Vinci Hits a Nerve:](https://labs.taszk.io/articles/post/exploiting_huaweis_npu_driver/) Exploiting Huawei's NPU Driver Taszk
- Focus exclusively on Android kernel drivers

### • Research & talk purposes

- What does this component do? How does it work? How do we communicate with it?
- **Determine what you can do if you manage to root the NPU (LPE? Access to restricted resources?)**

Project done while working at [Longterm](https://www.longterm.io/) Security

# What's a NPU?

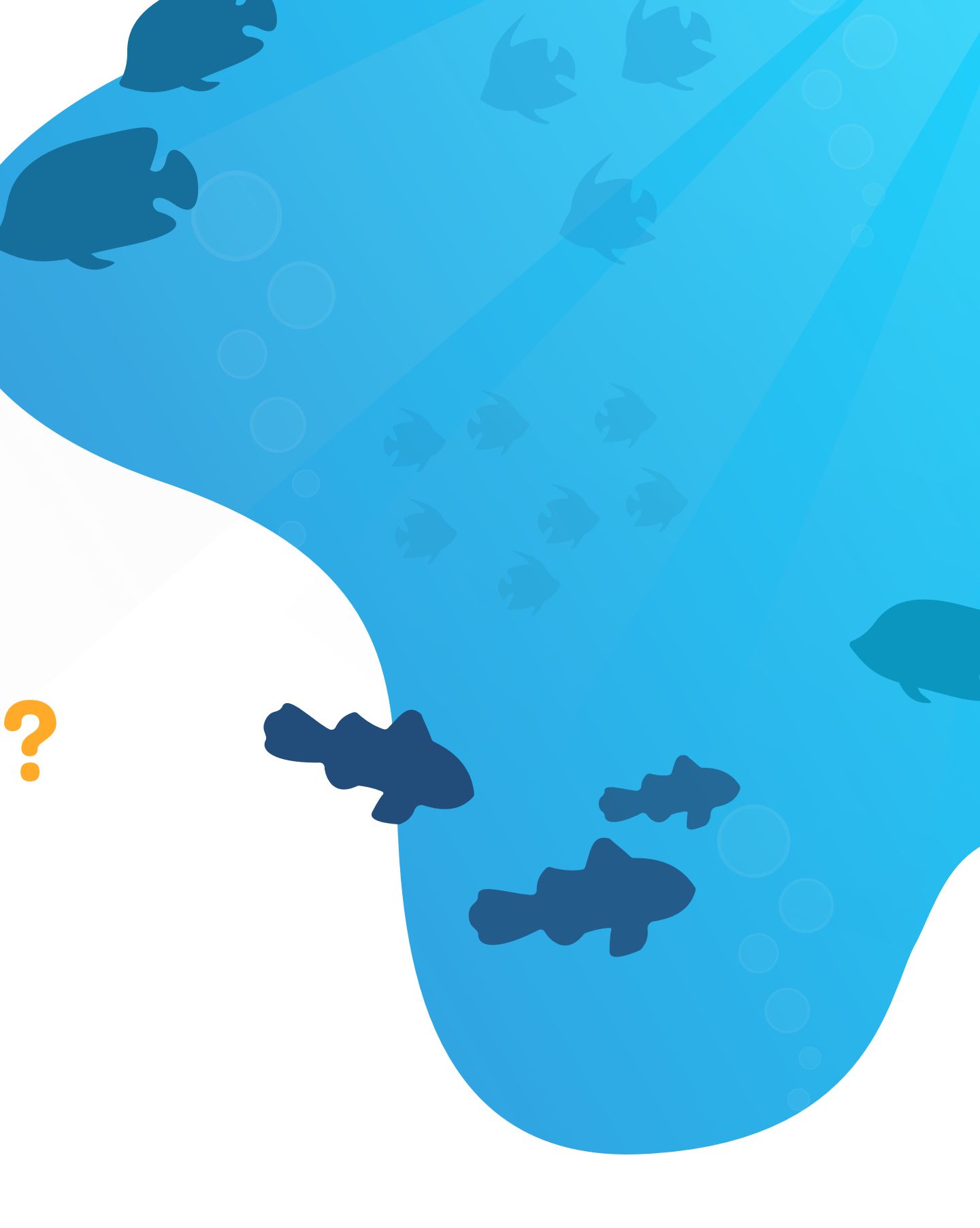

### Neural Processing Unit

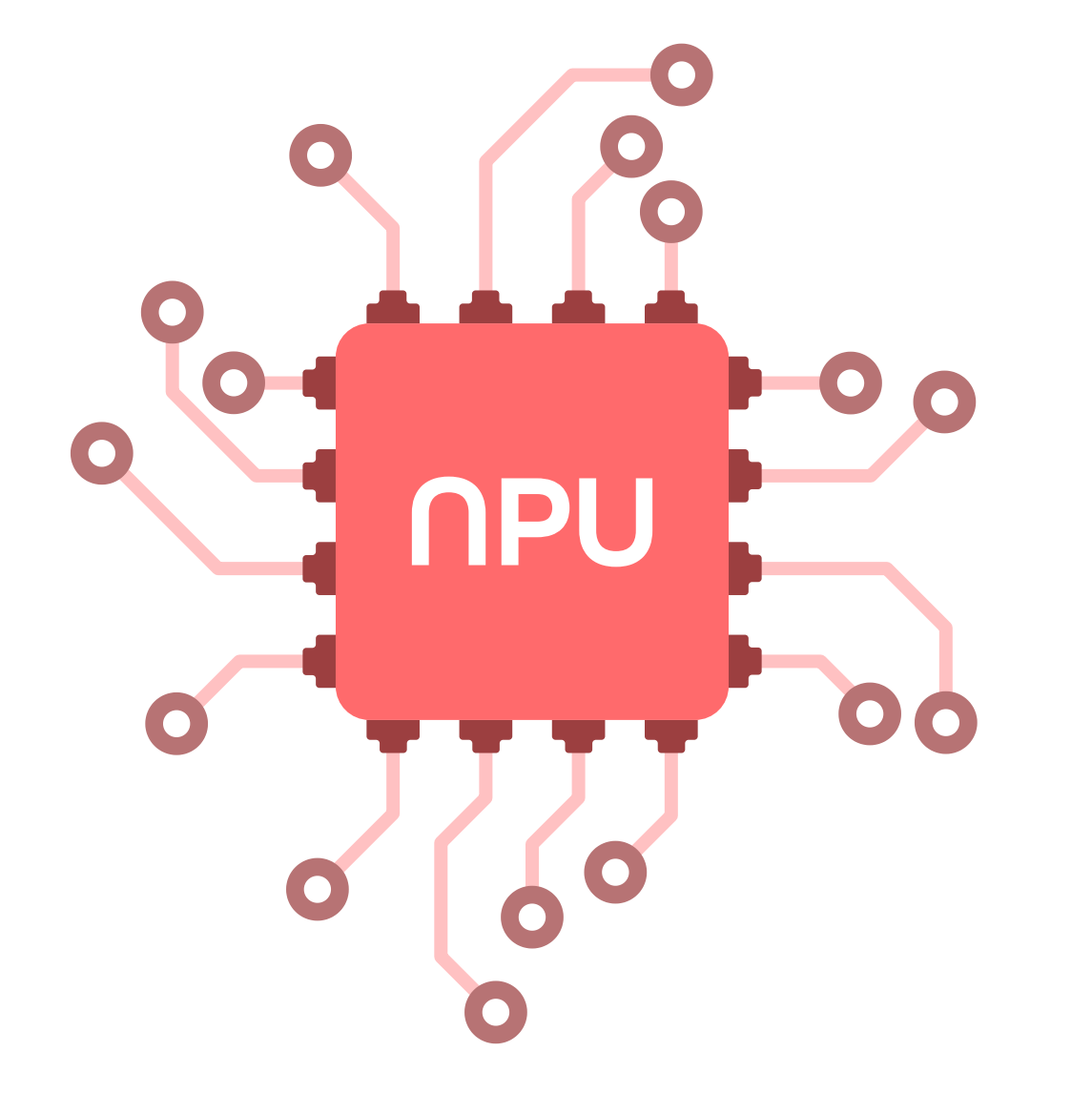

- Dedicated chip running machine learning algorithms
- Used in mobile phones mostly for vision-related features:
	- **Apple Face ID**
	- Camera filters
	- **Recognizing objects**
- Qualcomm, Samsung, Huawei)

• All major vendors have a NPU on their newest System-on-Chips (Apple,

# Samsung's Implementation

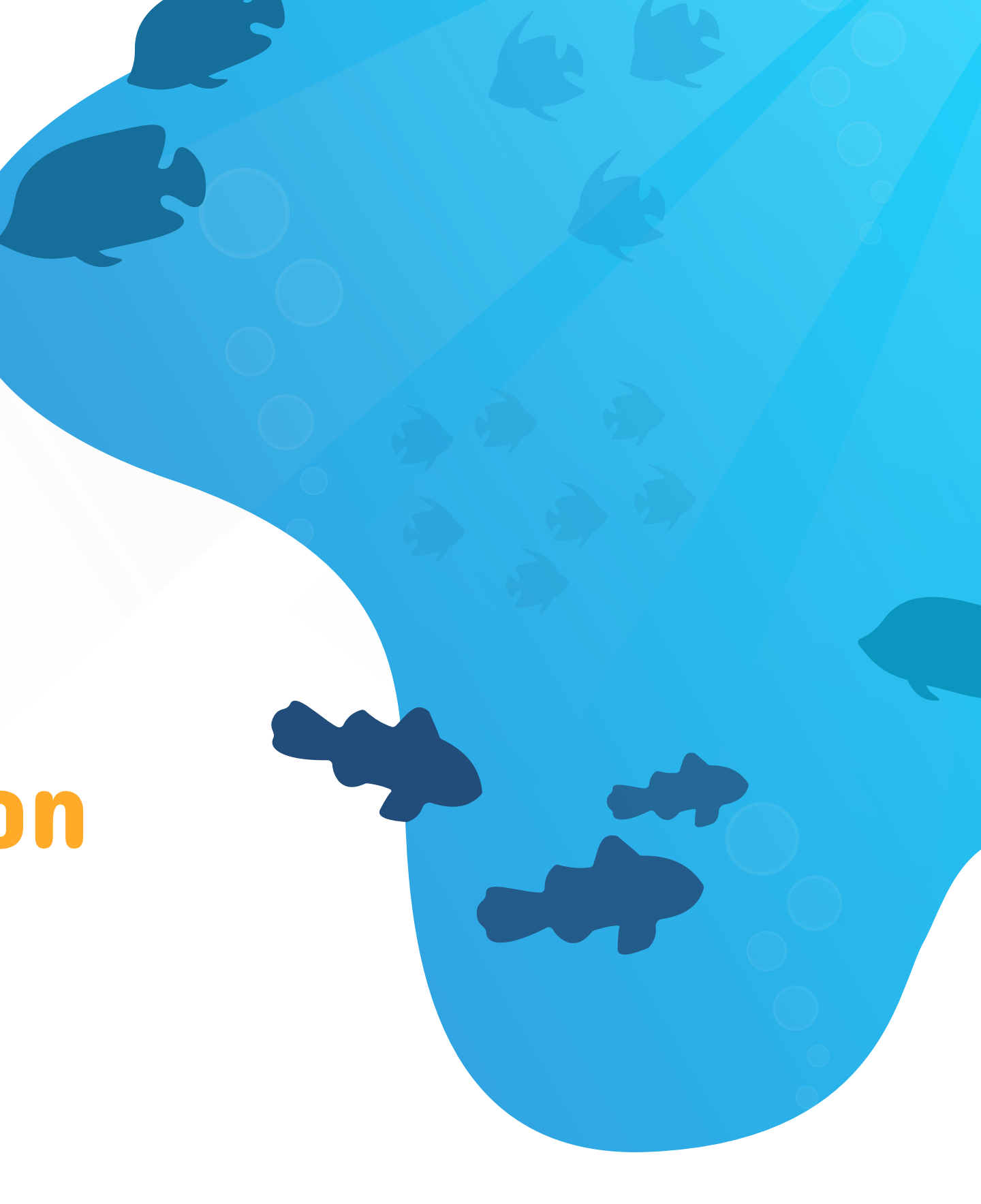

### NPUs on Samsung Devices

- Currently 6 SoCs with dedicated NPU chips (Exynos 9820/9825/980/990/1080/2100)
- This presentation focuses on the 990 found on Galaxy S20 devices (ARM Cortex-A)

#### Where are NPUs found?

#### Samsung's NPU Kernel Driver

- Communications between Android and the NPU pass through the driver /dev/vertex10
- Restricted SELinux Context (used to be untrusted app )

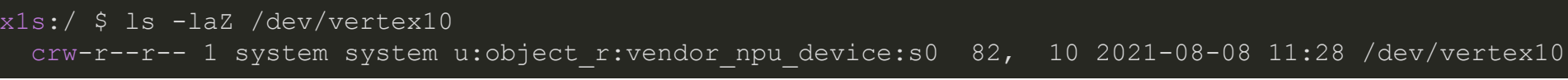

### NPU Firmware Extraction

- NPU firmware loaded and initialized at boot time by the NPU driver
- The firmware is loaded from the kernel image, but it could also be loaded from other locations /data/NPU.bin  $\mathcal{L}_{\mathcal{A}}$ 
	- /vendor/firmware/NPU.bin  $\Box$
- Firmware extraction tools
	- [npu\\_firmware\\_extractor.py](https://github.com/LongtermSecurityInc/samsung-npu/blob/main/tools/npu_firmware_extractor/npu_firmware_extractor.py)
	- [npu\\_sram\\_dumper.c](https://github.com/LongtermSecurityInc/samsung-npu/blob/main/tools/npu_sram_dumper/npu_sram_dumper.c)
- The firmware can then be extracted and loaded into your favorite disassembler

# Reverse Engineering the NPU Firmware

### Reverse Engineering the Firmware

### • NPU Firmware

Implements a minimalist operating system running ML algorithms

### • Purpose of this part

- **Presents an overview of the NPU OS internals and of its main components**
- Gives you insights to understand the following part about exploitation

### Operating System Initialization

Reset Handler

#### • Booting Up the NPU

- NPU firmware → ARMv7-A binary (32-bit)
- First function called  $\rightarrow$  Reset handler at offset  $\overline{0x0}$  in the

#### Exception Vector Table

 $\blacksquare$  EVT at offset  $0x0$  in the firmware

#### • NPU Reset handler

- **Enables the MPU, NEON instructions, etc.**
- Starts the NPU OS components (heap, scheduler, mailbox, etc.)
- Sets up the memory mappings

Exception Vector Table

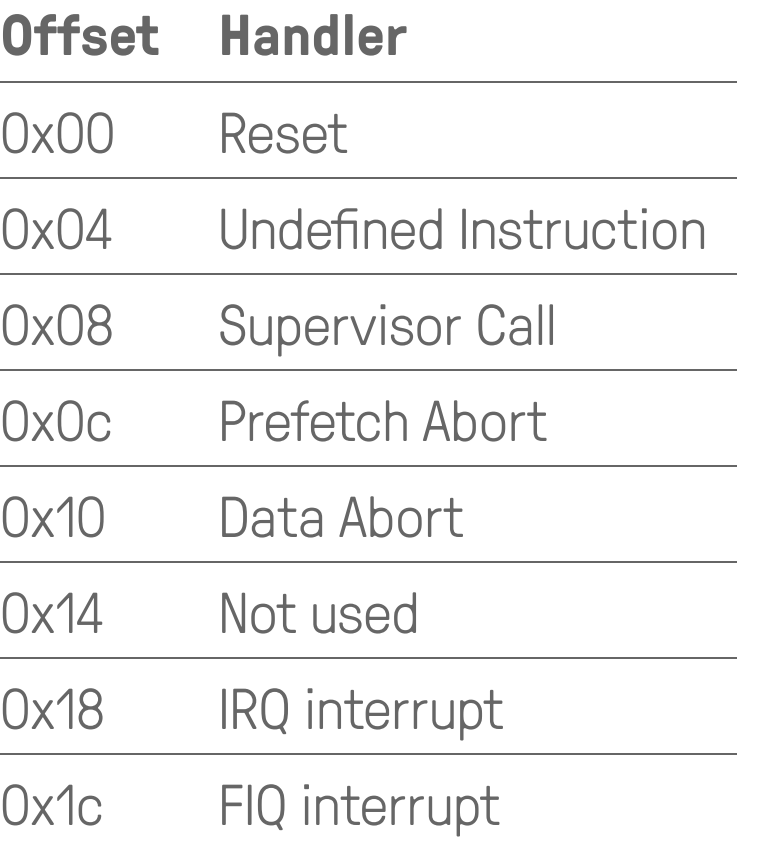

## Operating System Initialization

#### Memory Mappings

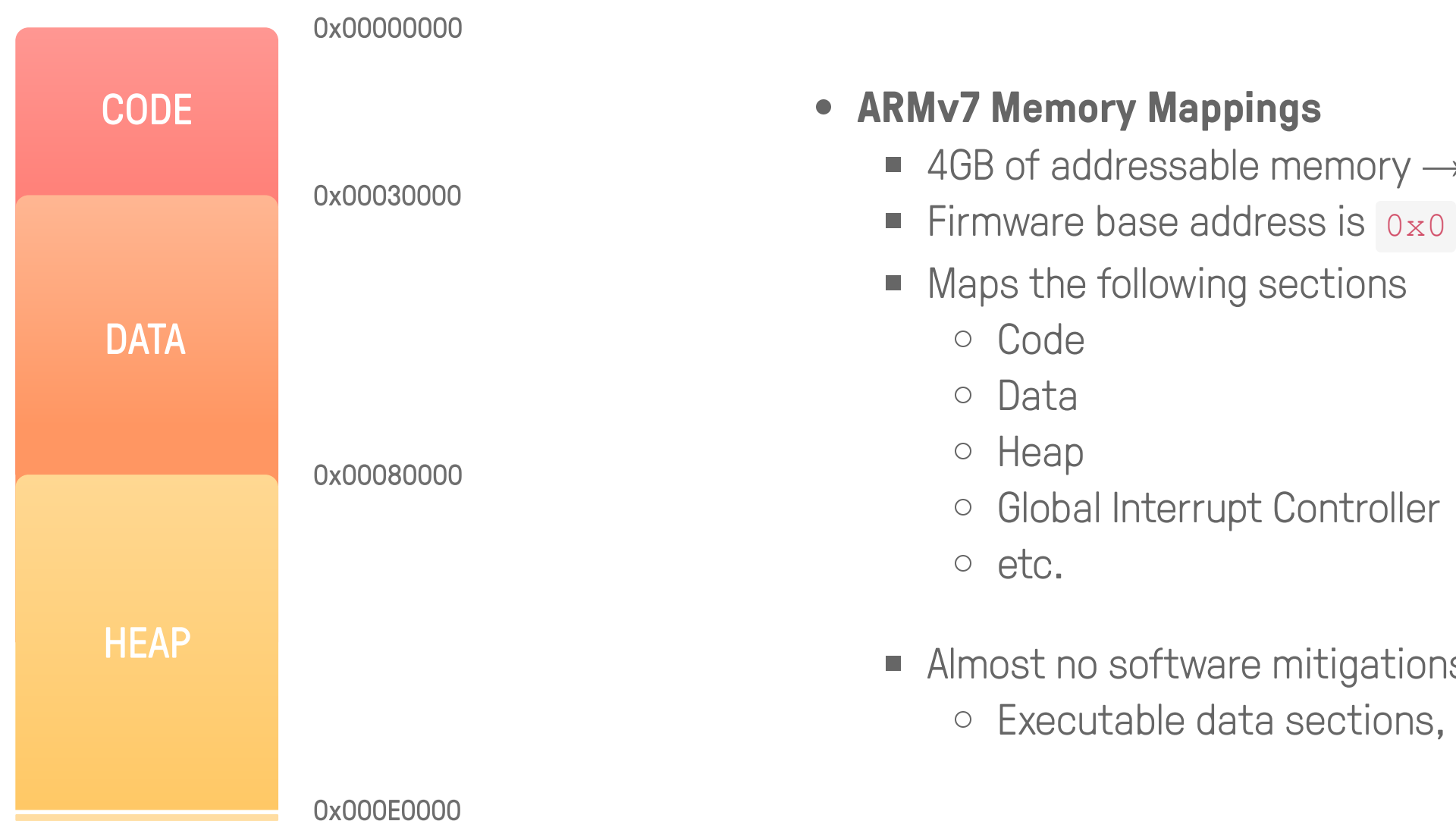

- $\blacksquare$  4GB of addressable memory  $\rightarrow$  Two-level page table
	-
	-

**Almost no software mitigations enabled** o Executable data sections, etc.

- NPU Heap Initialization
	- The heap spans  $0 \times 80000 0 \times 50000$  (size =  $0 \times 60000$ )

#### Chunk

- **Heap element returned after an allocation**
- Contains a header heap\_chunk followed by data

```
#define HEAP_END_ADDR 0xE0000
struct heap_state {
   u32 unk 00;
   u32 unk 04;
   struct heap_chunk *freelist;
   u32 unk 0c;
   u32 unk 10;
   u32 unk 14;
   u32 unk 18;
   u32 _{\text{unk\_1c}};
```
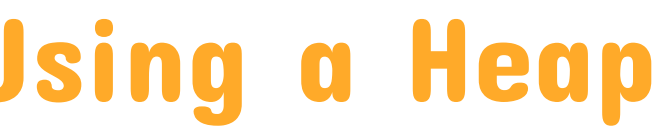

Unitialized Freelist

Freelist Pointer

```
struct heap_chunk {
   u32 size;
   struct heap_chunk *next;
```
- Linked list of free chunks sorted by address
- Initialized by using  $free$  on the whole heap

#### • NPU Heap Initialization

The heap spans  $0 \times 80000 - 0 \times 50000$  (size =  $0 \times 60000$ )

#### Chunk

- **Heap element returned after an allocation**
- Contains a header heap\_chunk followed by data

```
#define HEAP_END_ADDR 0xE0000
struct heap_state {
   u32 unk 00;
   u32 unk 04;
   struct heap_chunk *freelist;
   u32 unk 0c;
   u32 unk 10;
   u32 unk 14;
   u32 unk 18;
   u32 _unk_1c;
```
Freelist pointing to the whole heap

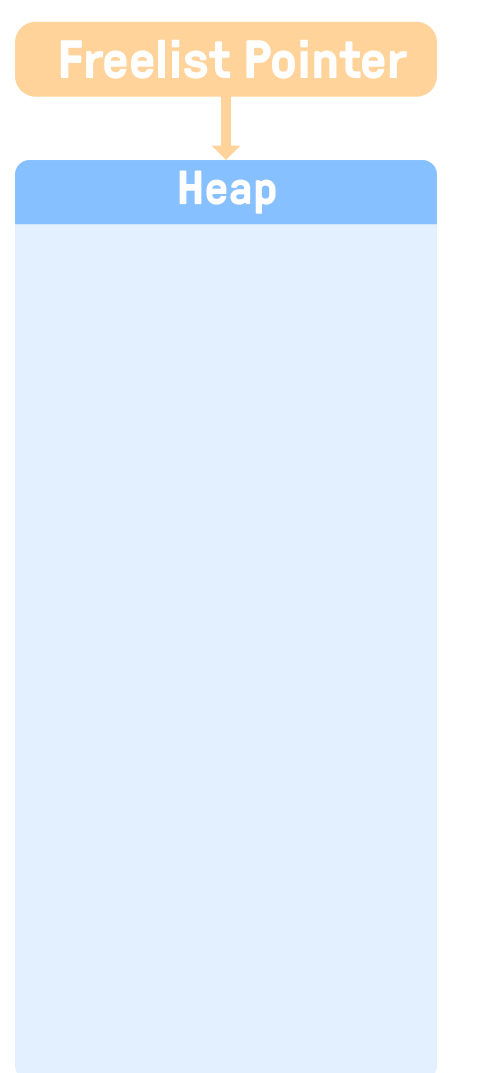

```
struct heap_chunk {
   u32 size;
   struct heap_chunk *next;
```
- Linked list of free chunks sorted by address
- Initialized by using  $free$  on the whole heap

### • NPU Heap Initialization

The heap spans  $0 \times 80000 - 0 \times 50000$  (size =  $0 \times 60000$ )

#### Chunk

- **Heap element returned after an allocation**
- Contains a header heap\_chunk followed by data

```
#define HEAP_END_ADDR 0xE0000
struct heap_state {
   u32 unk 00;
   u32 unk 04;
   struct heap_chunk *freelist;
   u32 unk 0c;
   u32 unk 10;
   u32 unk 14;
   u32 unk 18;
   u32 _unk_1c;
```
Freeing the whole heap

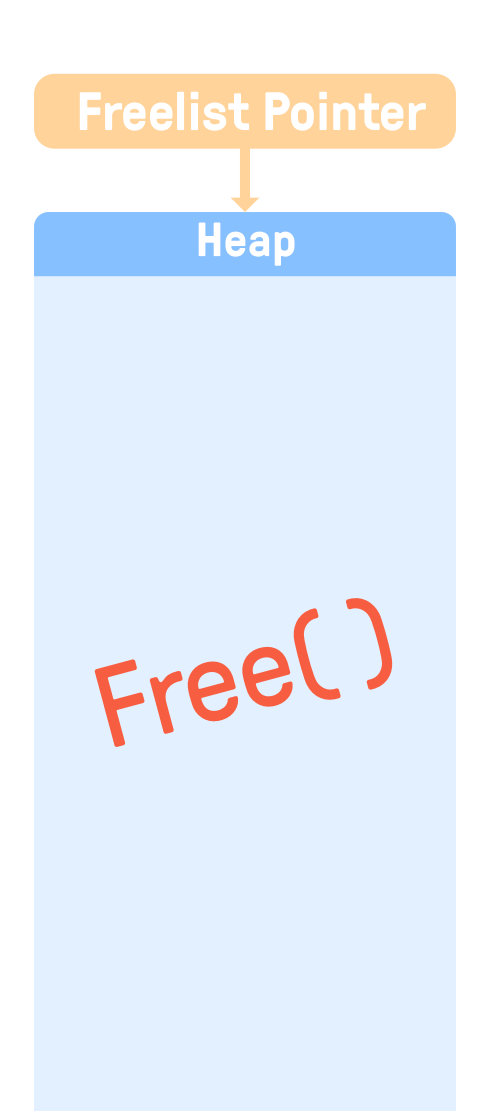

```
struct heap_chunk {
   u32 size;
   struct heap_chunk *next;
```
- Linked list of free chunks sorted by address
- Initialized by using  $free$  on the whole heap

#### • NPU Heap Initialization

The heap spans  $0 \times 80000 - 0 \times 50000$  (size =  $0 \times 60000$ )

#### Chunk

- **Heap element returned after an allocation**
- Contains a header heap\_chunk followed by data

```
#define HEAP_END_ADDR 0xE0000
struct heap_state {
   u32 unk 00;
   u32 unk 04;
   struct heap_chunk *freelist;
   u32 unk 0c;
   u32 unk 10;
   u32 unk 14;
   u32 unk 18;
   u32 _{\text{unk\_1c}};
```
The heap is now an allocatable chunk

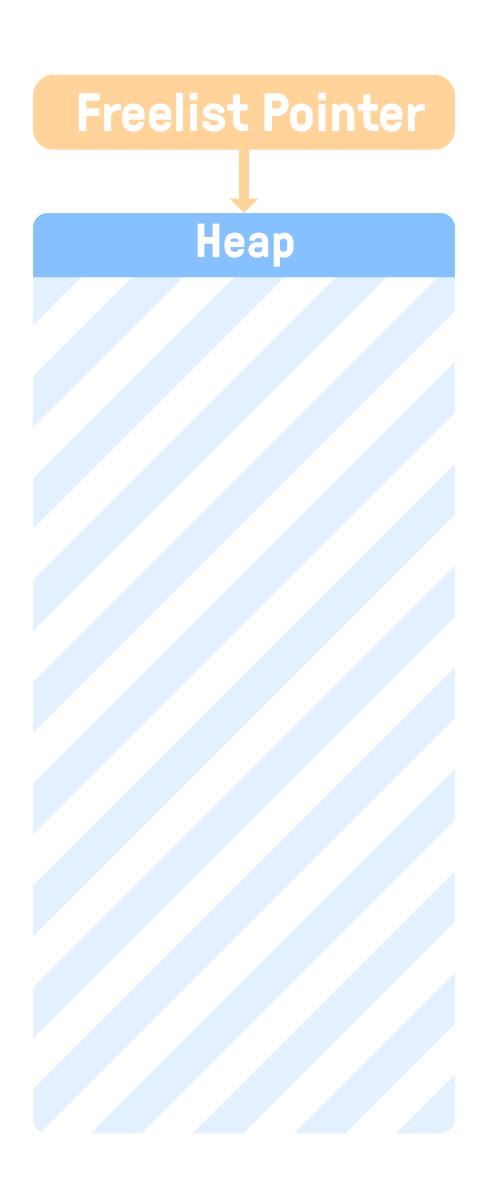

```
struct heap_chunk {
   u32 size;
   struct heap_chunk *next;
```
- Linked list of free chunks sorted by address
- Initialized by using  $free$  on the whole heap

Allocating Memory - First Fit Algorithm

 $maxloc(0x30) \rightarrow Initial freelist$ 

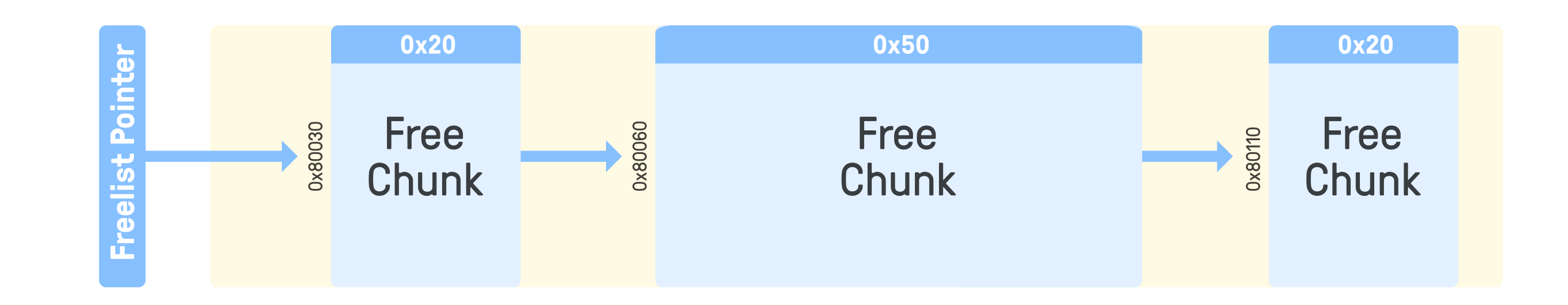

Allocating Memory - First Fit Algorithm

 $\lceil \text{malloc}(0x30) \rceil$   $\rightarrow$  Finding the first chunk big enough for the allocation

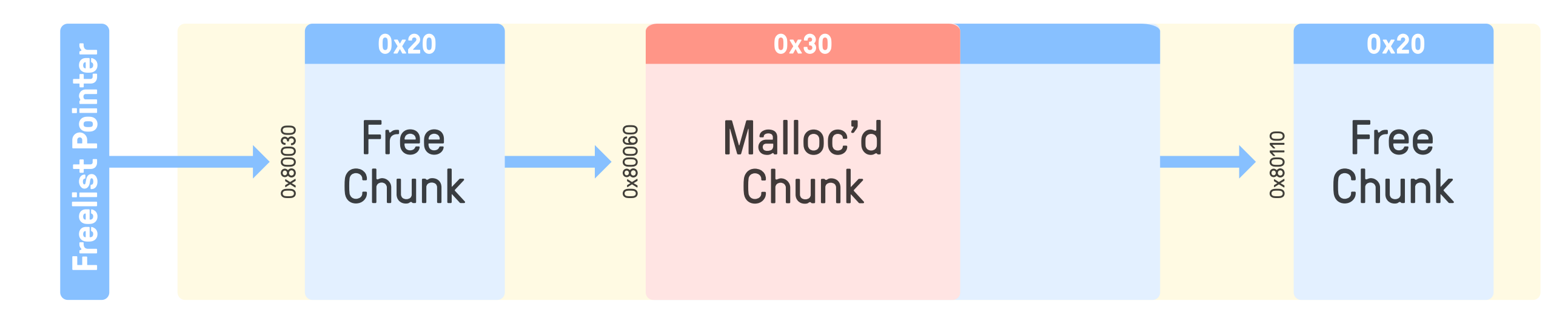

Allocating Memory - First Fit Algorithm

 $\text{malloc}(0x30) \rightarrow \text{Splitting the chunk}$ 

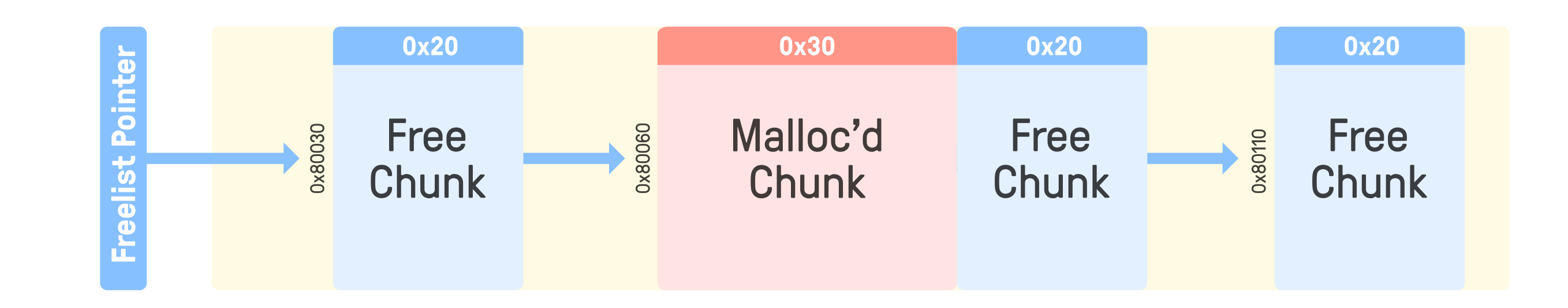

Allocating Memory - First Fit Algorithm

 $\text{malloc}(0x30) \rightarrow \text{Returning}$  the allocated chunk

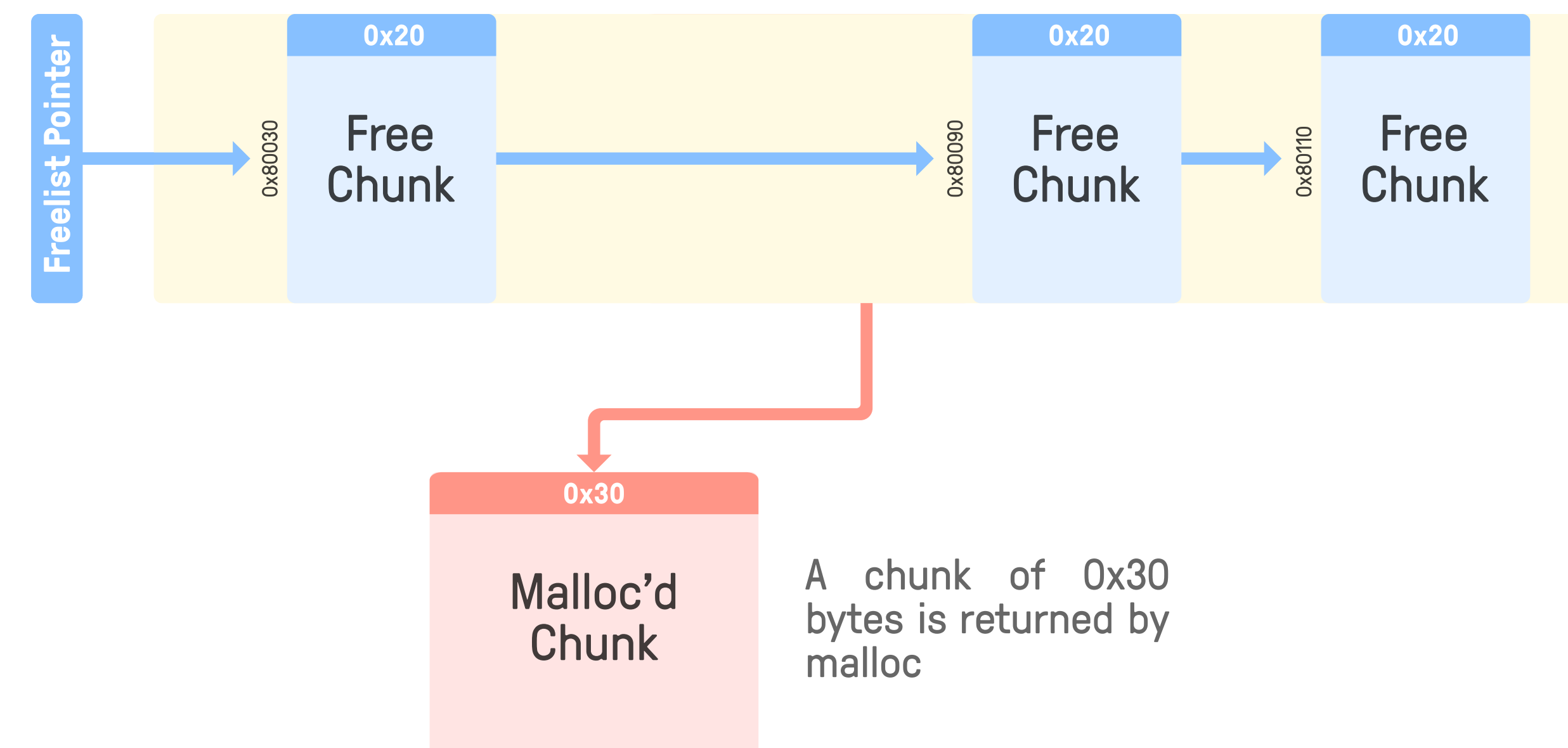

#### Freeing Memory - First Fit Algorithm

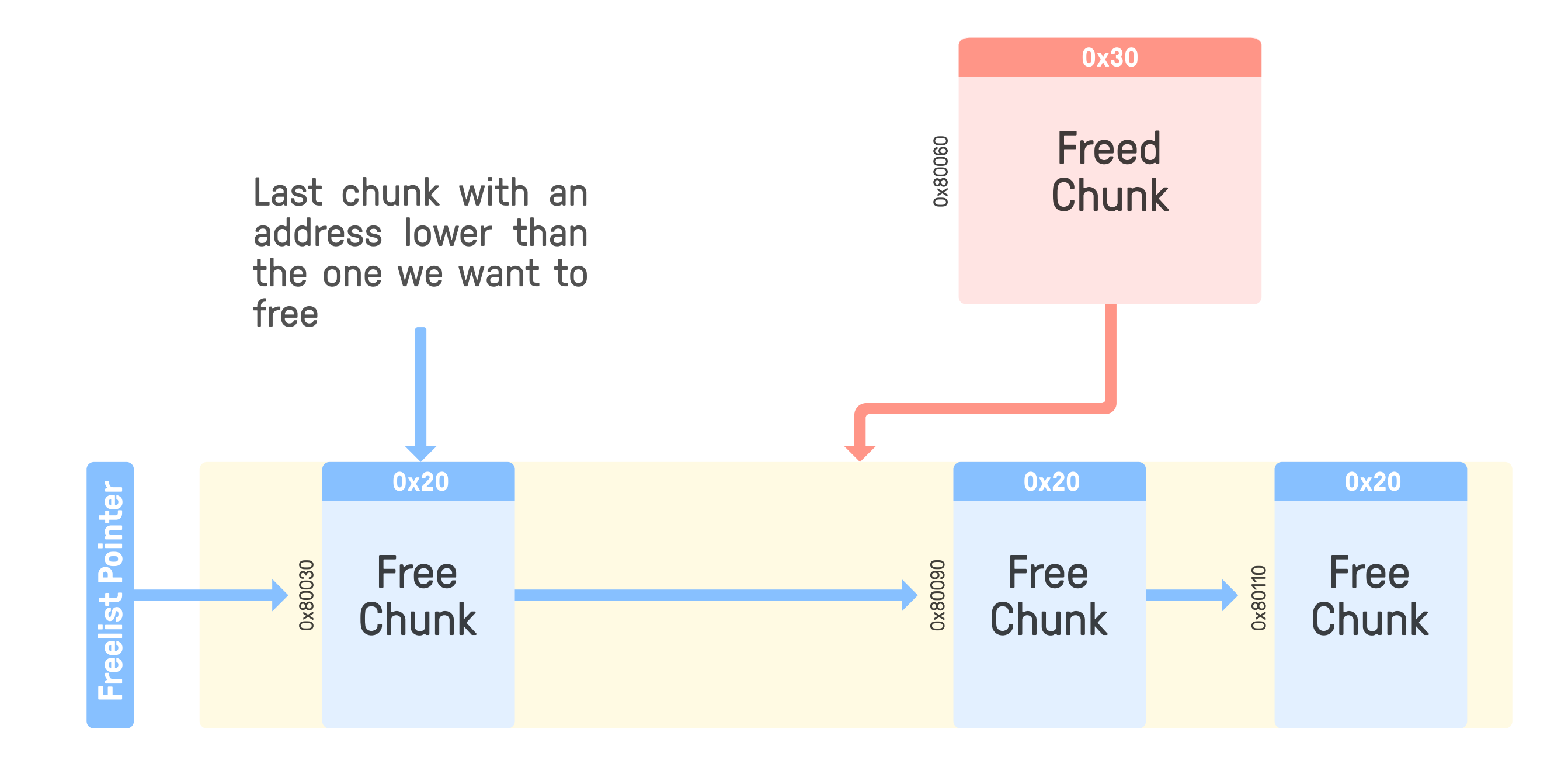

 $free(0x80064)$   $\rightarrow$  Finding where to reinsert the chunk

Freeing Memory - First Fit Algorithm

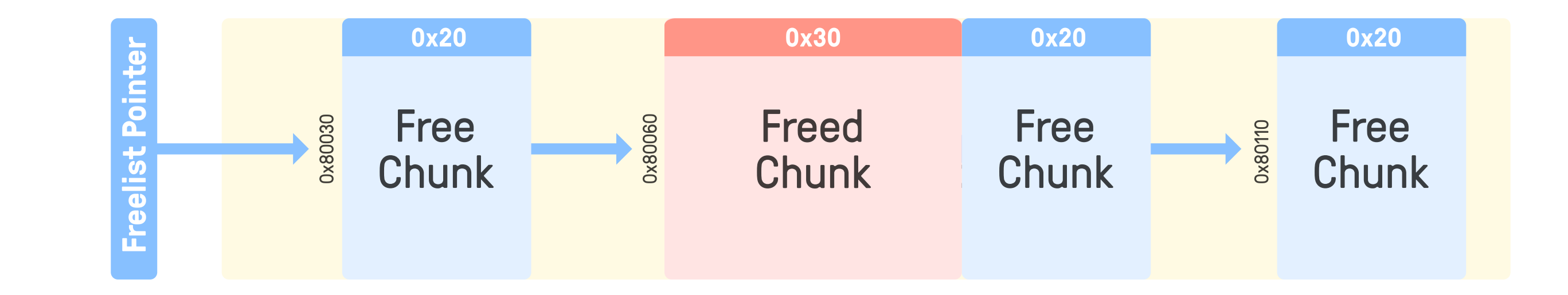

 $free(0x80064) \rightarrow Reinsert chunk$ 

Freeing Memory - First Fit Algorithm

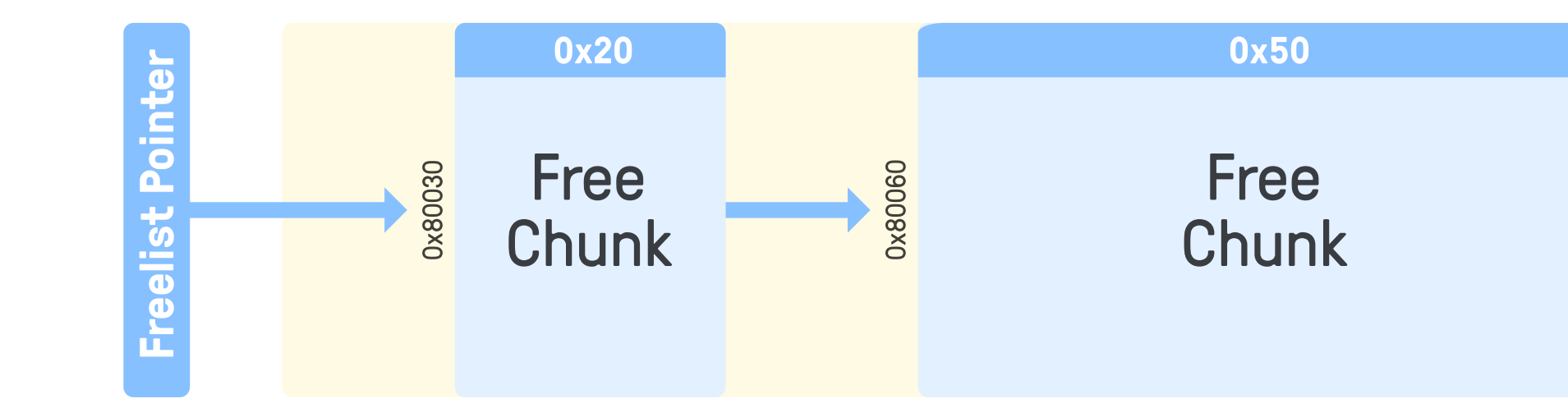

 $free(0x80064) \rightarrow Coalesce chunk$ 

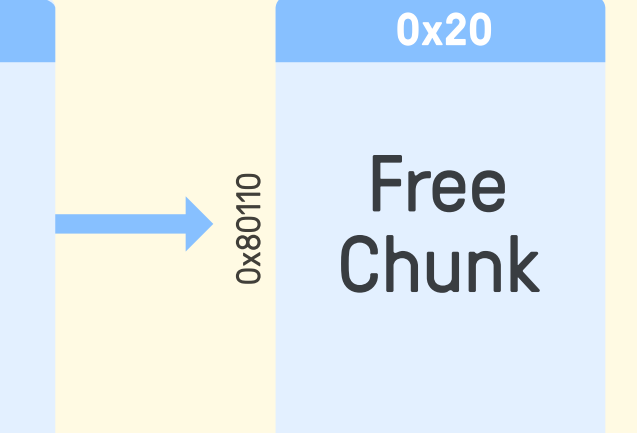

### Concurrent Execution Using Tasks

#### Name \_HIGH **TASK Stack** 00004000: cffa edfe 0700 0001 0300 0000 0200 0000 00004010: 1200 0000 1807 0000 8500 2000 0000 0000 00004020: 1900 0000 4800 0000 5f5f 5041 4745 5a45 00004030: 524f 0000 0000 0000 0000 0000 0000 0000 00004040: 0000 0000 0100 0000 0000 0000 0000 0000 00004050: 0000 0000 0000 0000 0000 0000 0000 0000 00004060: 0000 0000 0000 0000 1900 0000 2802 0000 00004070: 5f5f 5445 5854 0000 0000 0000 0000 0000 00004080: 0000 0000 0100 0000 0080 0000 0000 0000 00004090: 0000 0000 0000 0000 0080 0000 0000 0000 000040a0: 0500 0000 0500 0000 0600 0000 0000 0000 000040b0: 5f5f 7465 7874 0000 0000 0000 0000 0000 000040c0: 5f5f 5445 5854 0000 0000 0000 0000 0000 000040d0: a03d 0000 0100 0000 fd35 0000 0000 0000 000040e0: a03d 0000 0200 0000 0000 0000 0000 0000 ID 0x03 **Priority** 0x0a **Handler** TASK\_mailbox\_highpriority ...

- How does the NPU execute code? Handle requests?
- NPU Tasks
	- Small processes that run one specific function
		-
	-
	-

o Receive and handle requests from the kernel, monitor other tasks, etc.

■ Have a dedicated stack and share the address space of the kernel  $\blacksquare$  More tasks than there are cores  $\rightarrow$  Needs a scheduler to decide

## A Task's Life

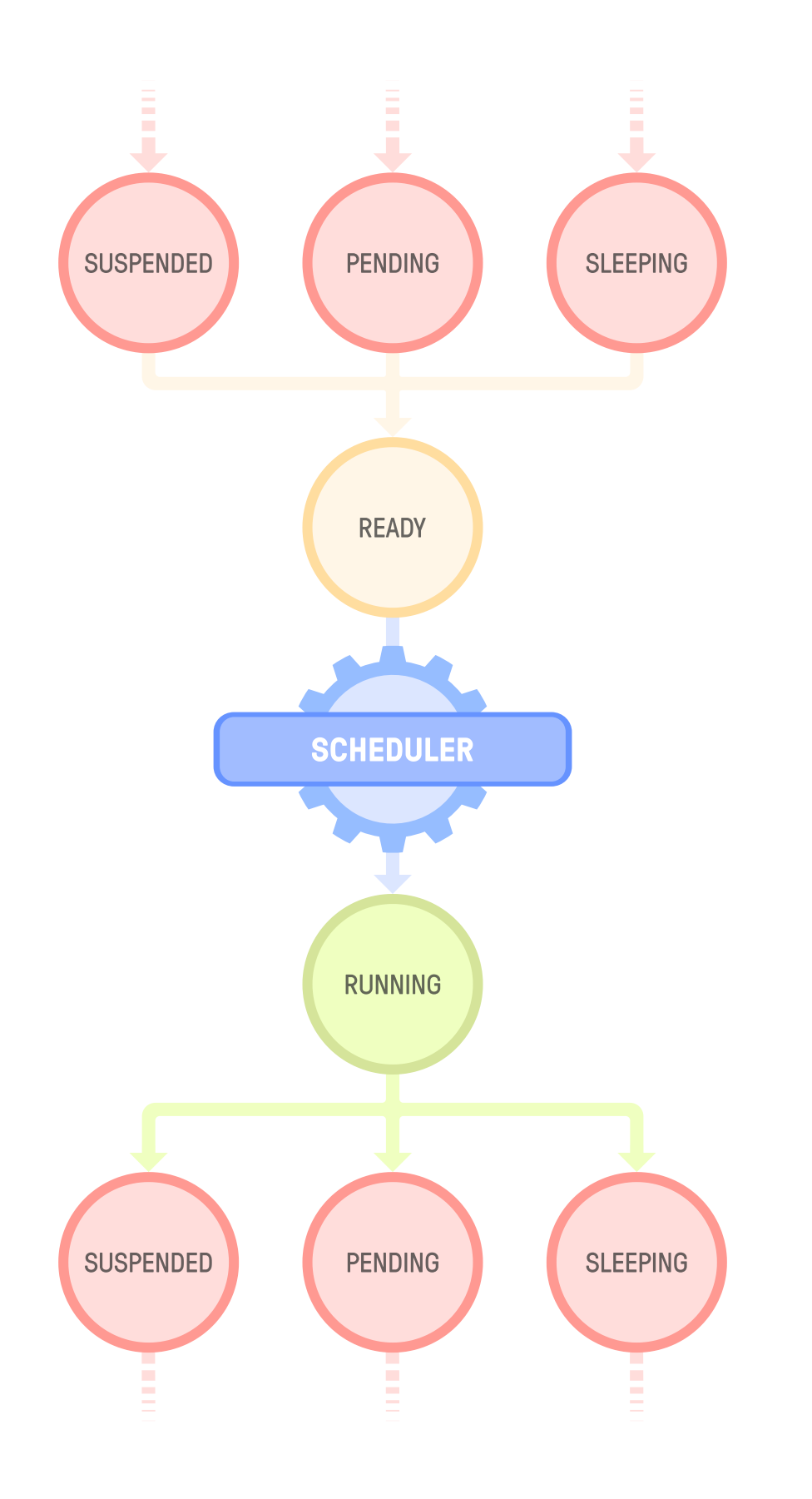

### • Task states

- States are implemented by different linked lists
- 
- 
- Tasks can stop for various reasons:
	- Explicit schedule() call
	- Waiting for an event to occur
	- Waiting for a lock to be released
	- $\circ$

### • The possible states for a task are:

- **Suspended**
- **Sleeping**
- **Pending**
- $\blacksquare$  Ready
- Running

When a task's state changes, the task is added to the corresponding list  $\blacksquare$  Non-preemptive scheduler  $\rightarrow$  Tasks have to stop executing explicitly

### Suspended Tasks

Stopping a Task Explicitly

- Tasks can be suspended with a call to suspend\_task
- Suspended tasks are removed from all state lists
- They can only be restarted by adding them back to the ready list explicitly

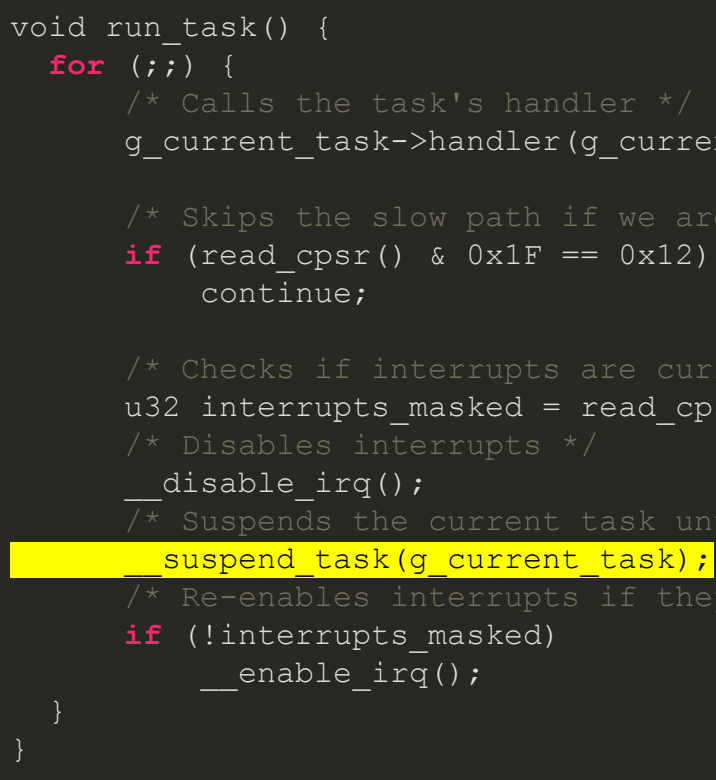

```
g_current_task->handler(g_current_task->args);
u32 interrupts_masked = read_cpsr() & 0x80;
\overline{1} Suspends the current task until we resume it explicitly */
/* Re-enables interrupts if they were disabled */
```
- A tasks can be put to sleep for a given duration using sleep
- Sleeping tasks are added to the delayed list
- Every 1ms, an IRQ occurs and calls schedule\_tick which decrements the remaining delay for tasks in that list
- When the delay reaches 0, the task is added in the ready list
- Task's delay are relative to each other

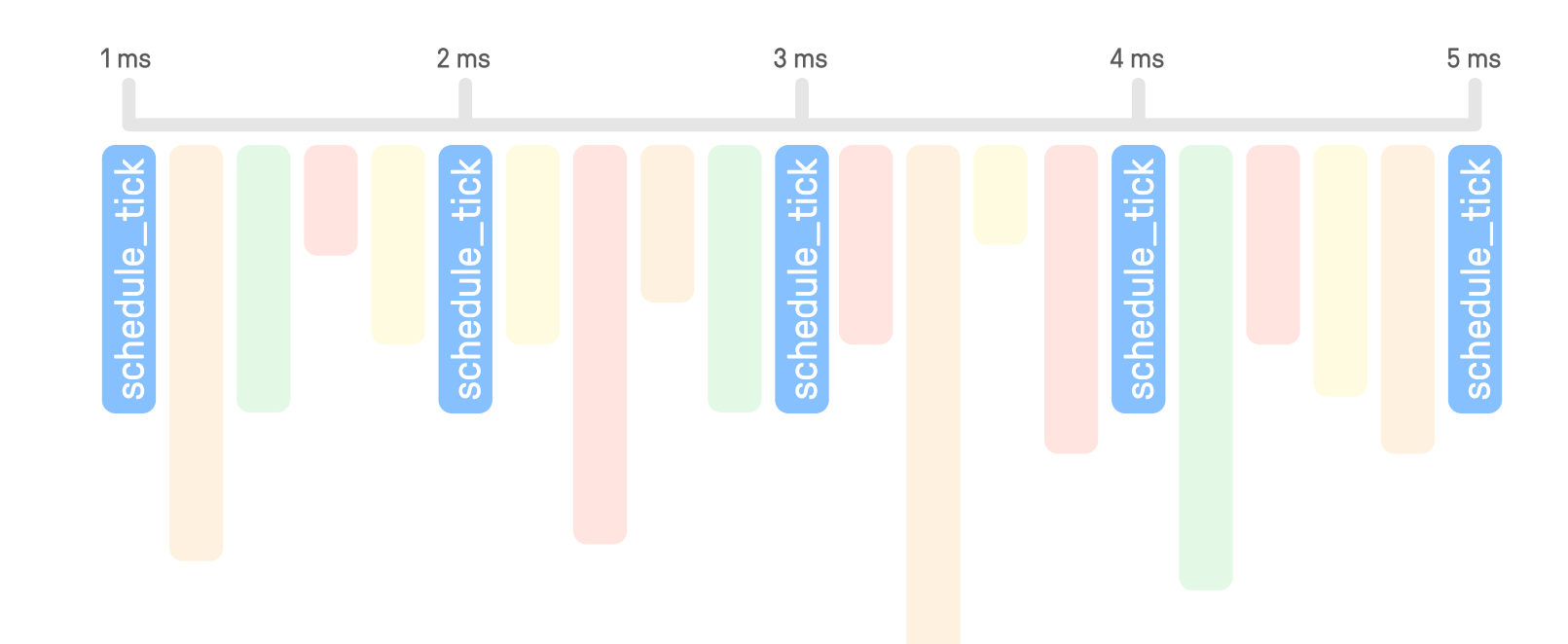

Scheduler Ticks

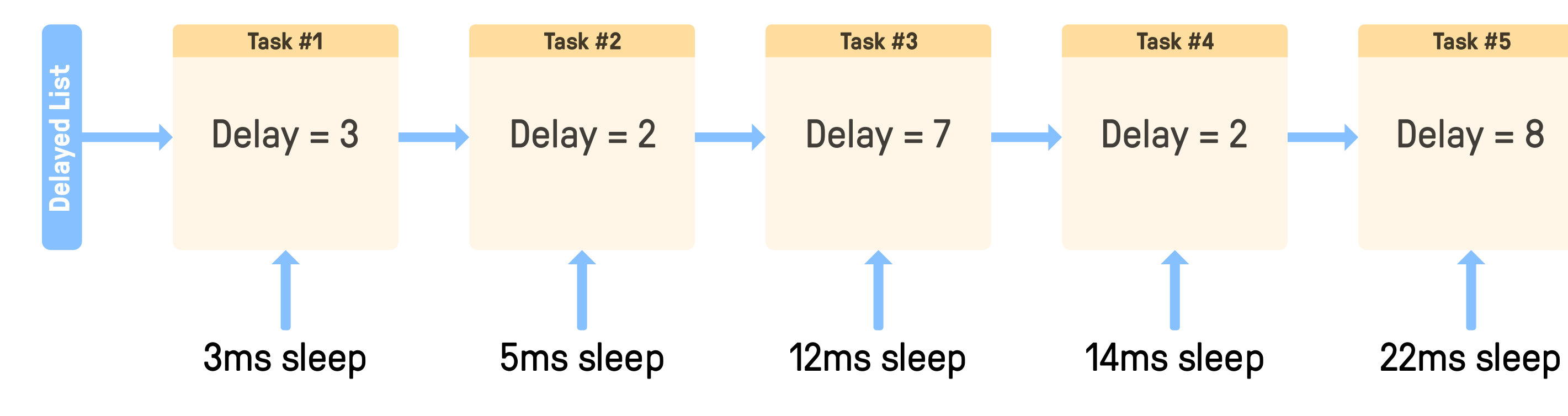

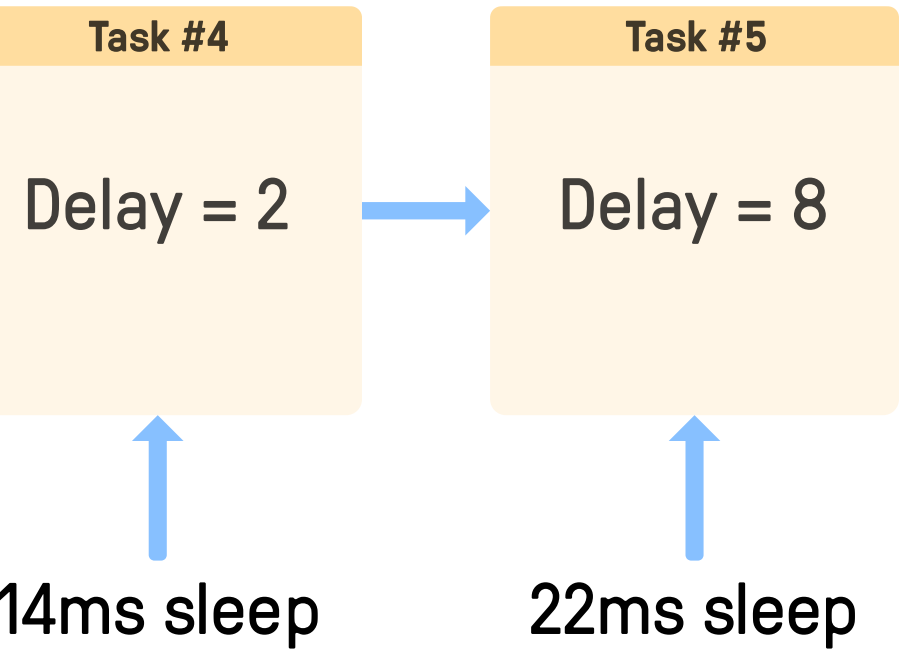

### Timer: 0.3ms

Scheduler Ticks

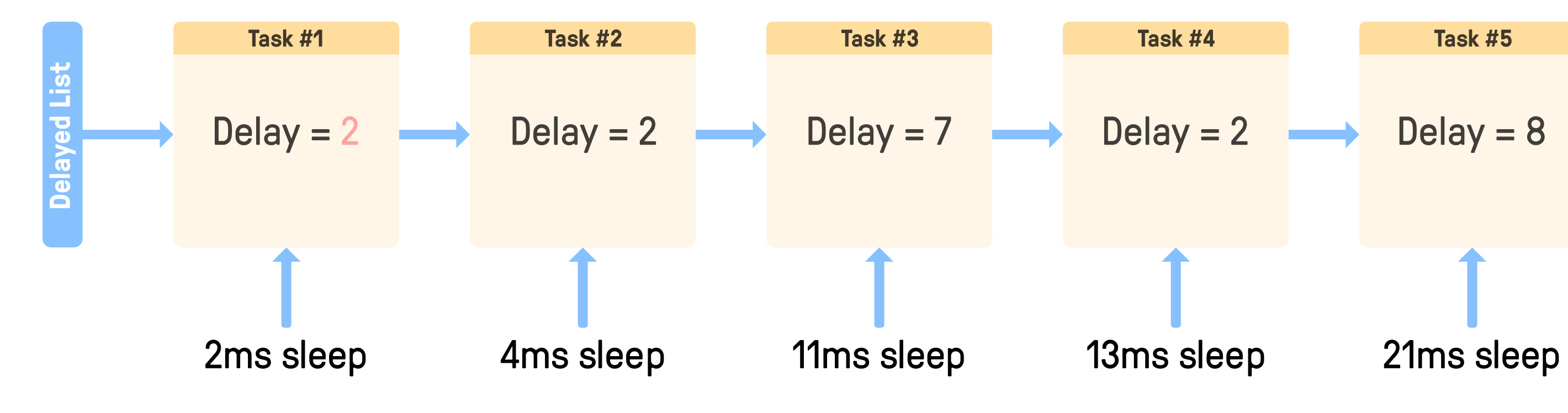

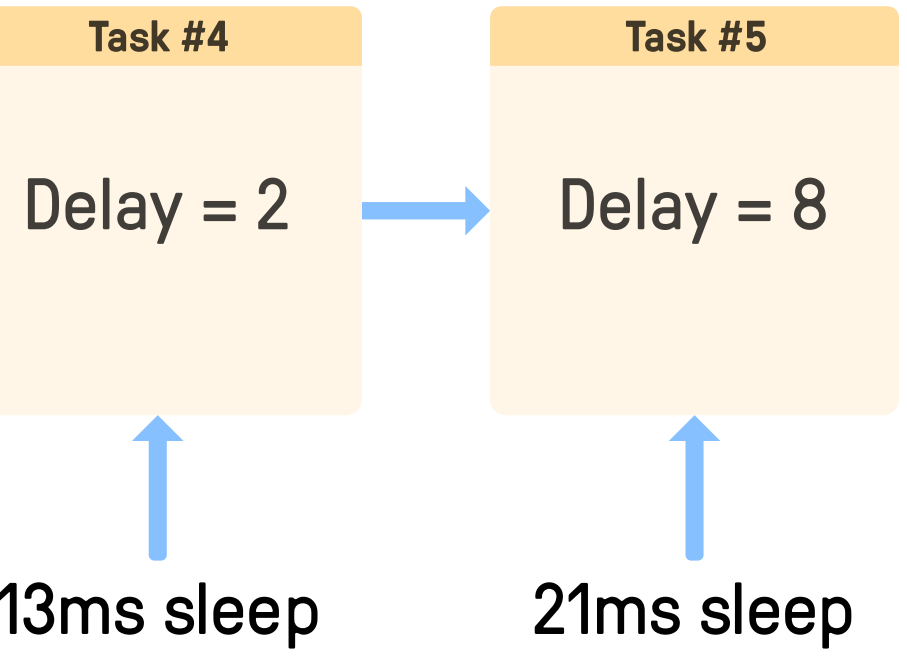

Timer: 1ms schedule\_tick

Scheduler Ticks

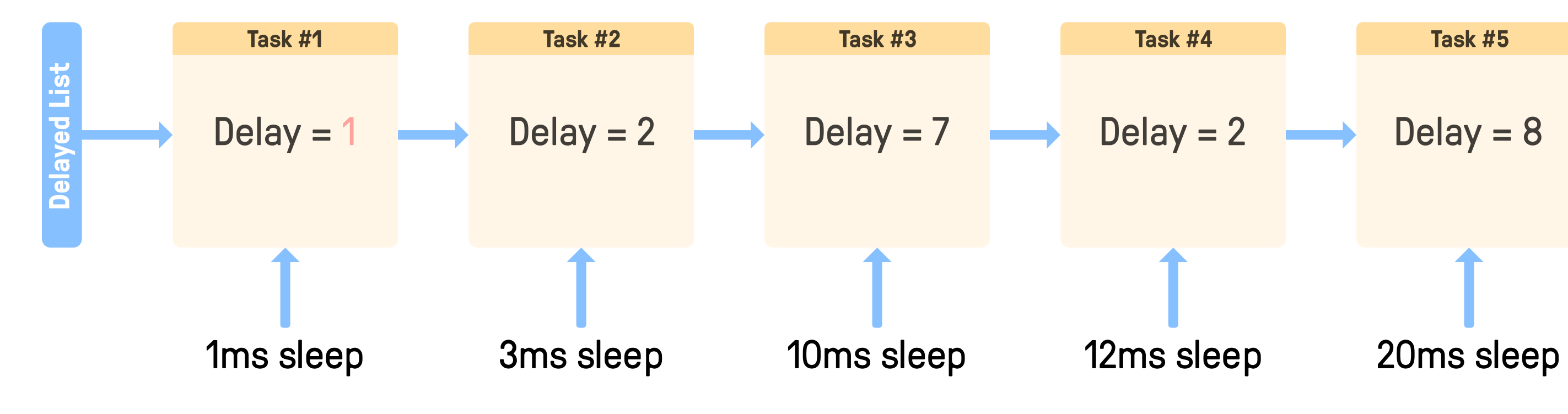

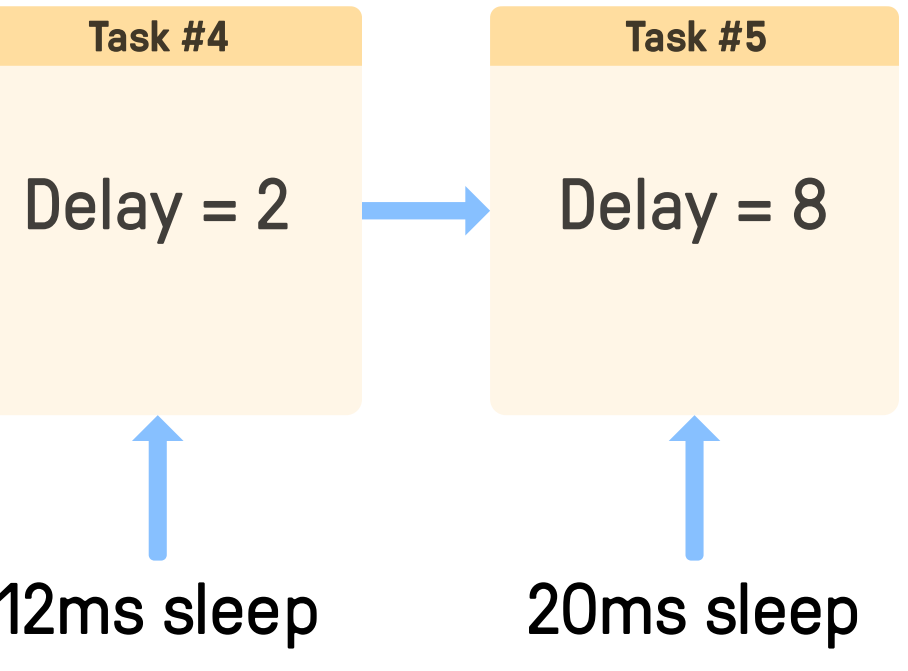

Timer: 2ms schedule\_tick

Scheduler Ticks

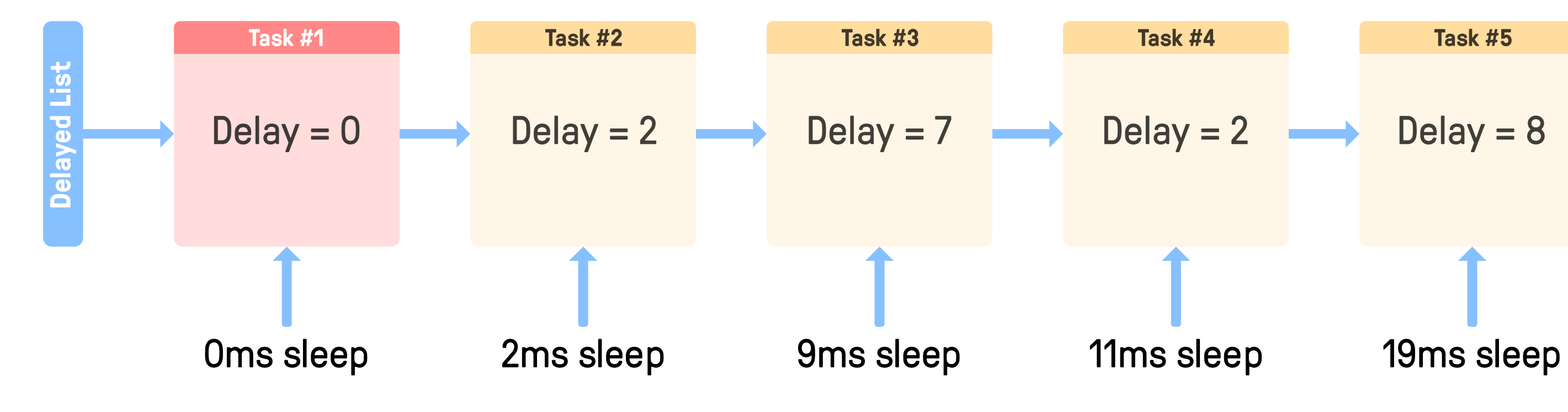

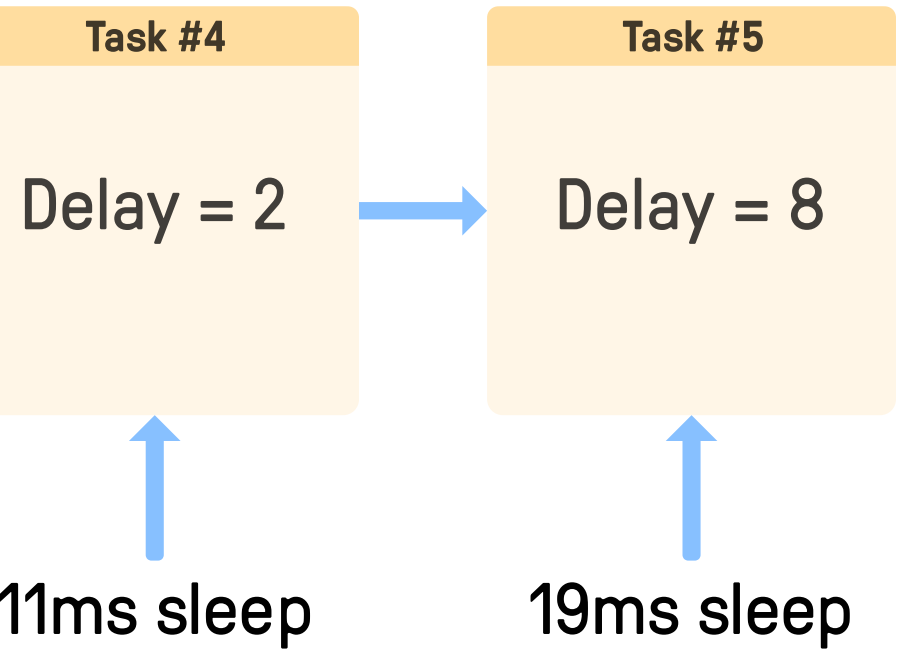

Timer: 3ms schedule\_tick

Scheduler Ticks

Timer: 3ms schedule\_tick

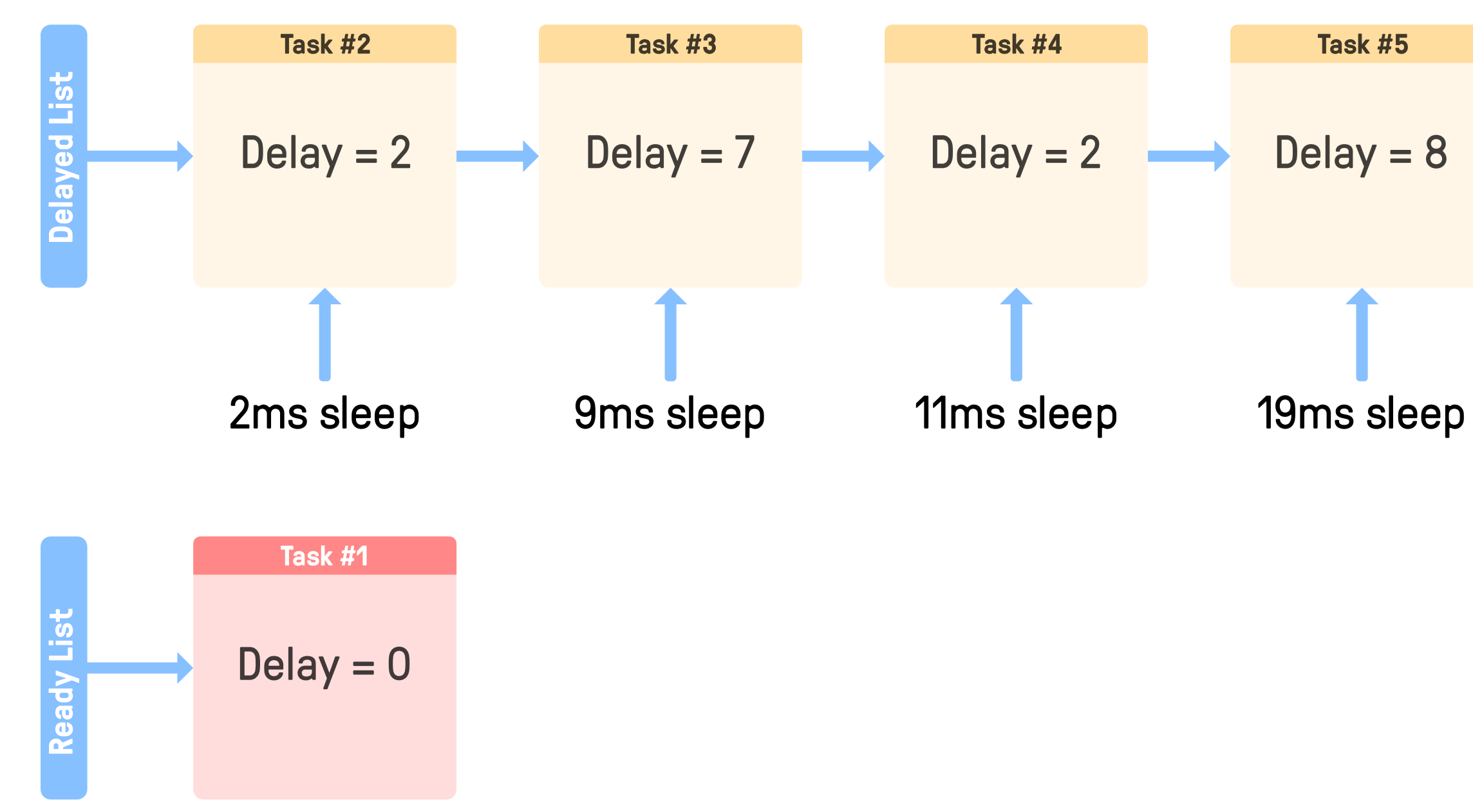

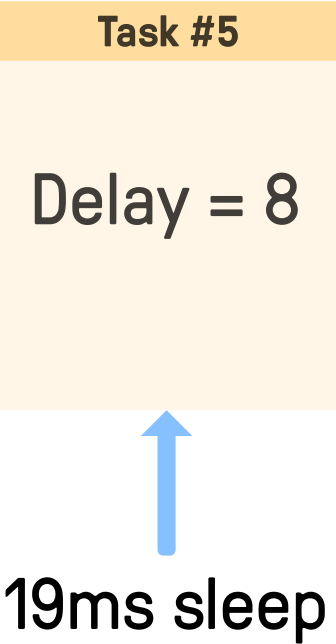

Adding a Task to the Delayed List

Initial delayed list

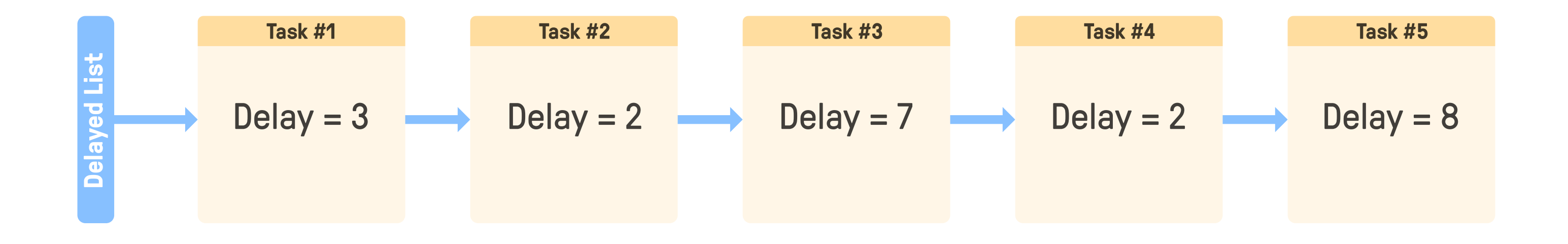

Adding a Task to the Delayed List

Adding a task with a delay of 13ms

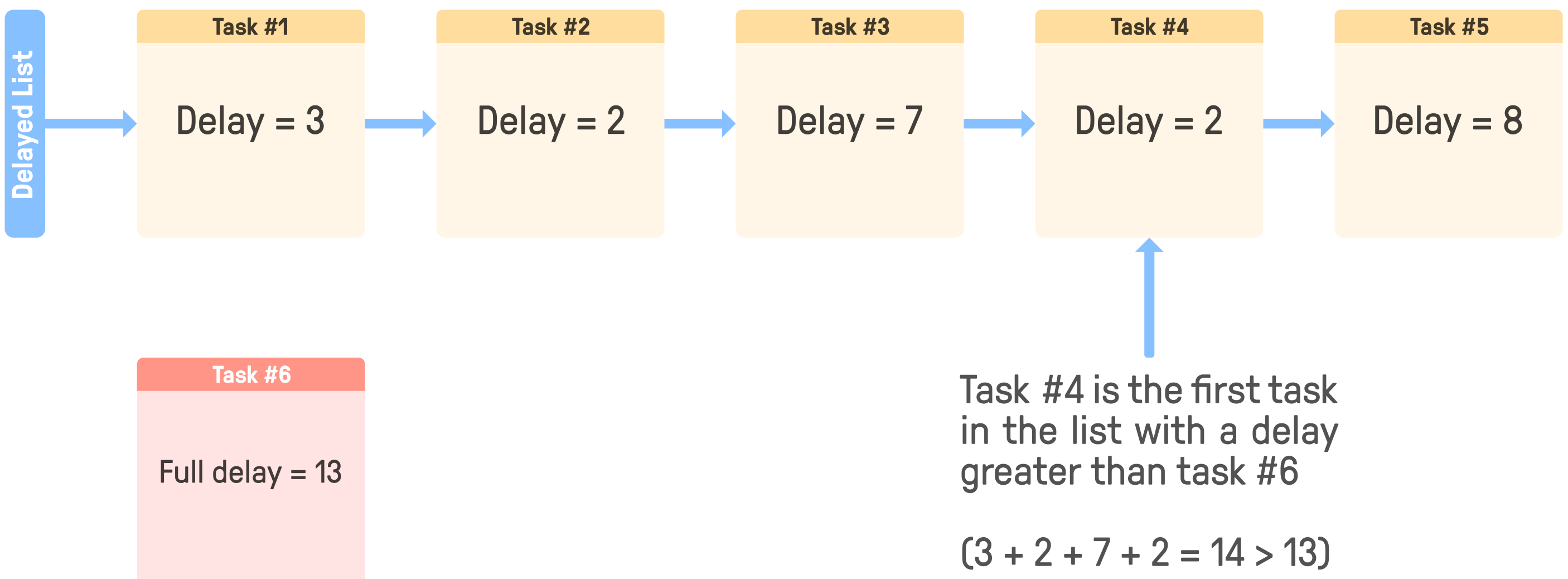

Adding a Task to the Delayed List

Linking Task #6 before Task #4 and updating their delay

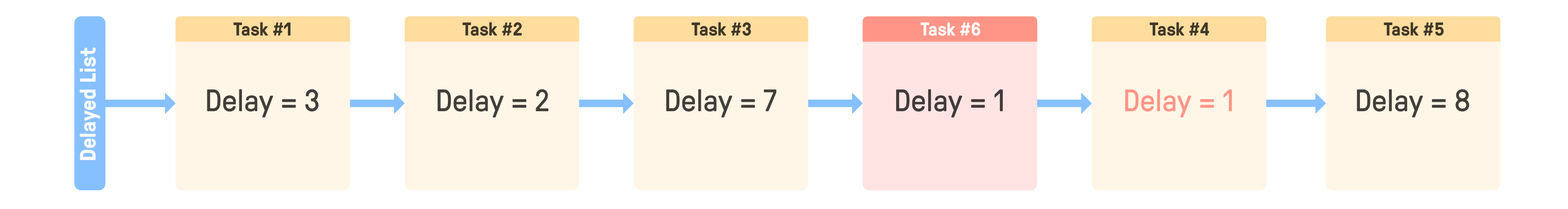

## Pending Tasks

#### Events & Semaphores

### Tasks sometimes need to wait before a resource is available

- Handled by associating a **workqueue** to the resource (event or semaphore)
- When a task accesses this object, if it's not available, it gets added to the **pending list** of the workqueue

#### Events

- Some tasks might expect inputs from the kernel or other tasks (e.g. a message in the mailbox to handle it)
- Put on stand by until the event occurs

### • Semaphores

- Concurrent accesses to shared resources can lead to data races
- Semaphores provide a locking mechanism to restrict them

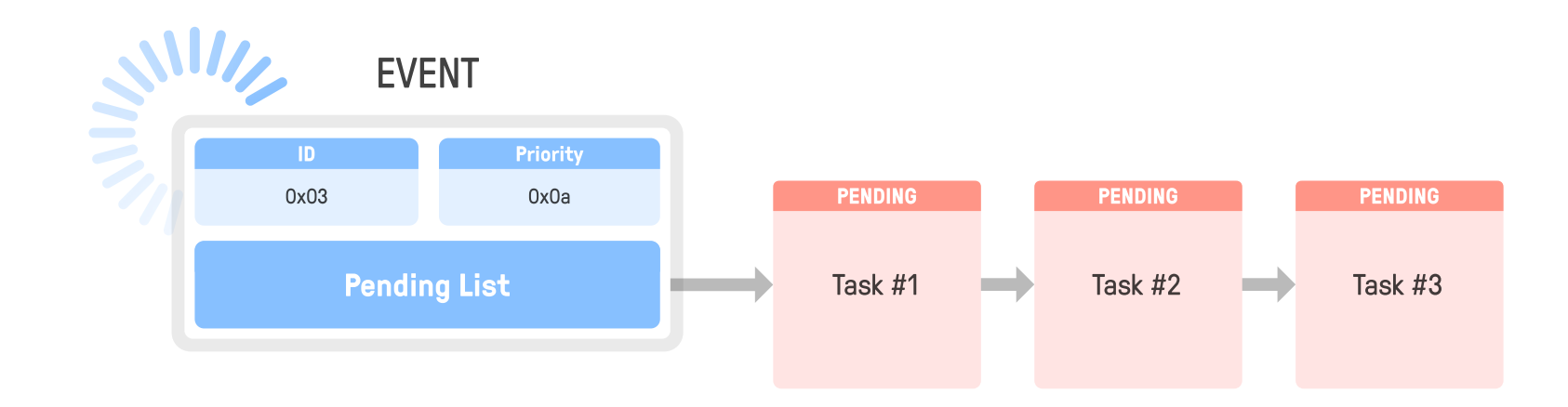

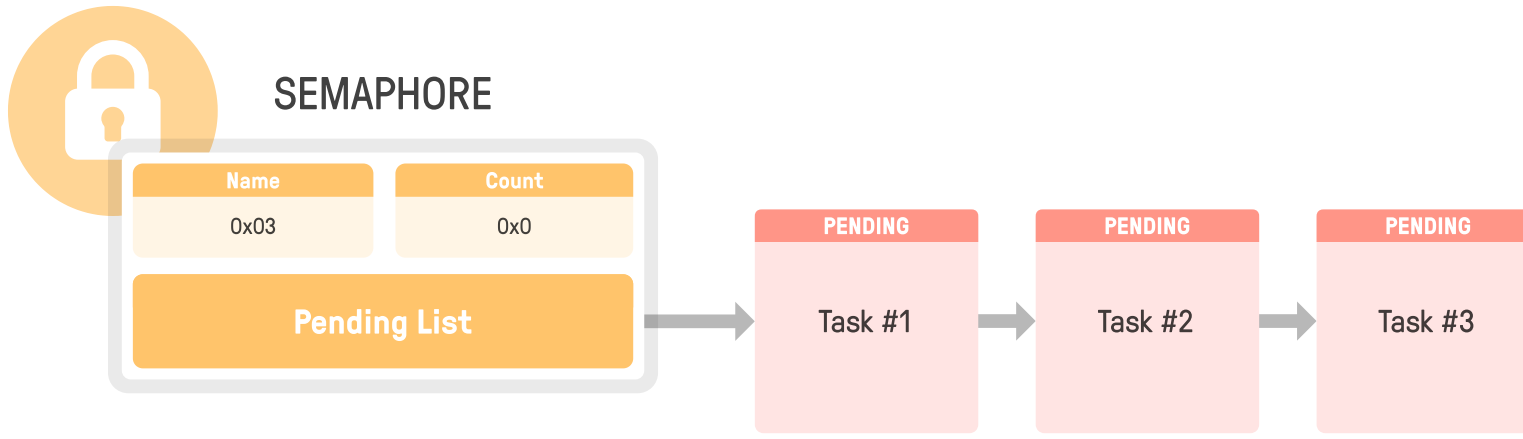
From Ready to Running

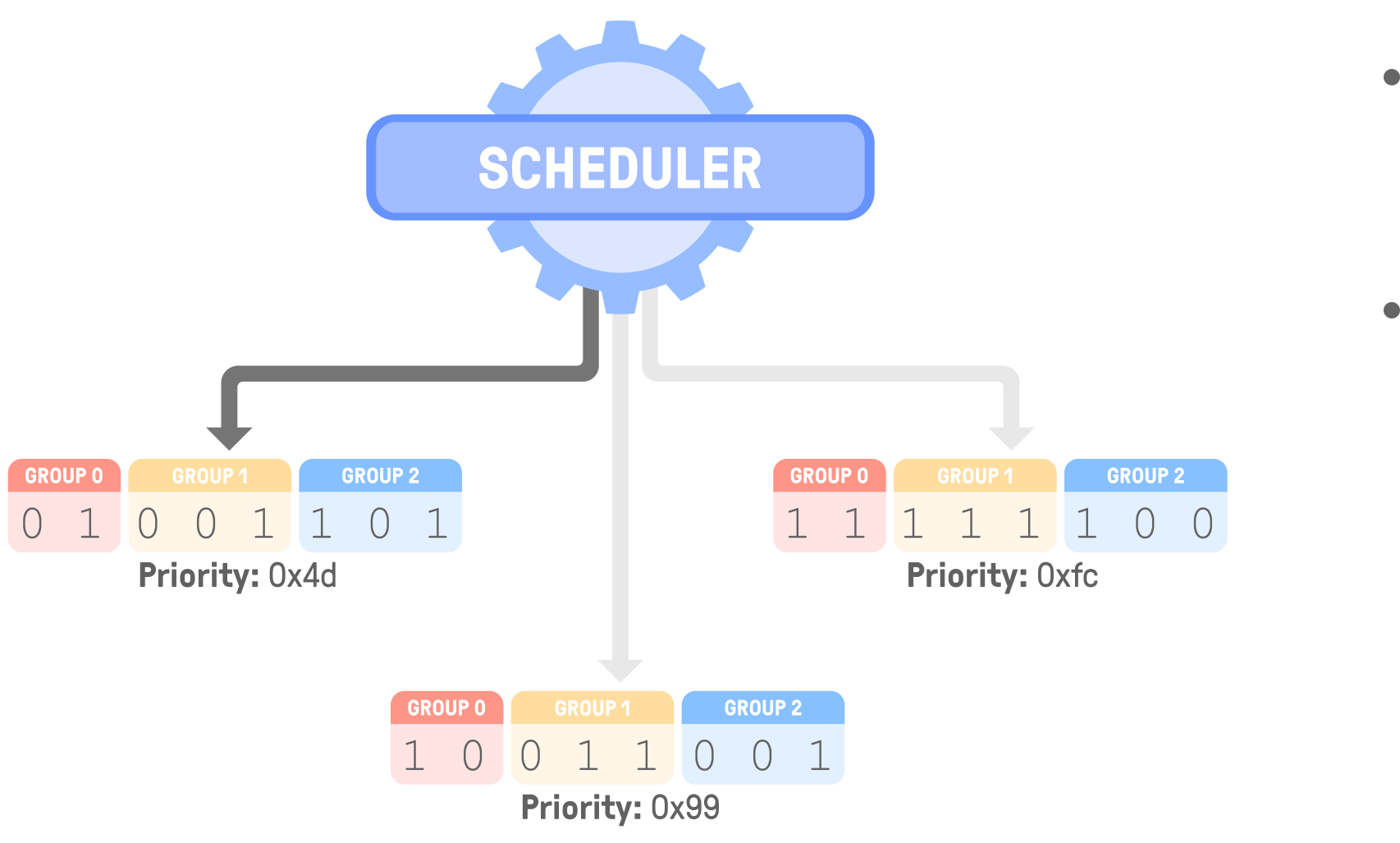

When tasks are ready, the scheduler decides which one to execute next ■ Each task is affected a priority value between 0 and 0xff The lower the priority value the higher the scheduling priority Scheduling algorithm  $\rightarrow$  Finds the lowest priority value in the ready list o Based on priority values and priority groups o 0(1) space/time complexity for insert, search & remove

- We have seen:
	-
	-

#### Ready **→** Running

- 
- 
- 
- -
	-

■ Running → [Suspended, Sleeping, Waiting]  $\blacksquare$  [Suspended, Sleeping, Waiting]  $\rightarrow$  Ready

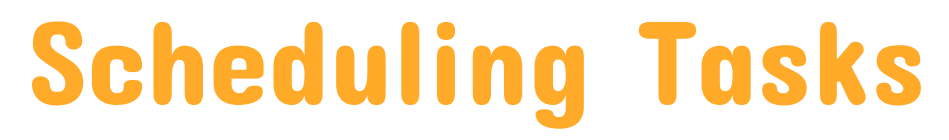

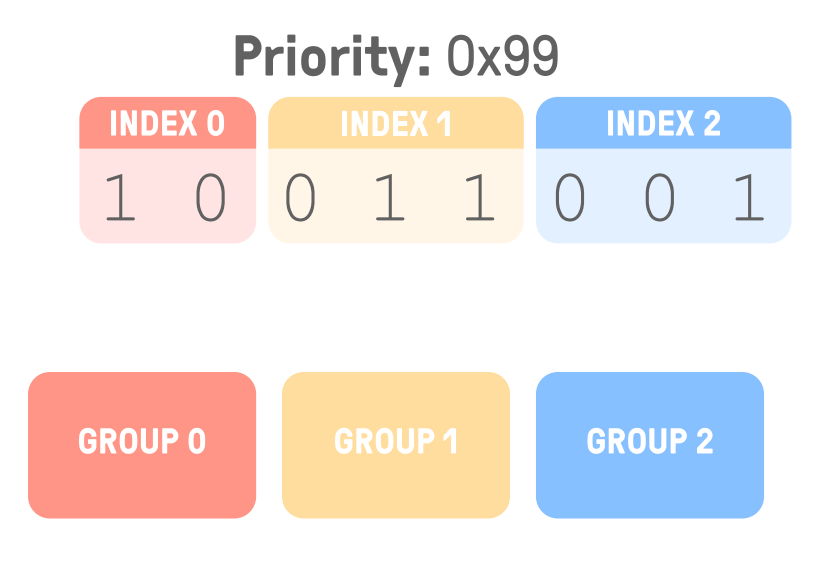

38

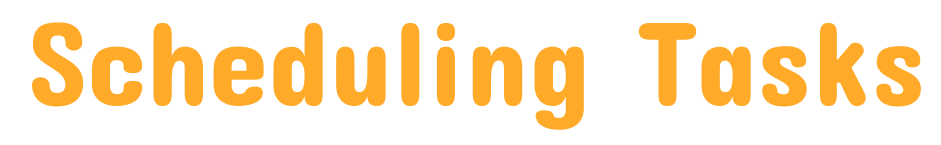

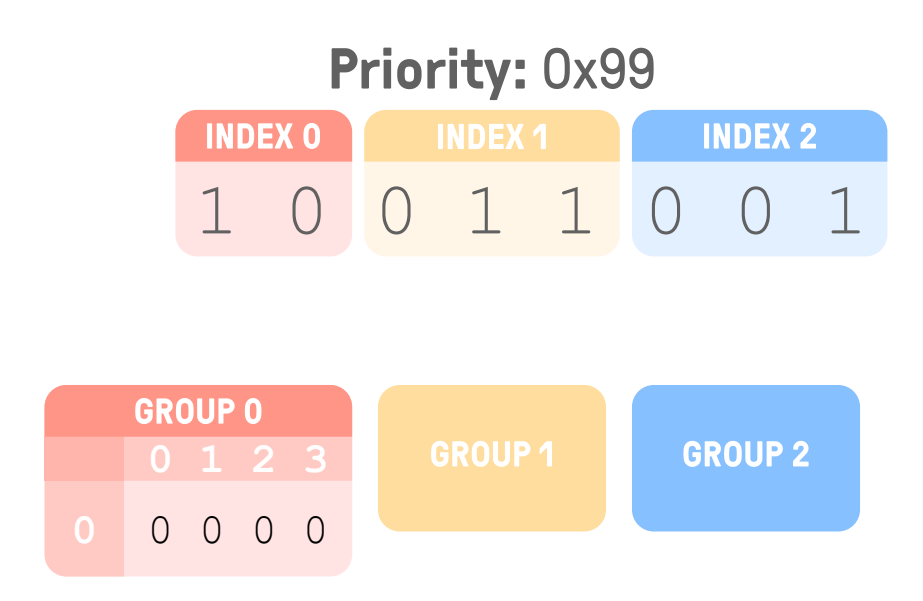

### Add an entry into Group 0 using Index 0

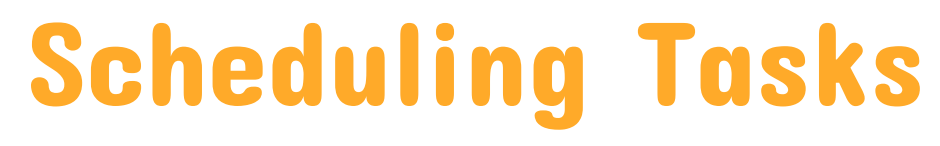

### Add an entry into Group 0 using Index 0

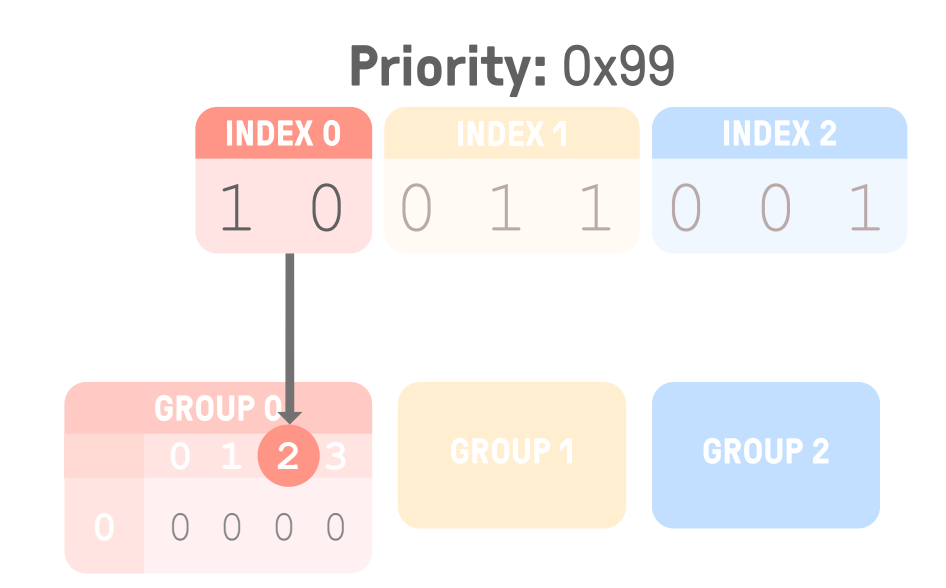

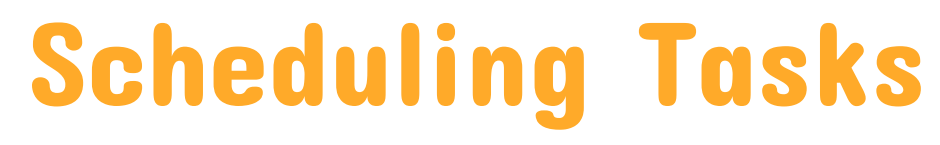

### Add an entry into Group 0 using Index 0

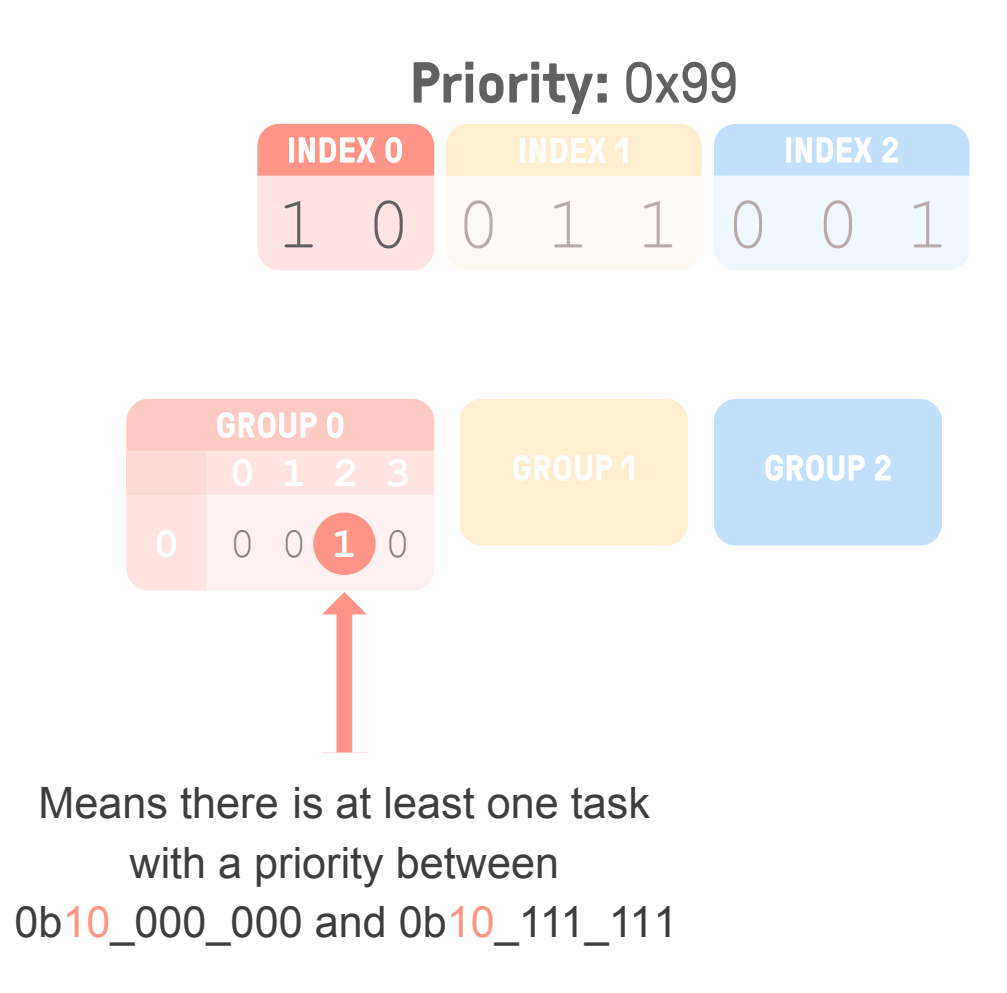

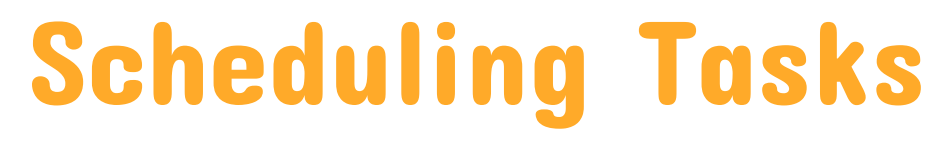

Add an entry into Group 1 using Index 0 and Index 1

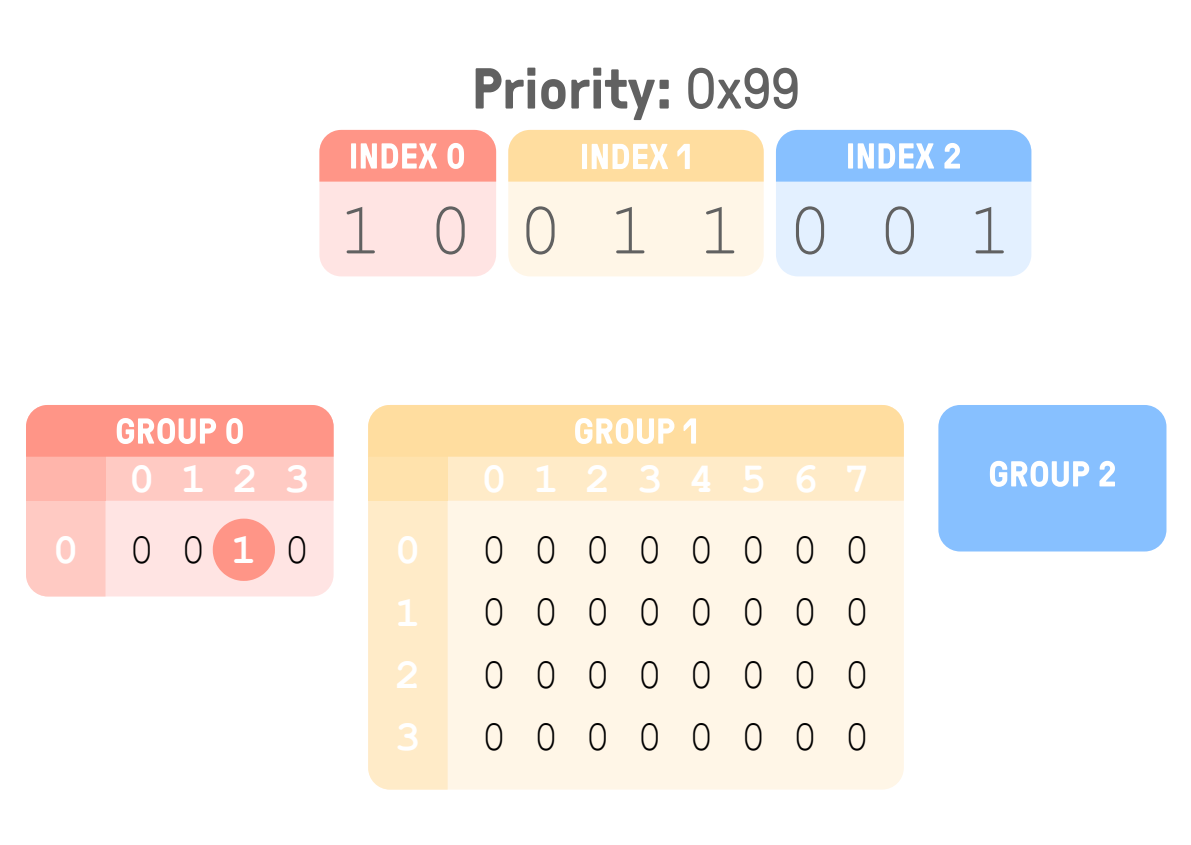

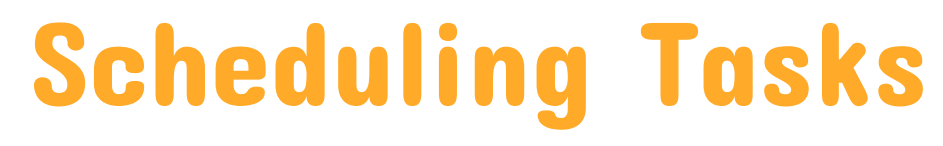

Add an entry into Group 1 using Index 0 and Index 1

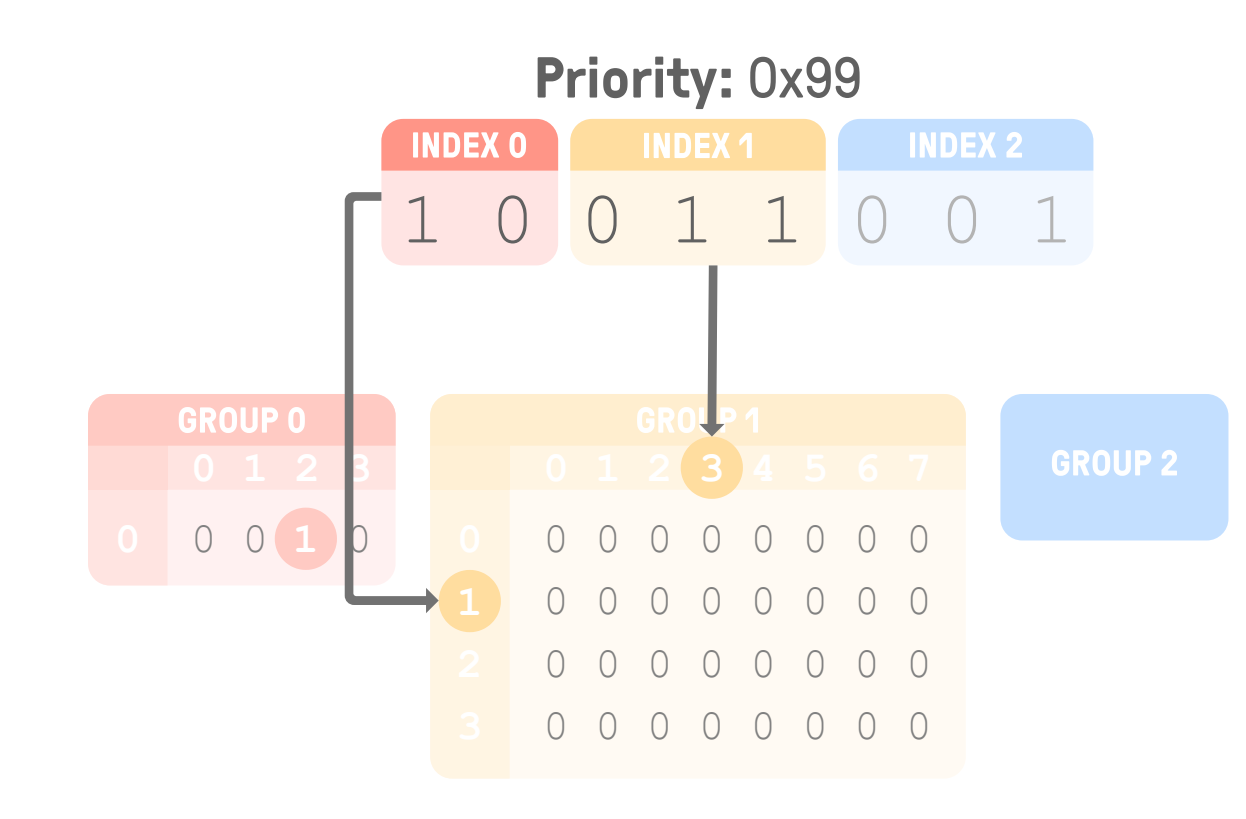

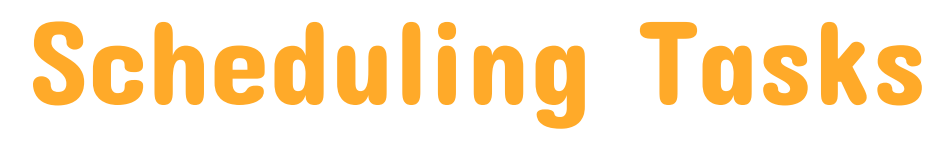

Add an entry into Group 1 using Index 0 and Index 1

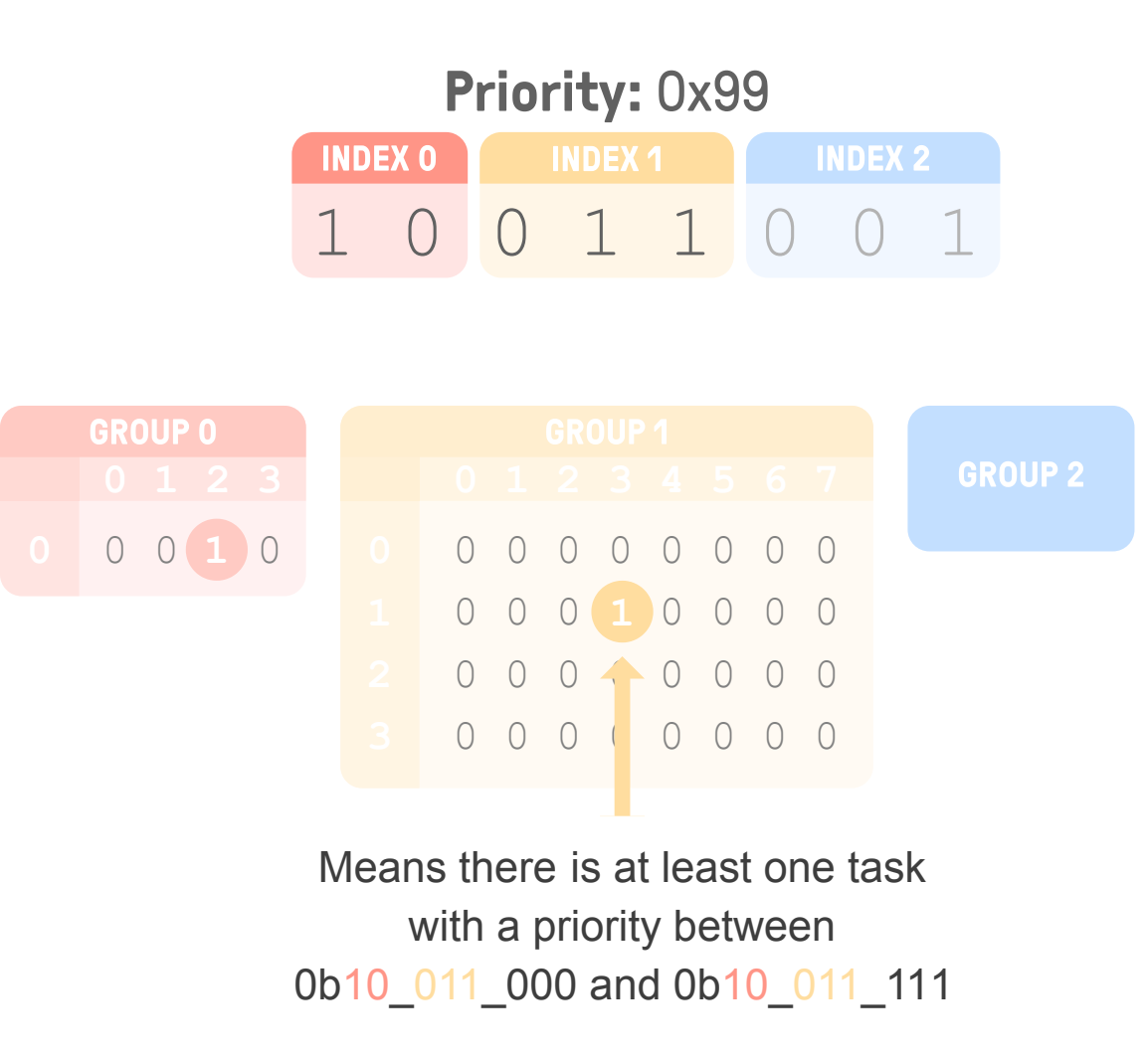

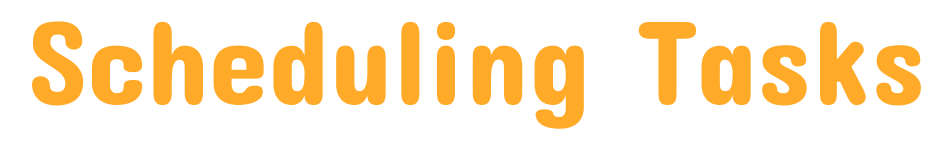

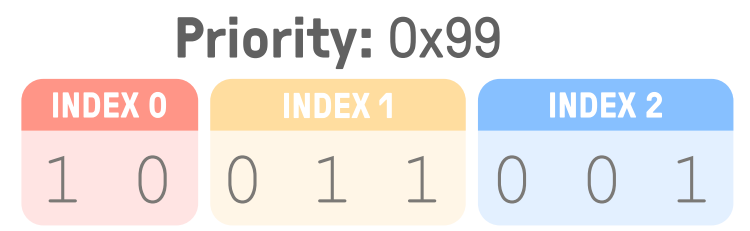

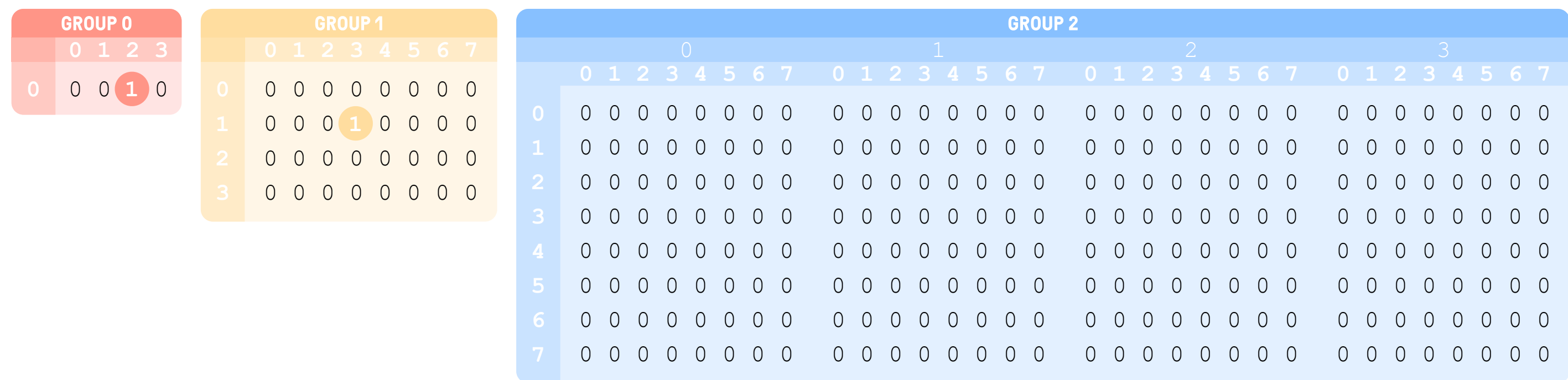

#### Add an entry into Group 2 using Index 0, Index 1 and Index 2

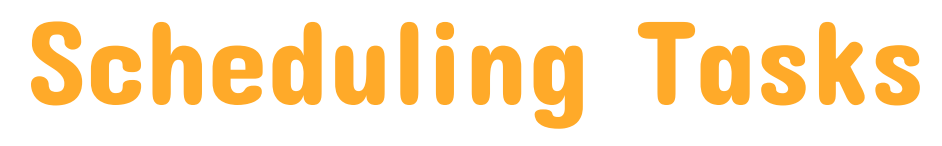

Add an entry into Group 2 using Index 0, Index 1 and Index 2

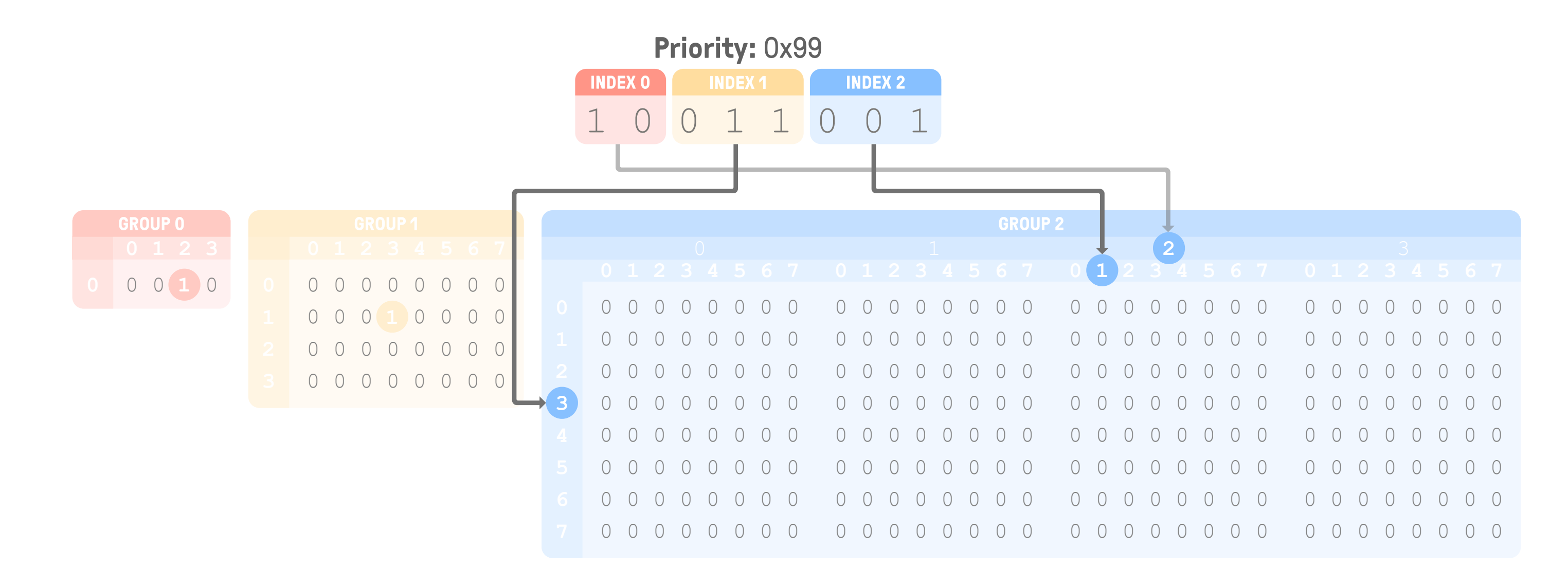

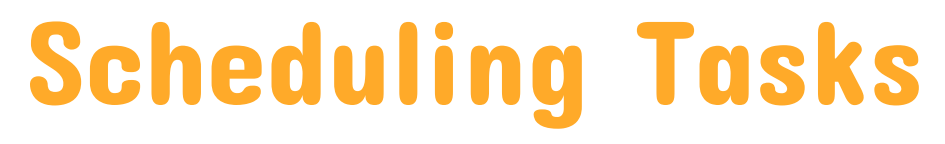

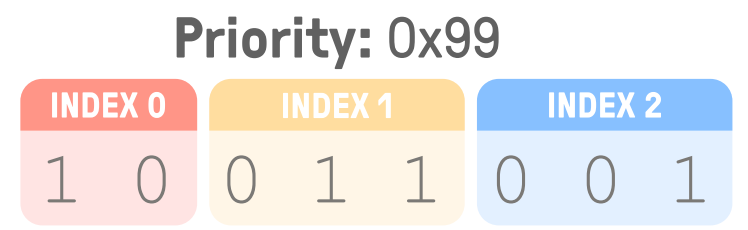

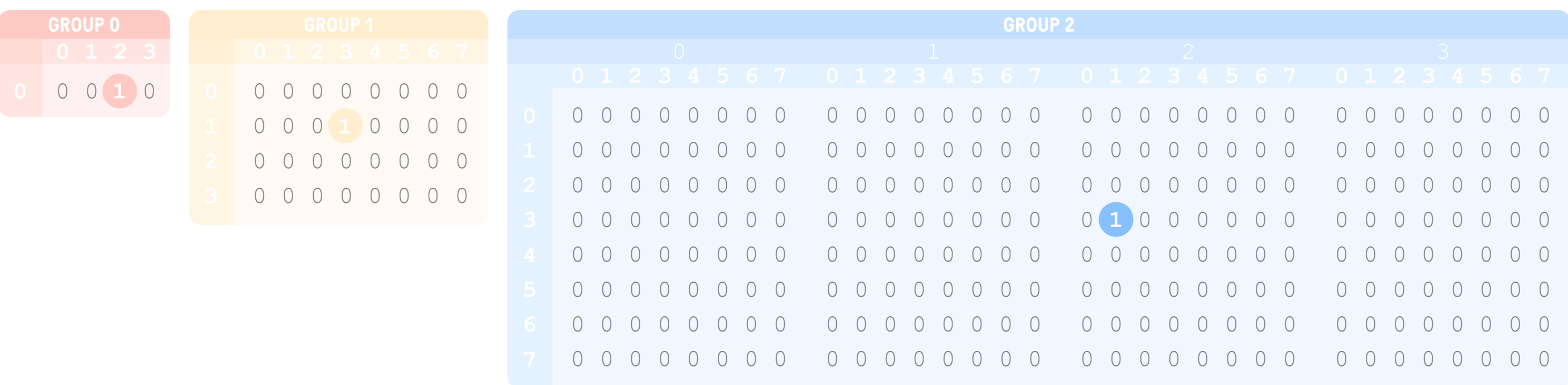

#### Add an entry into Group 2 using Index 0, Index 1 and Index 2

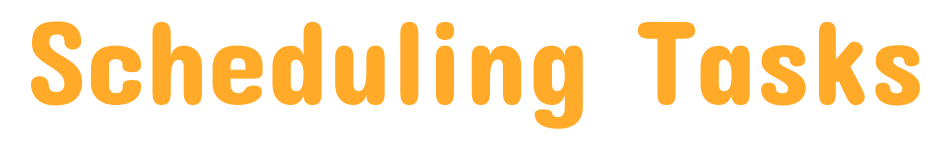

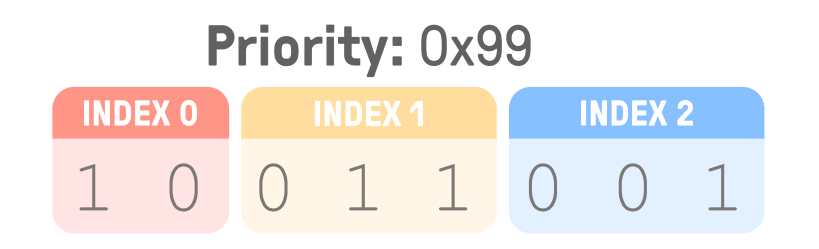

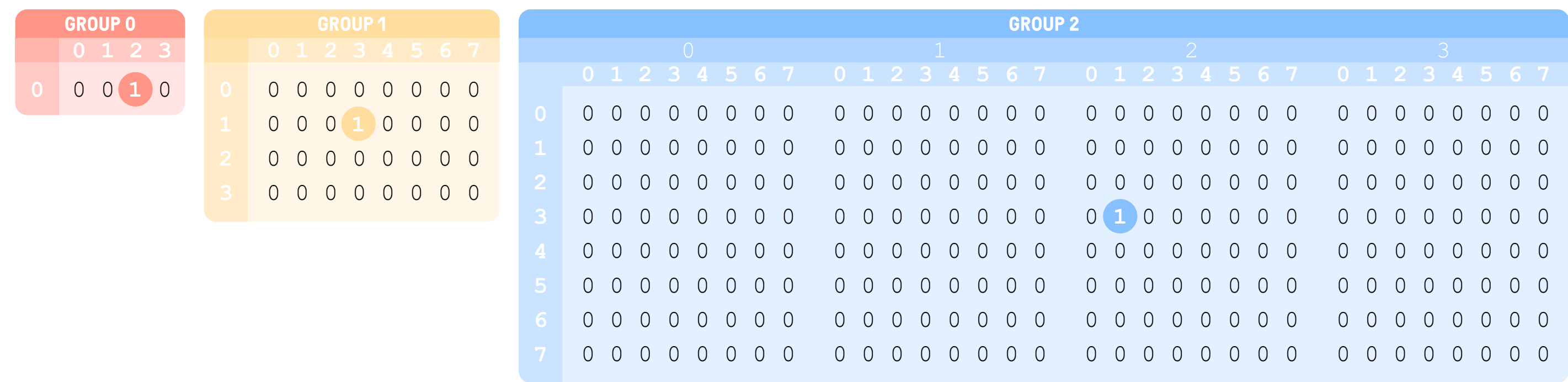

### Priority groups are a mean to sort priorities of tasks ready to be scheduled

Finding the Priority of the Next Task

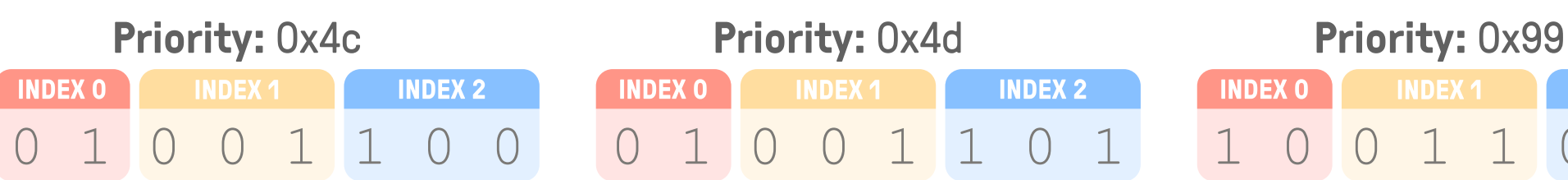

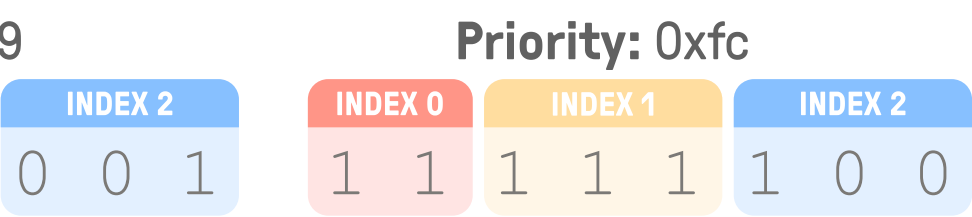

#### Example with four tasks of priorities 0x4c, 0x4d, 0x99 and 0xfc

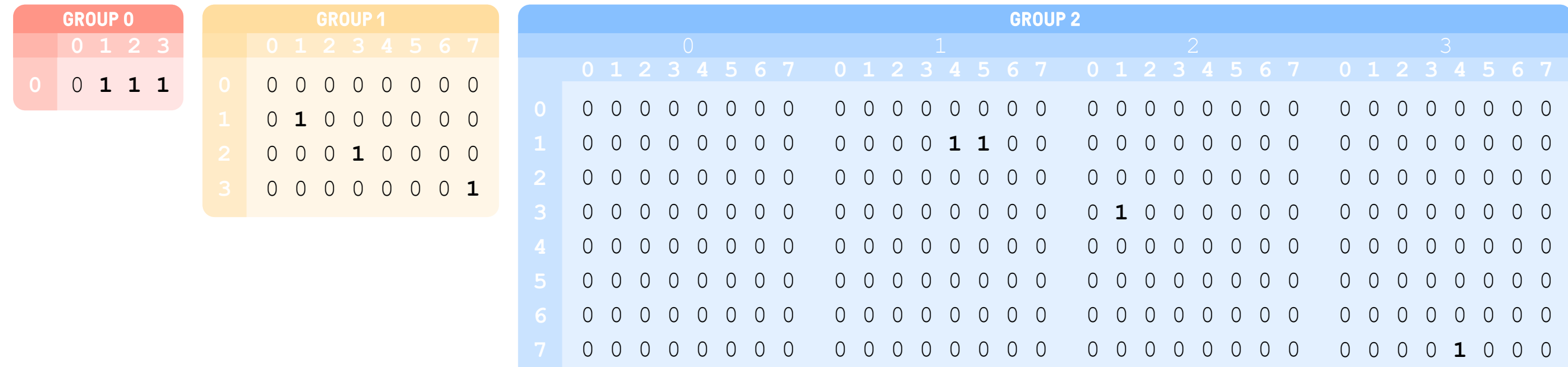

Finding the Priority of the Next Task

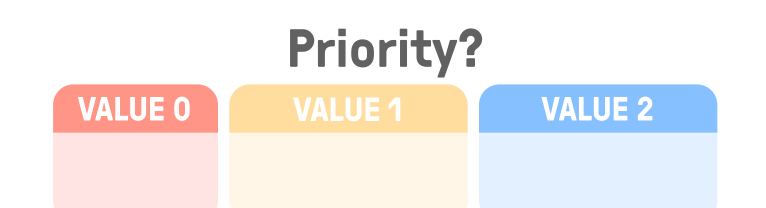

#### The lowest priority value is found using the priority groups and a lookup table

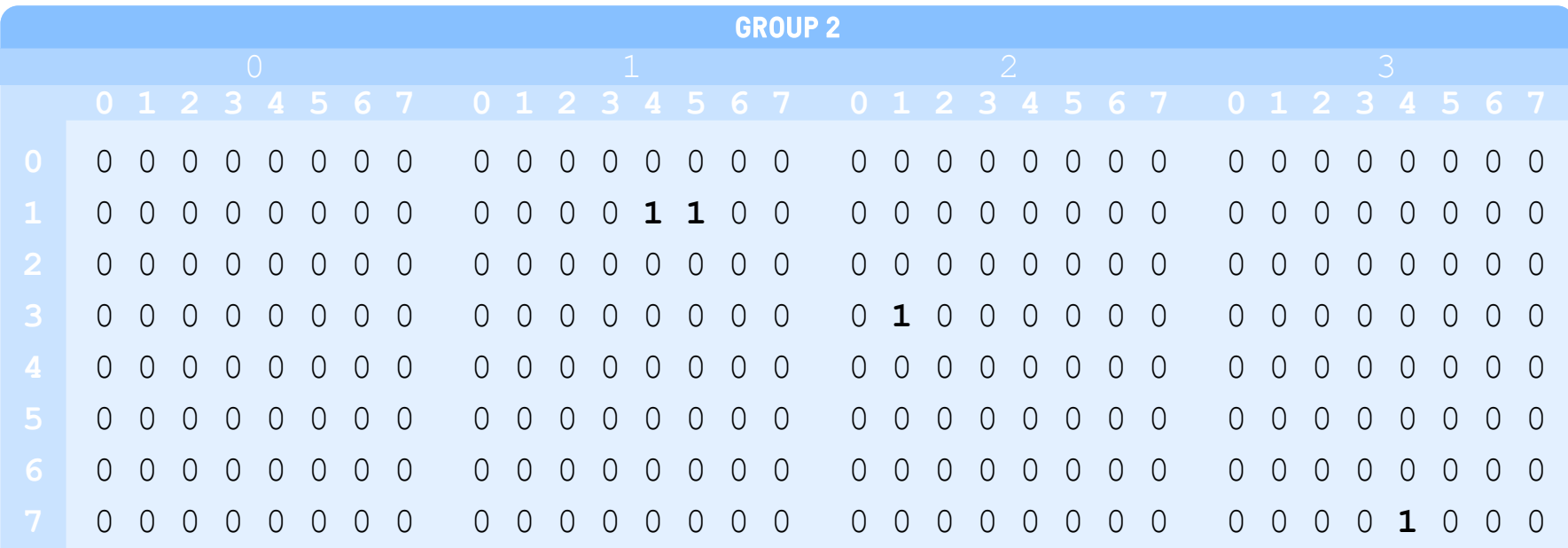

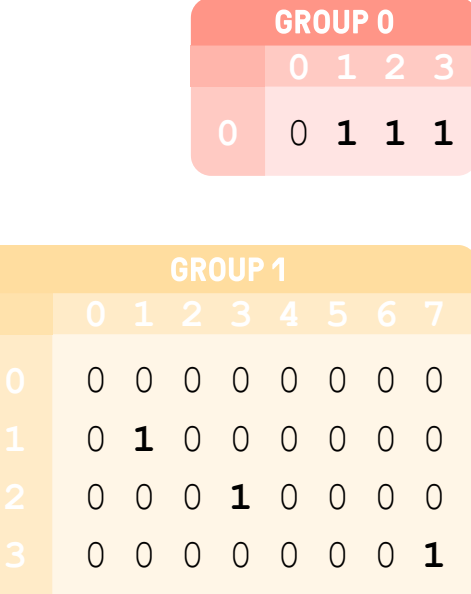

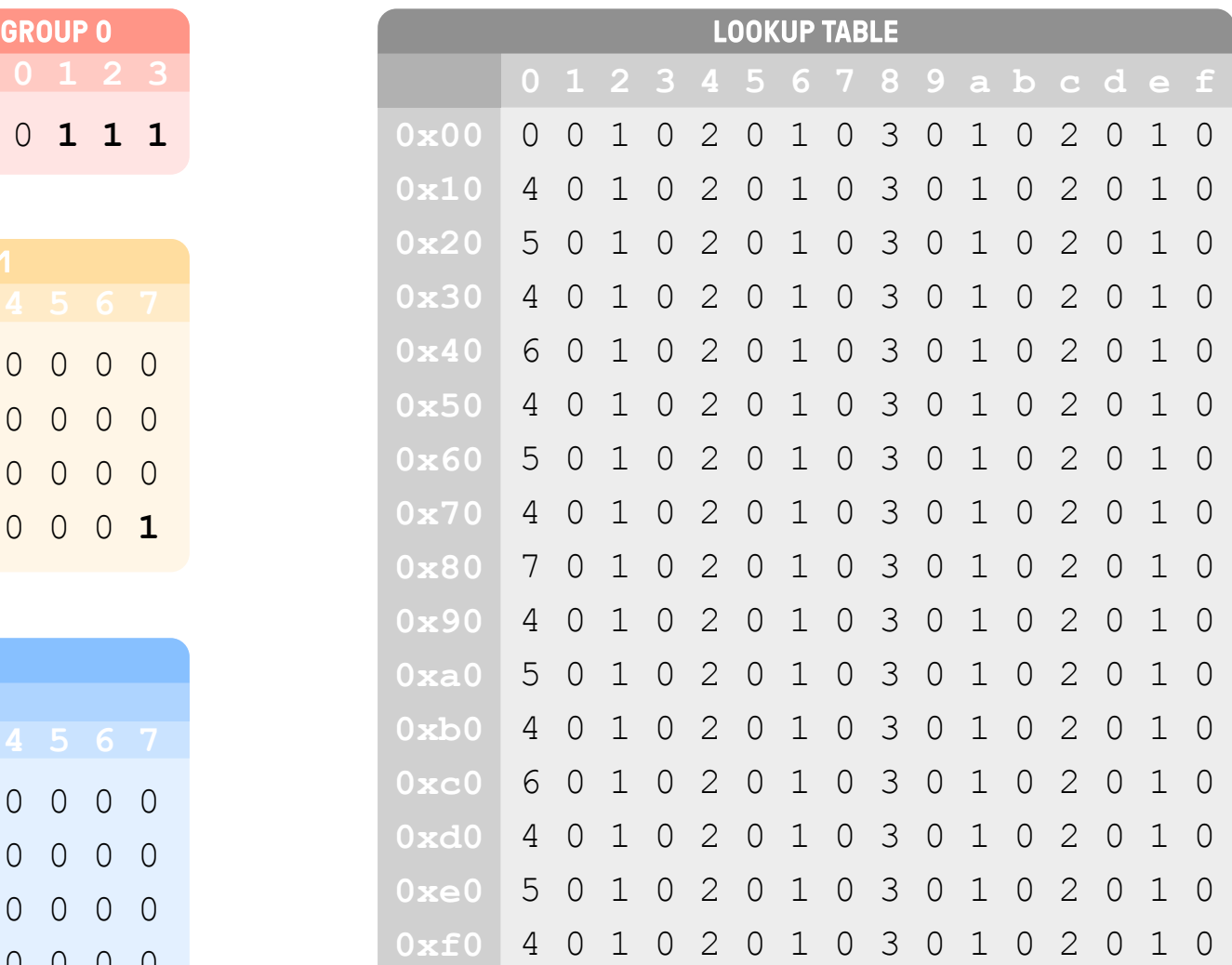

Finding the Priority of the Next Task

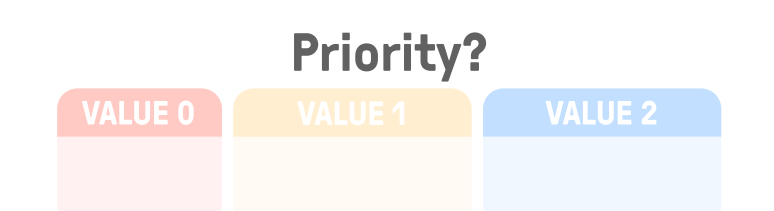

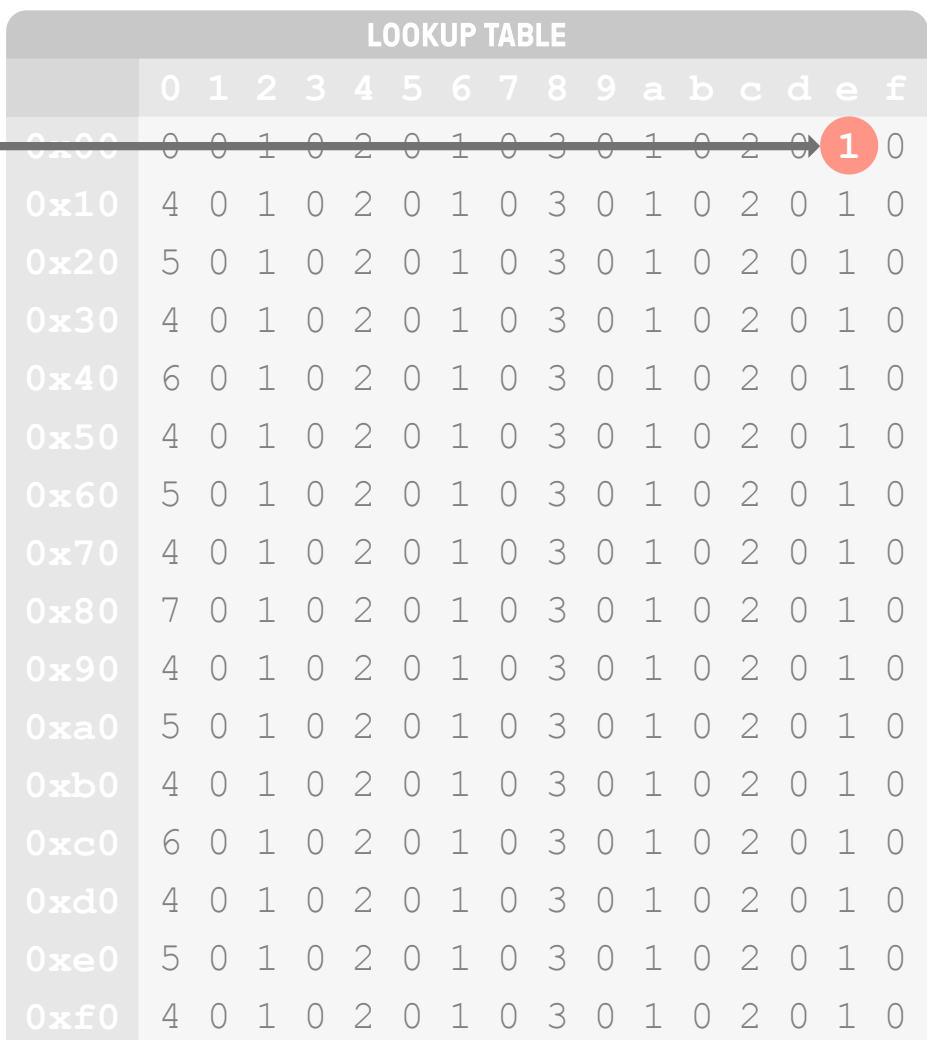

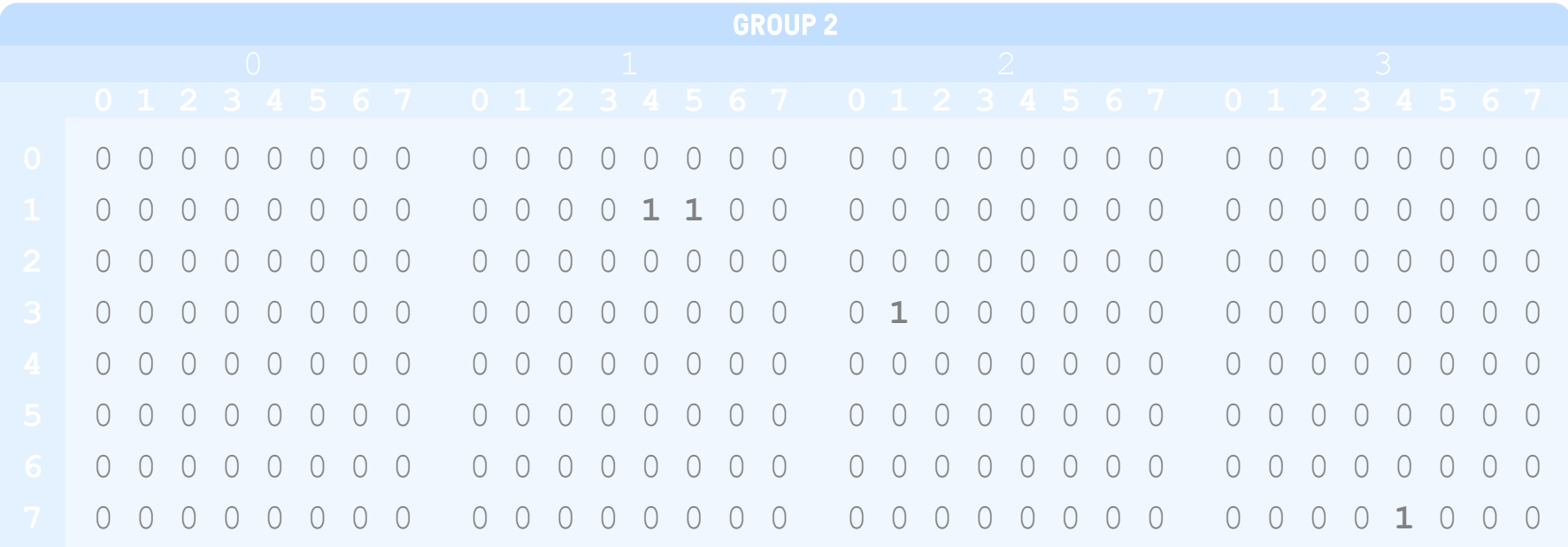

#### Group 0's binary value (0b1110 = 0xe, LSB at index 0) is used as an index into the Lookup Table

Finding the Priority of the Next Task

#### The value retrieved is used as an index into Group 1 and as our partial priority value Value 0

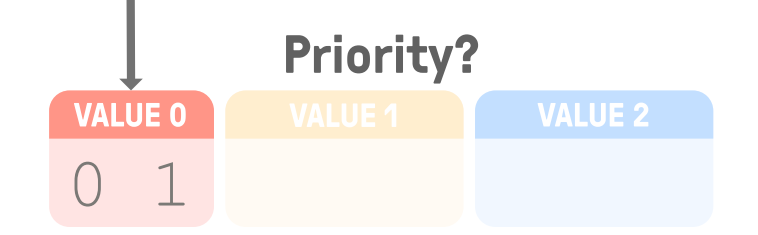

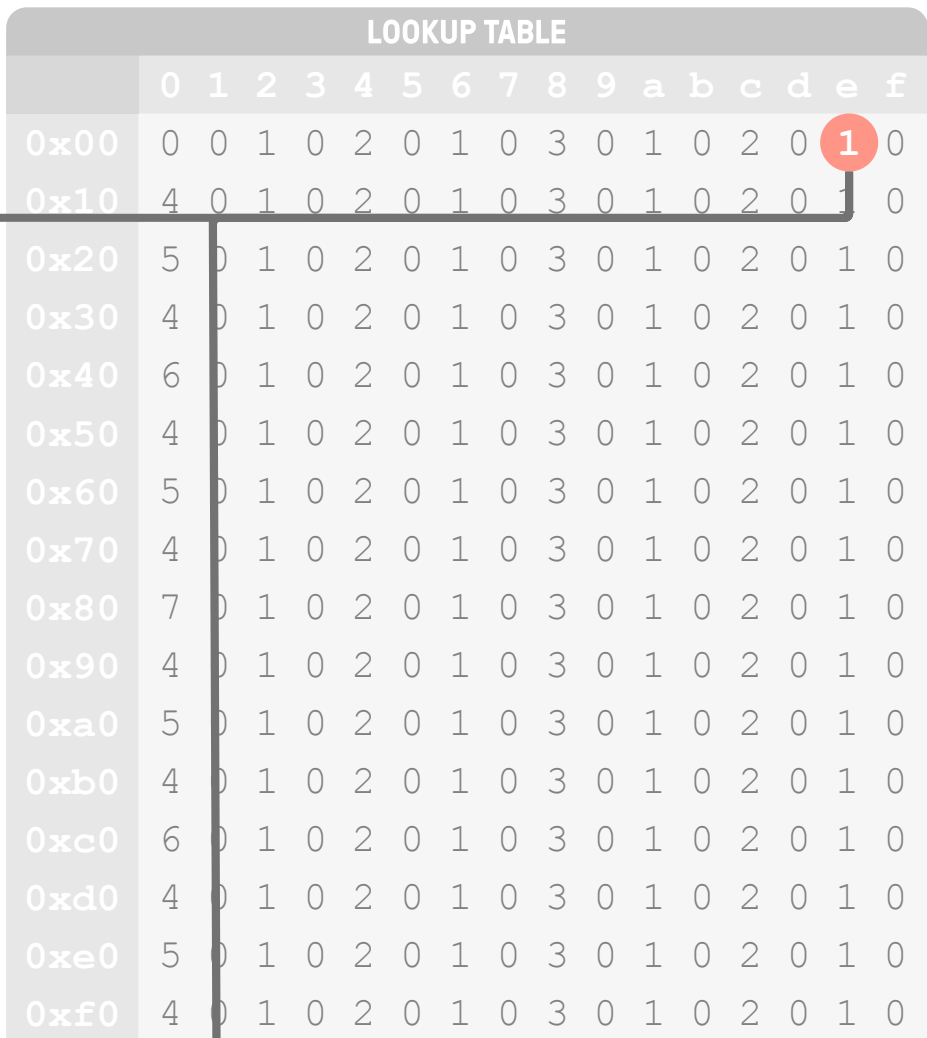

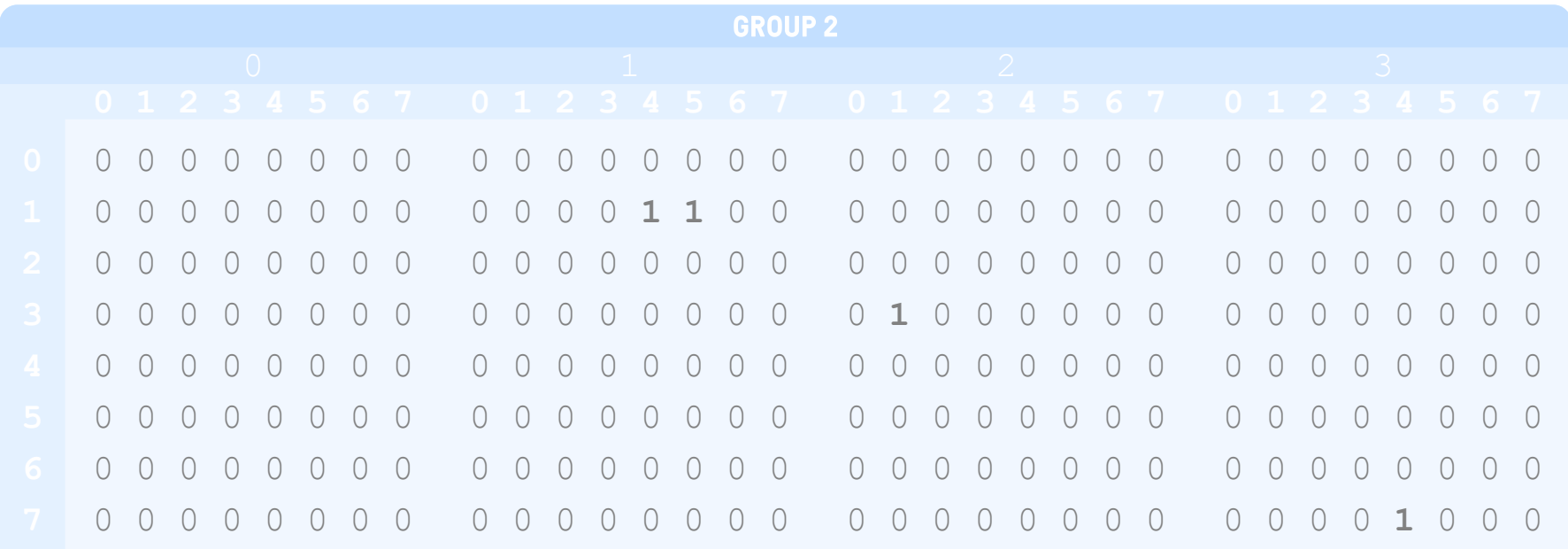

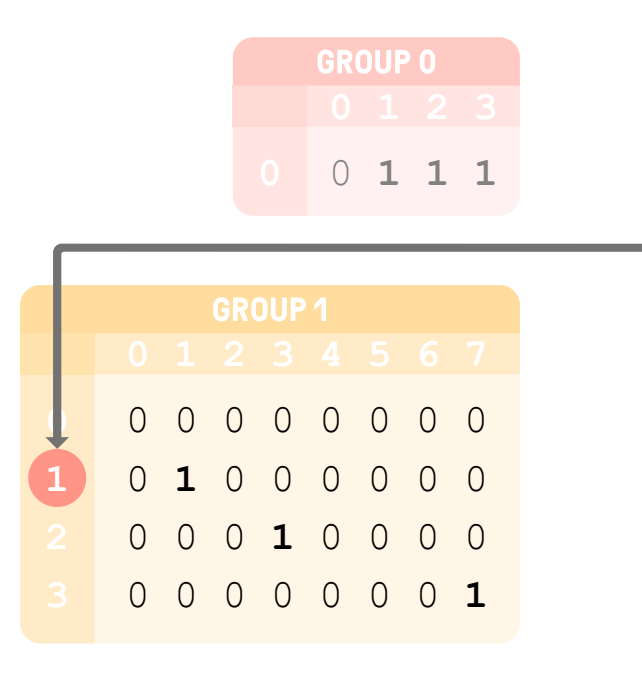

Finding the Priority of the Next Task

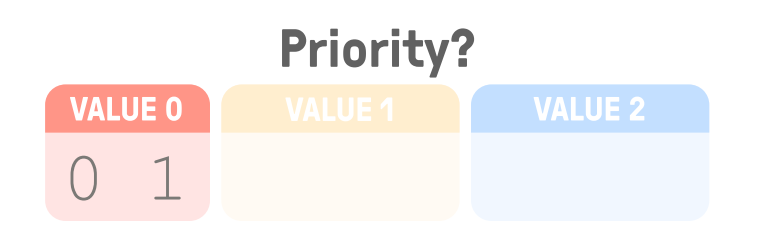

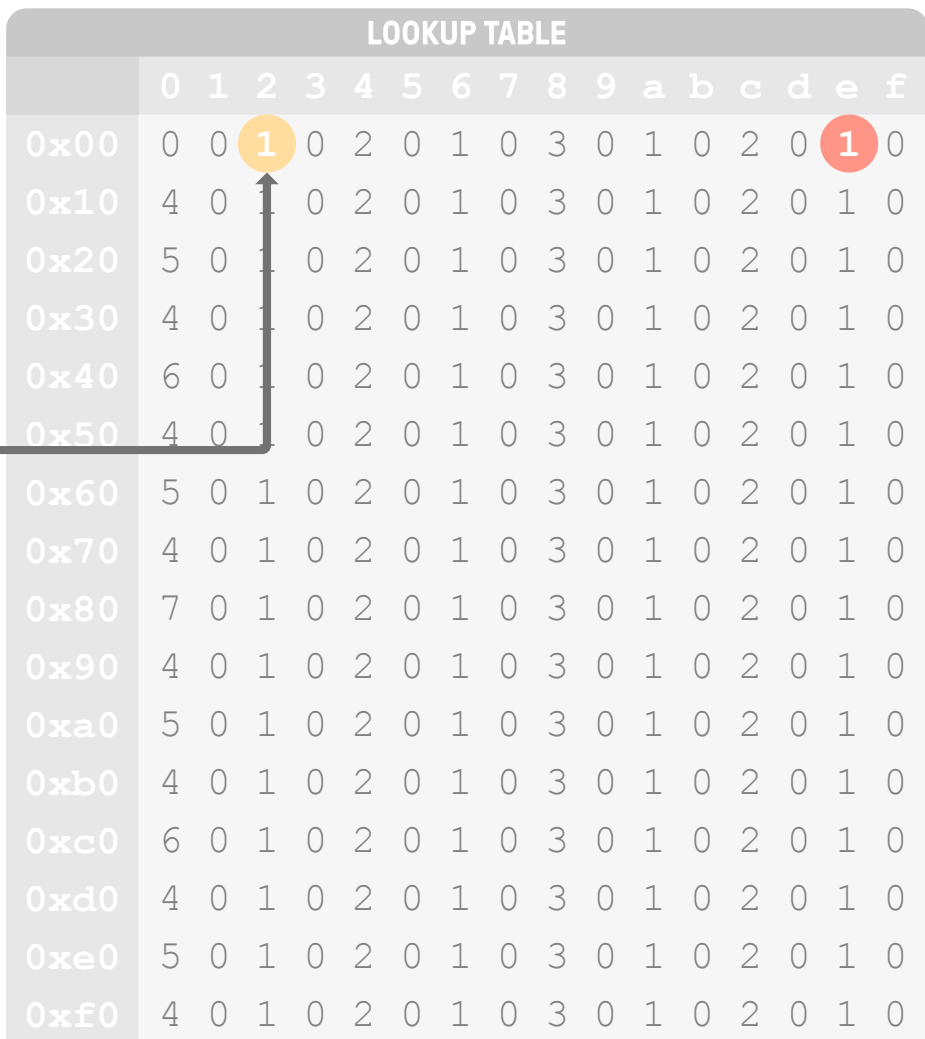

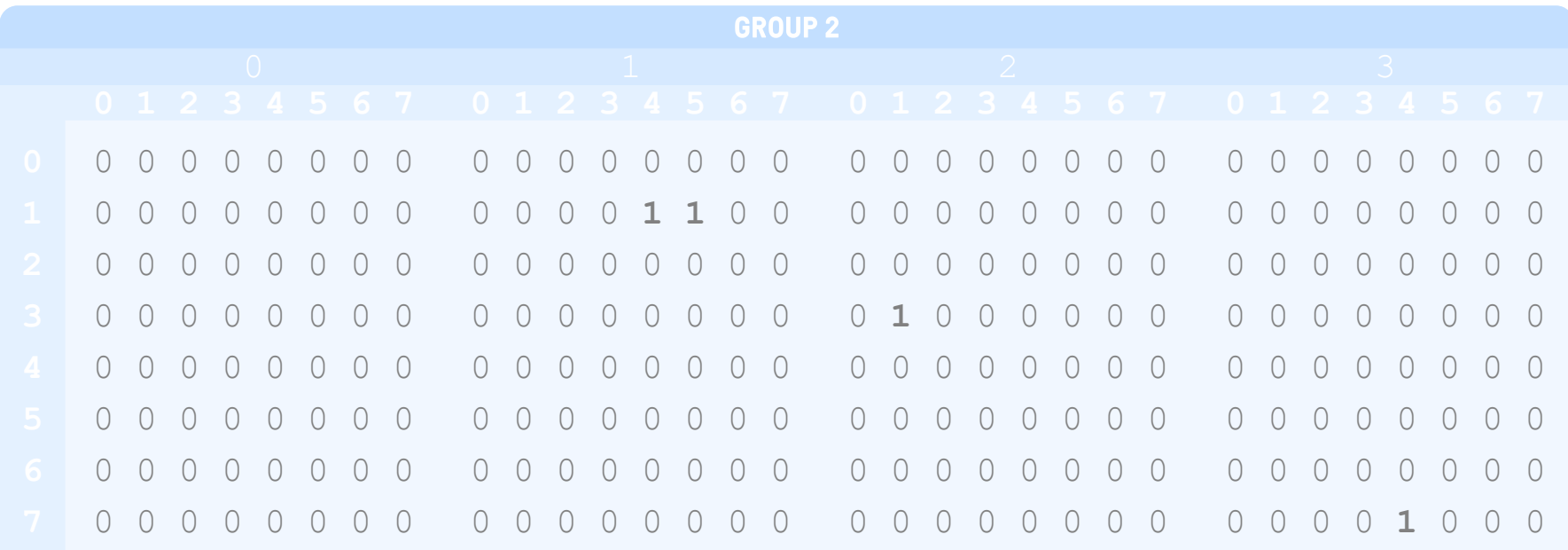

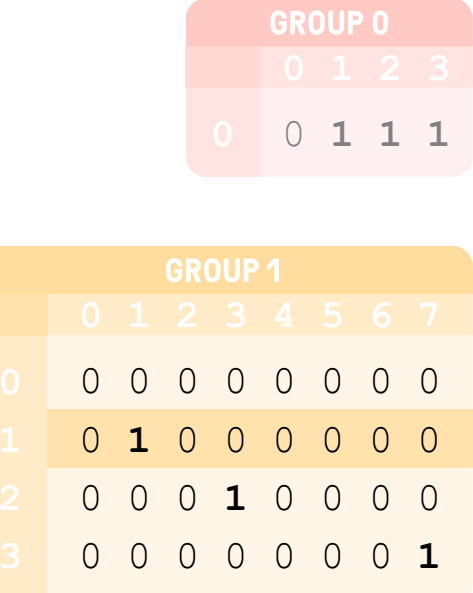

#### Group 1[Value 0]'s binary value (0b10 = 0x2, LSB at index 0) is used as an index into the Lookup Table

Finding the Priority of the Next Task

The value retrieved and Value 0 are used as indices into Group 2 and as our partial priority value Value 1

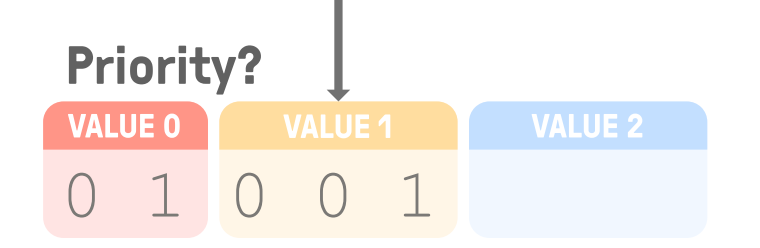

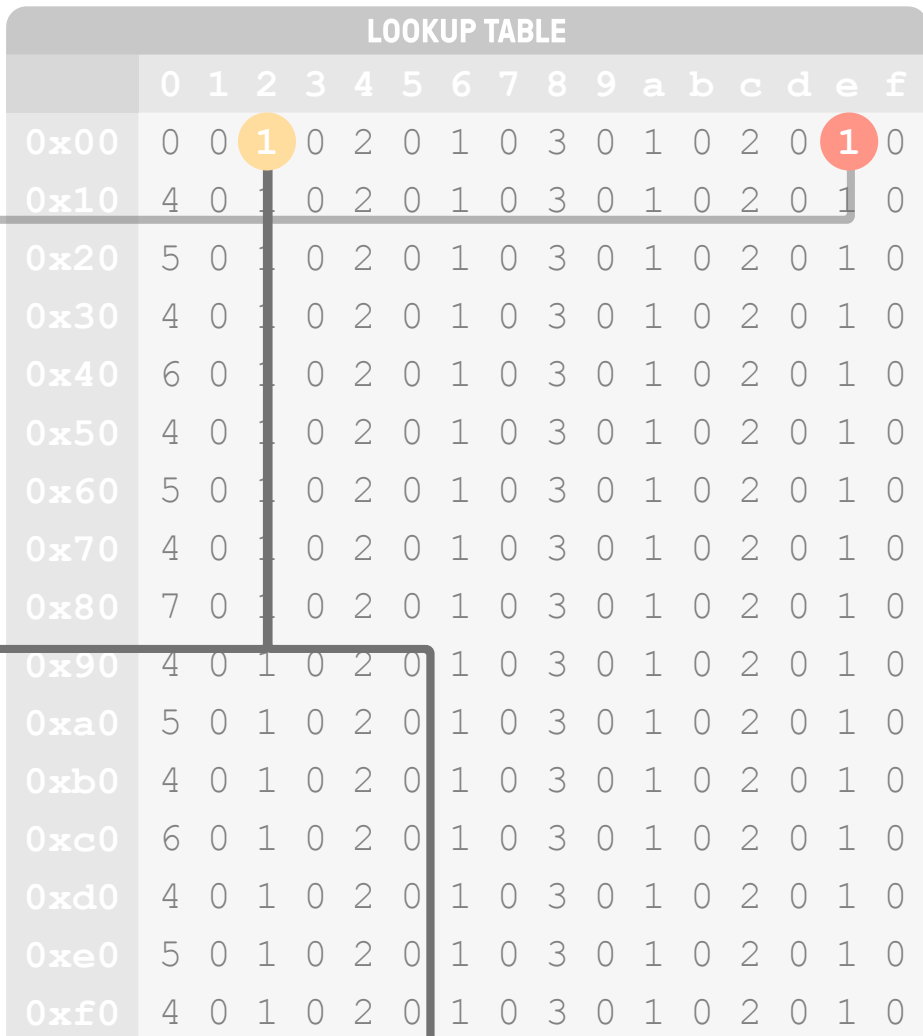

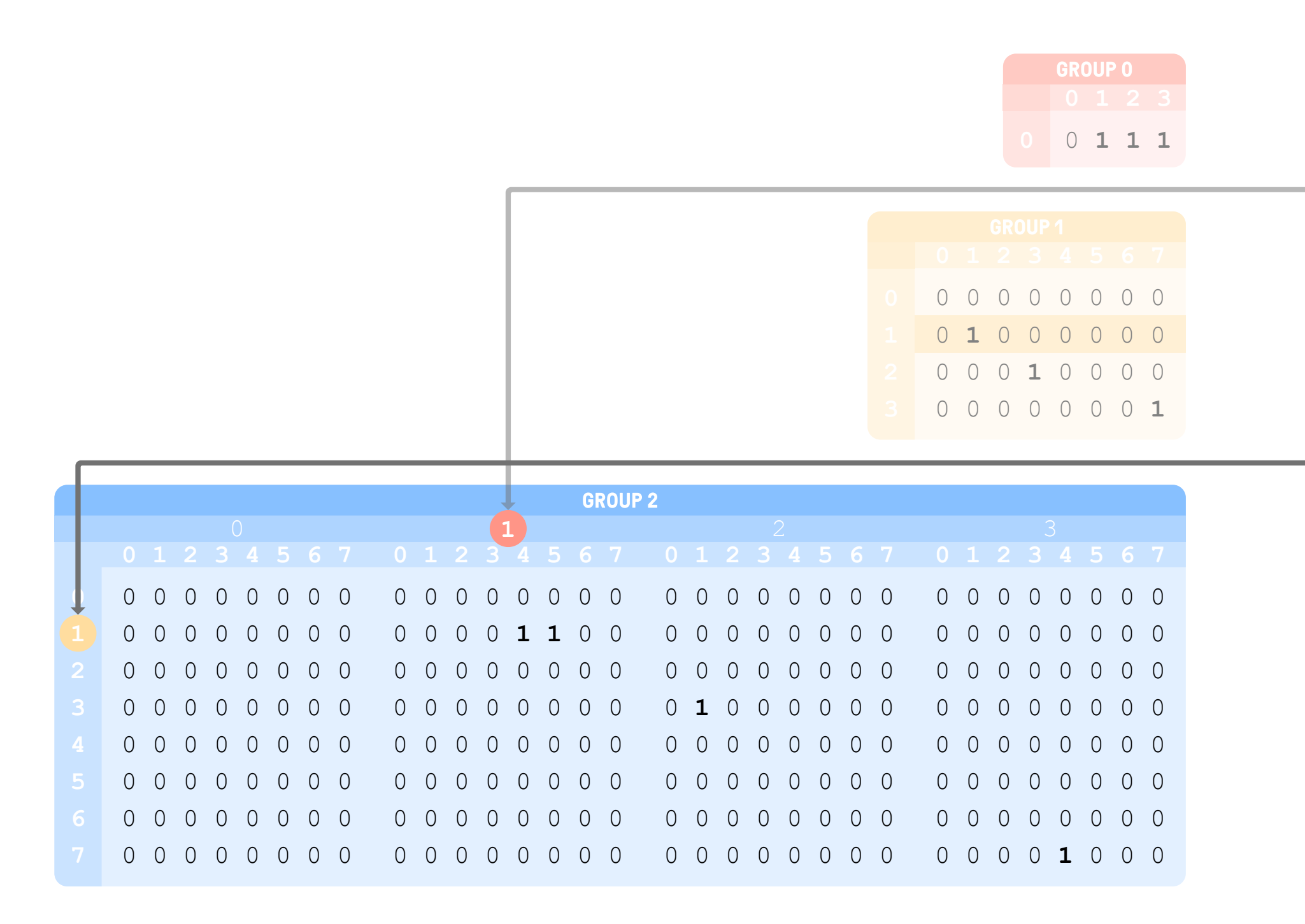

Finding the Priority of the Next Task

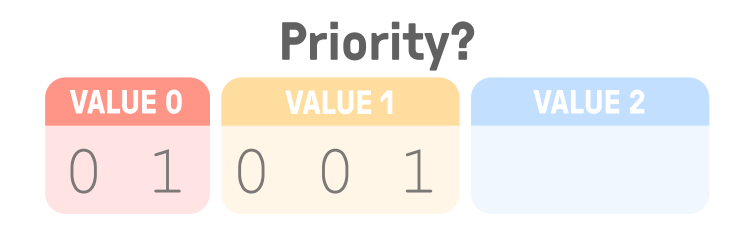

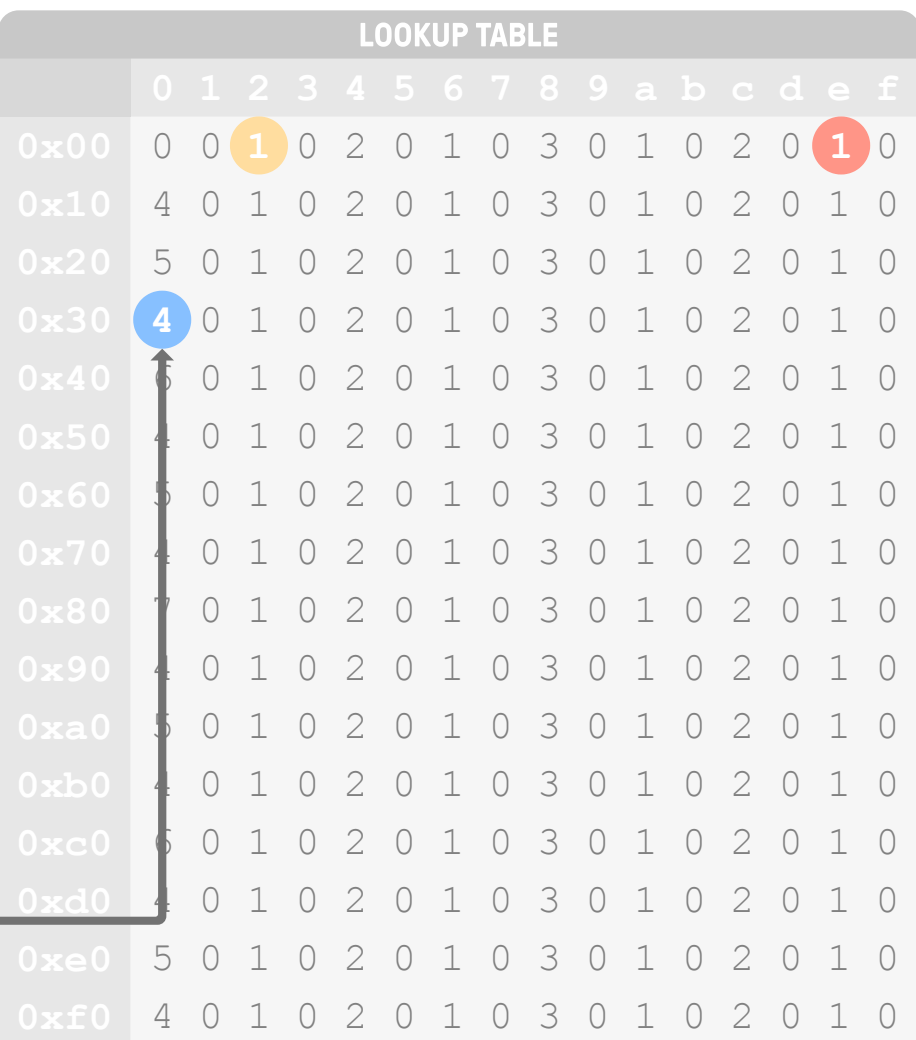

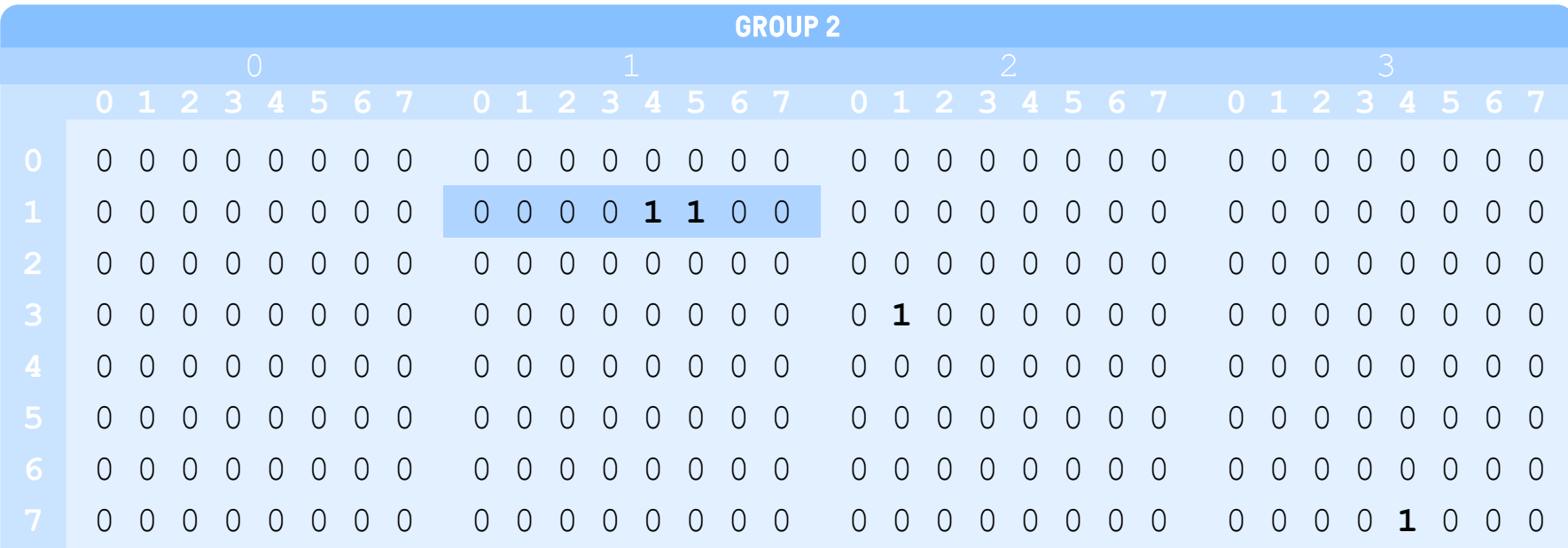

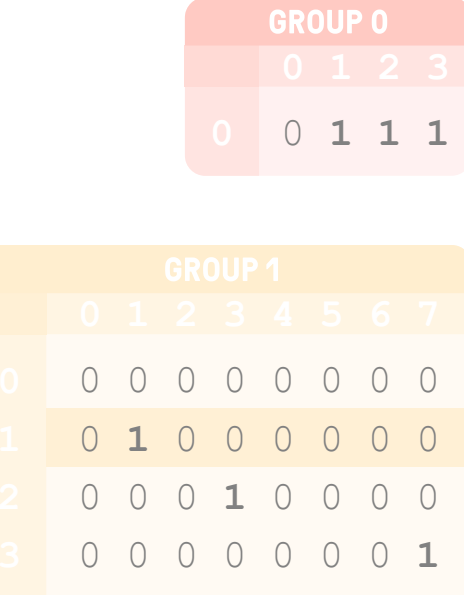

#### Group 2[Value 0][Value 1]'s binary value (0b110000 = 0x30, LSB at index 0) is used as an index into the Lookup Table

Finding the Priority of the Next Task

#### The value retrieved is used as our partial priority value Value 2, which gives us our final priority value of Ox4c

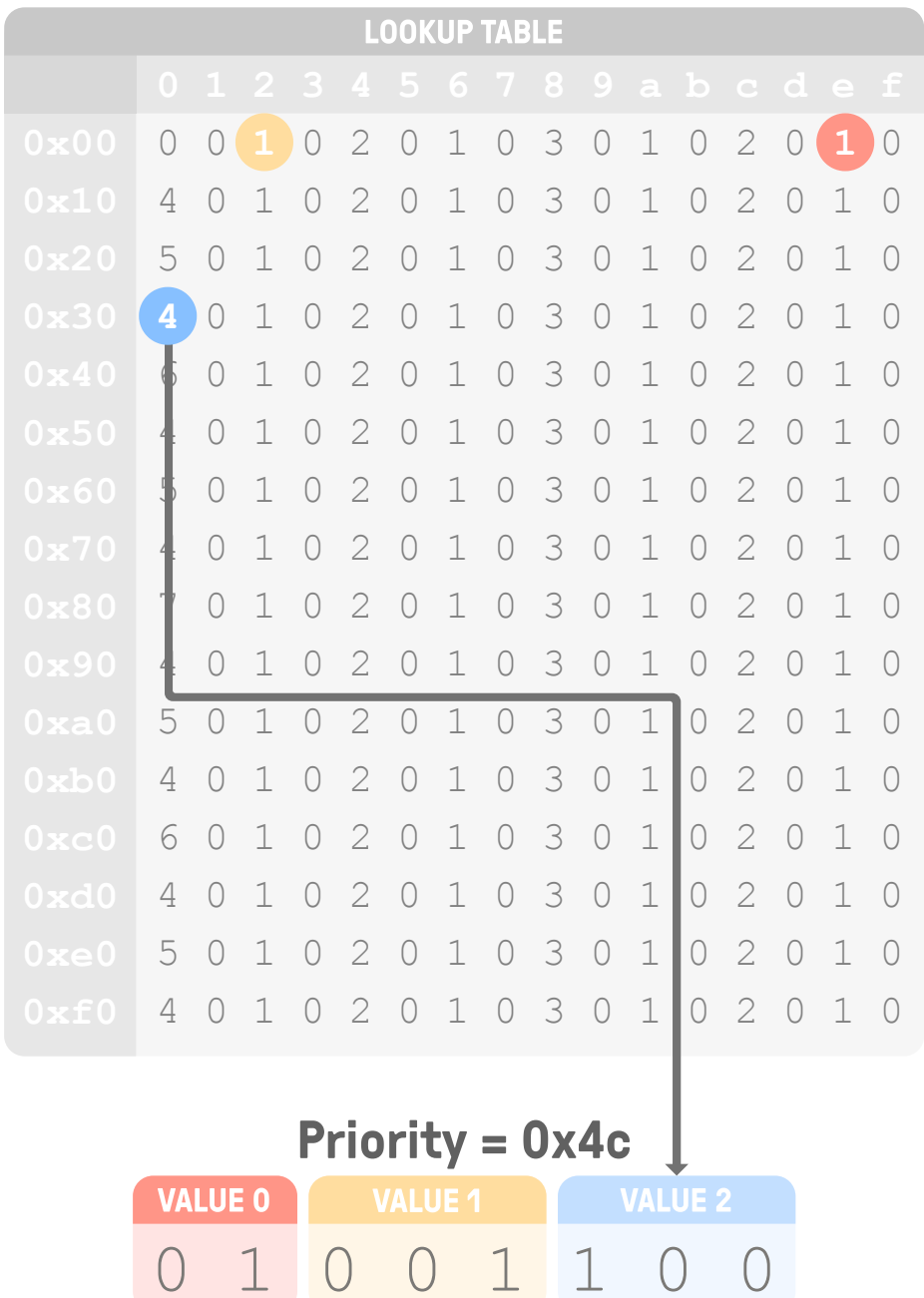

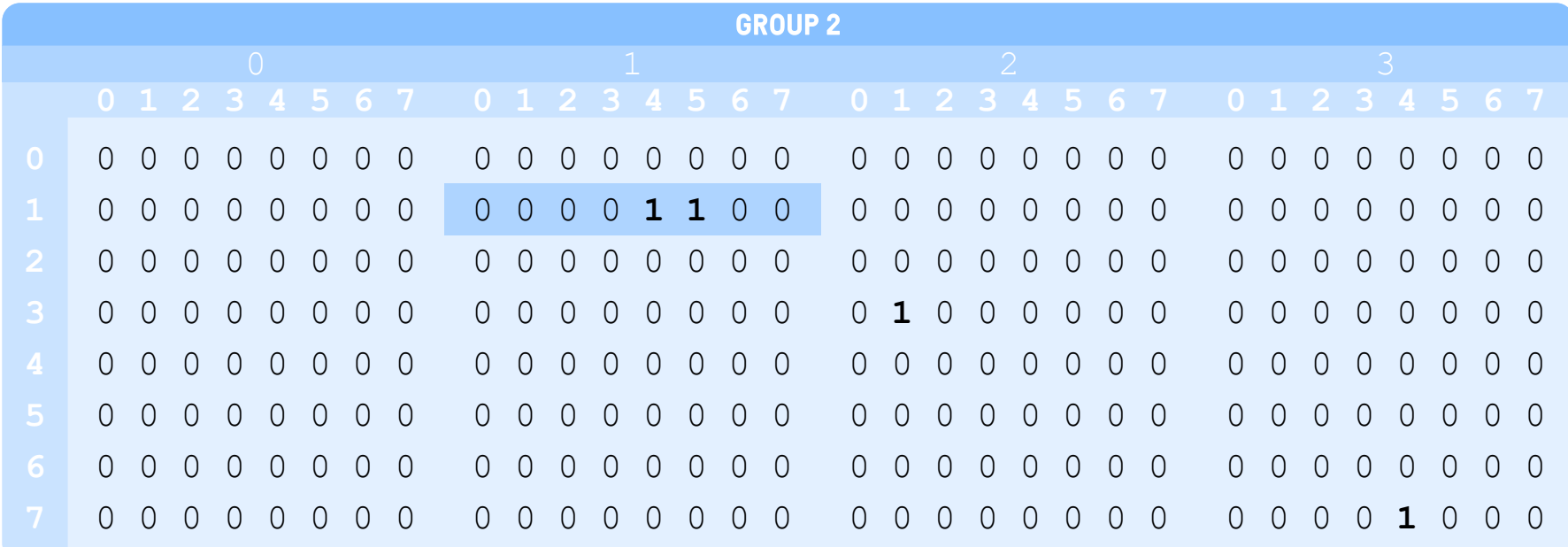

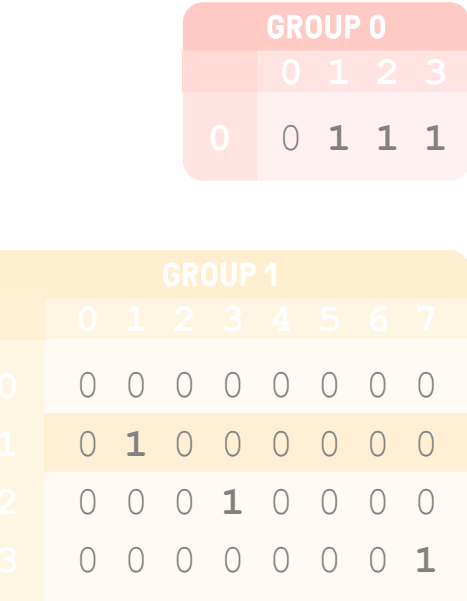

### Mailbox

#### Communicating with Android

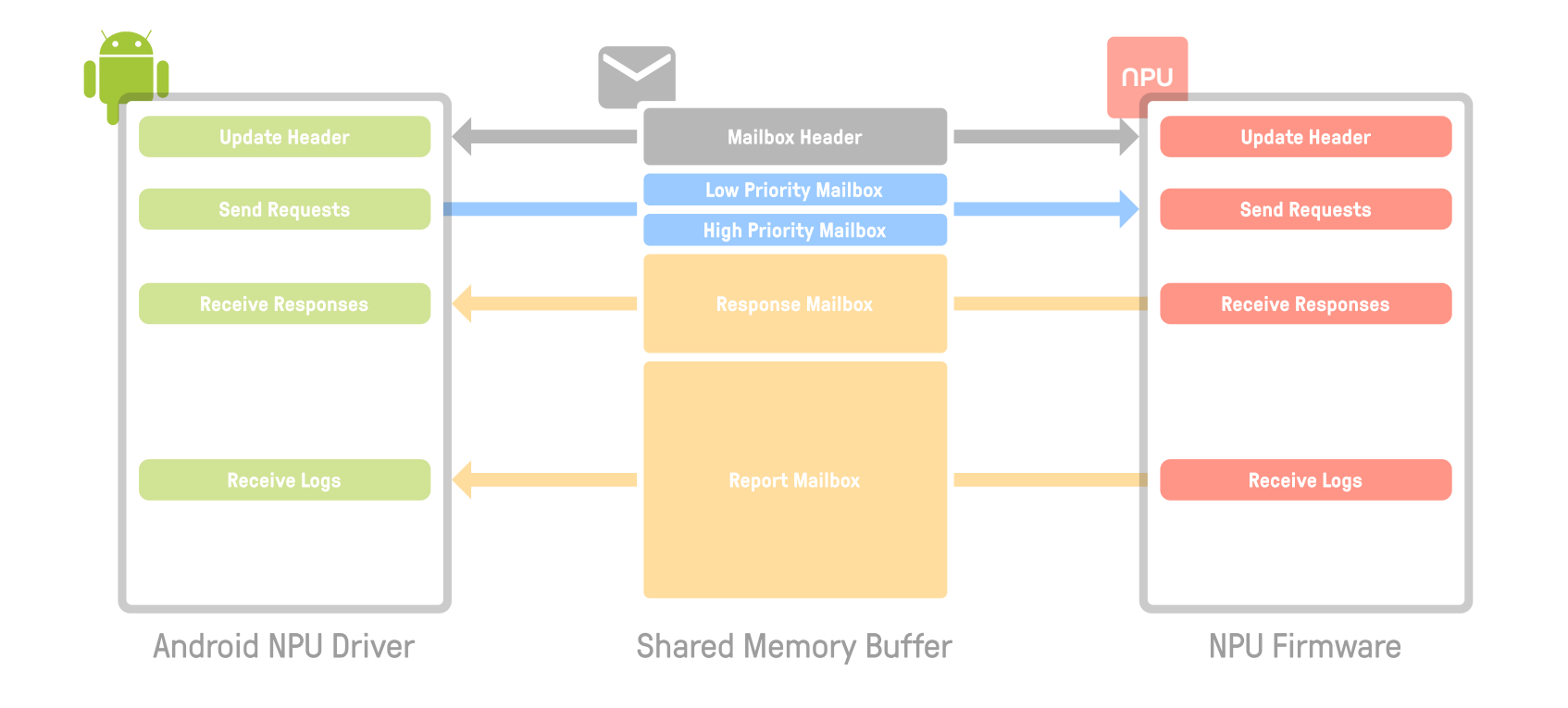

- 
- buffers
	- **Mailbox header: control structure**
	-
	-
	- **Response: Request results**
	- **Report: Logs**

• Communication between Android and the NPU are made through a mailbox

• Implemented over shared memory using a control structure and four ring

**Low priority:** Low priority requests from Android **High priority:** High priority requests from Android

Putting it All Together

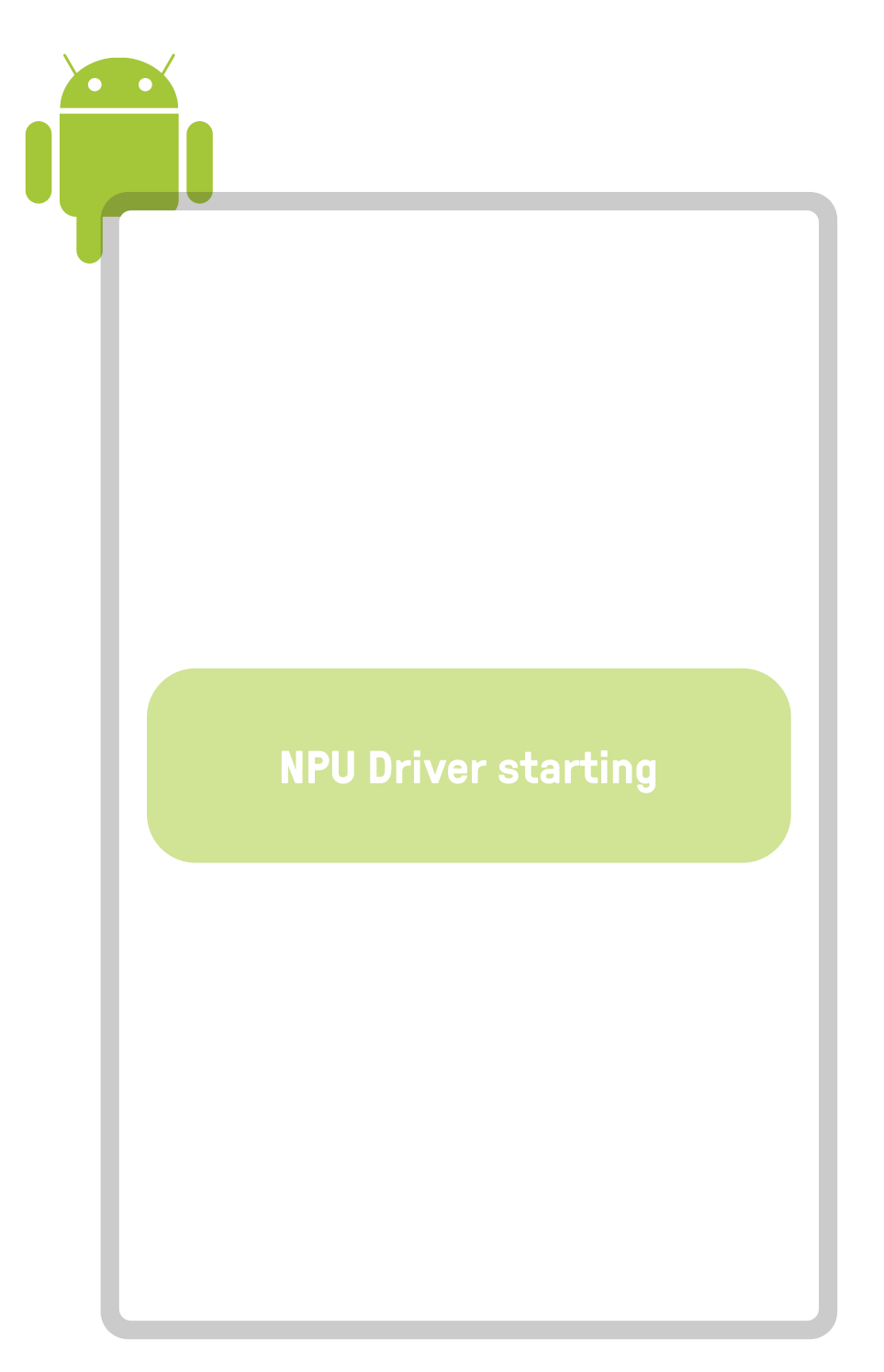

Android NPU Driver

58

#### Putting it All Together

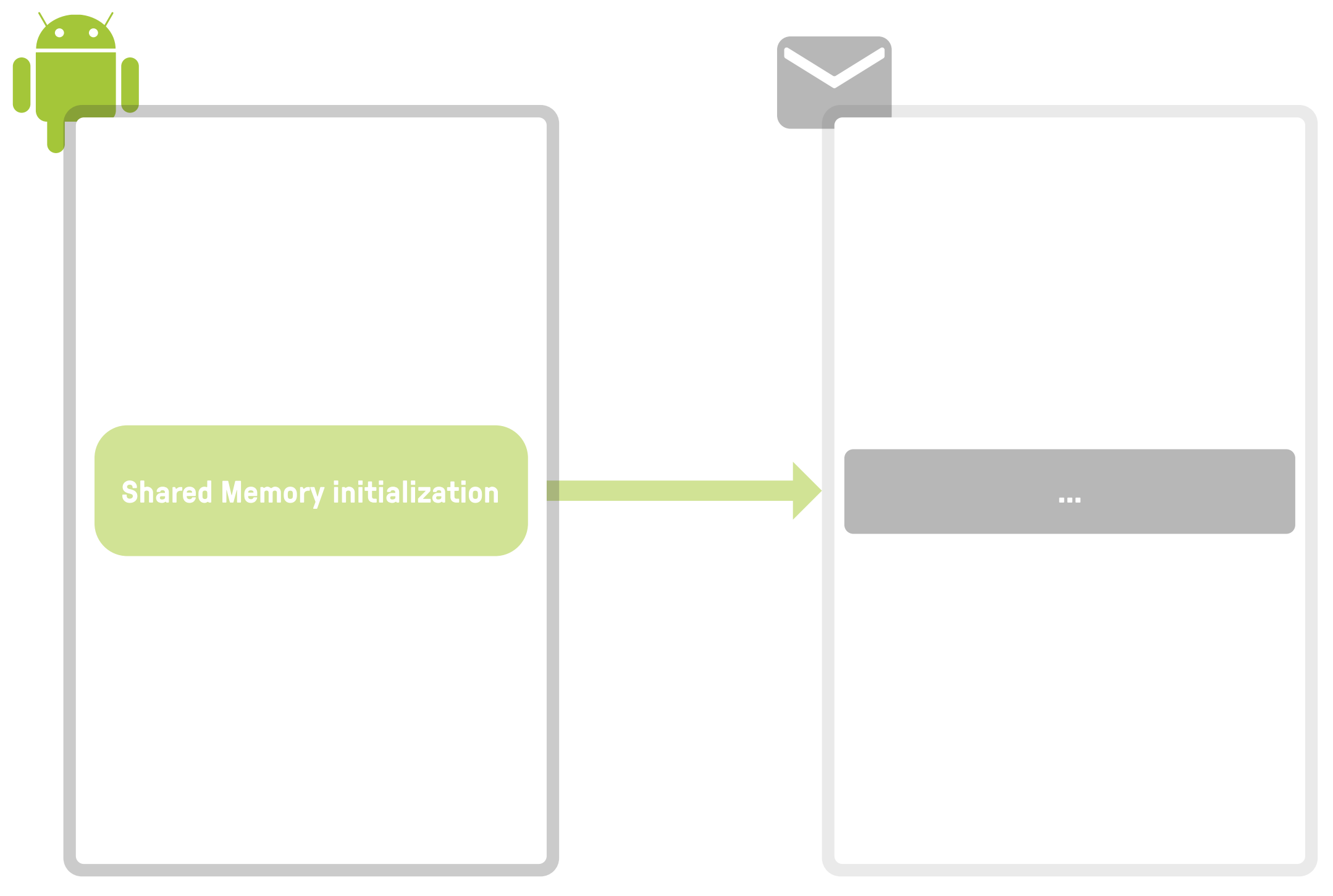

Android NPU Driver Shared Memory Buffer

59

#### Putting it All Together

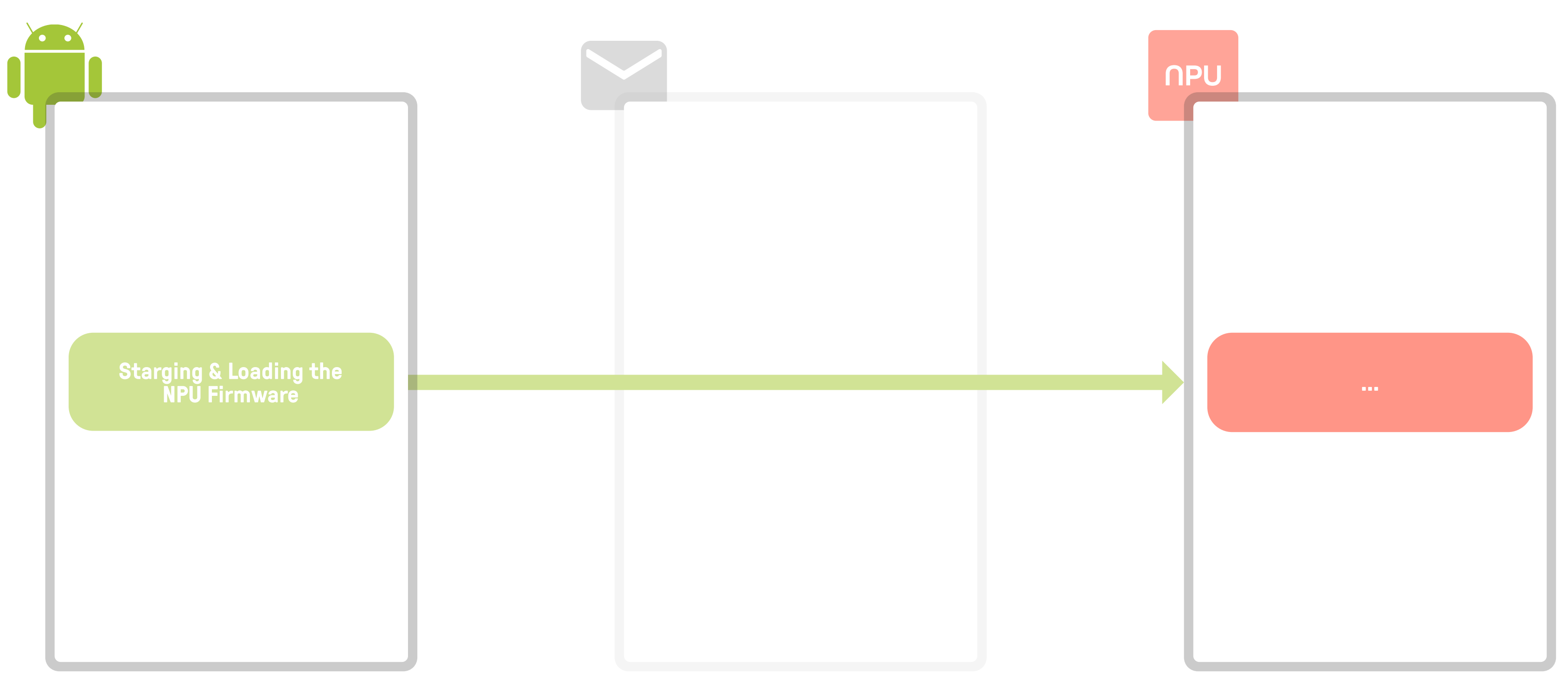

Android NPU Driver **Shared Memory Buffer** NPU Firmware

#### Putting it All Together

Shared Memory Buffer

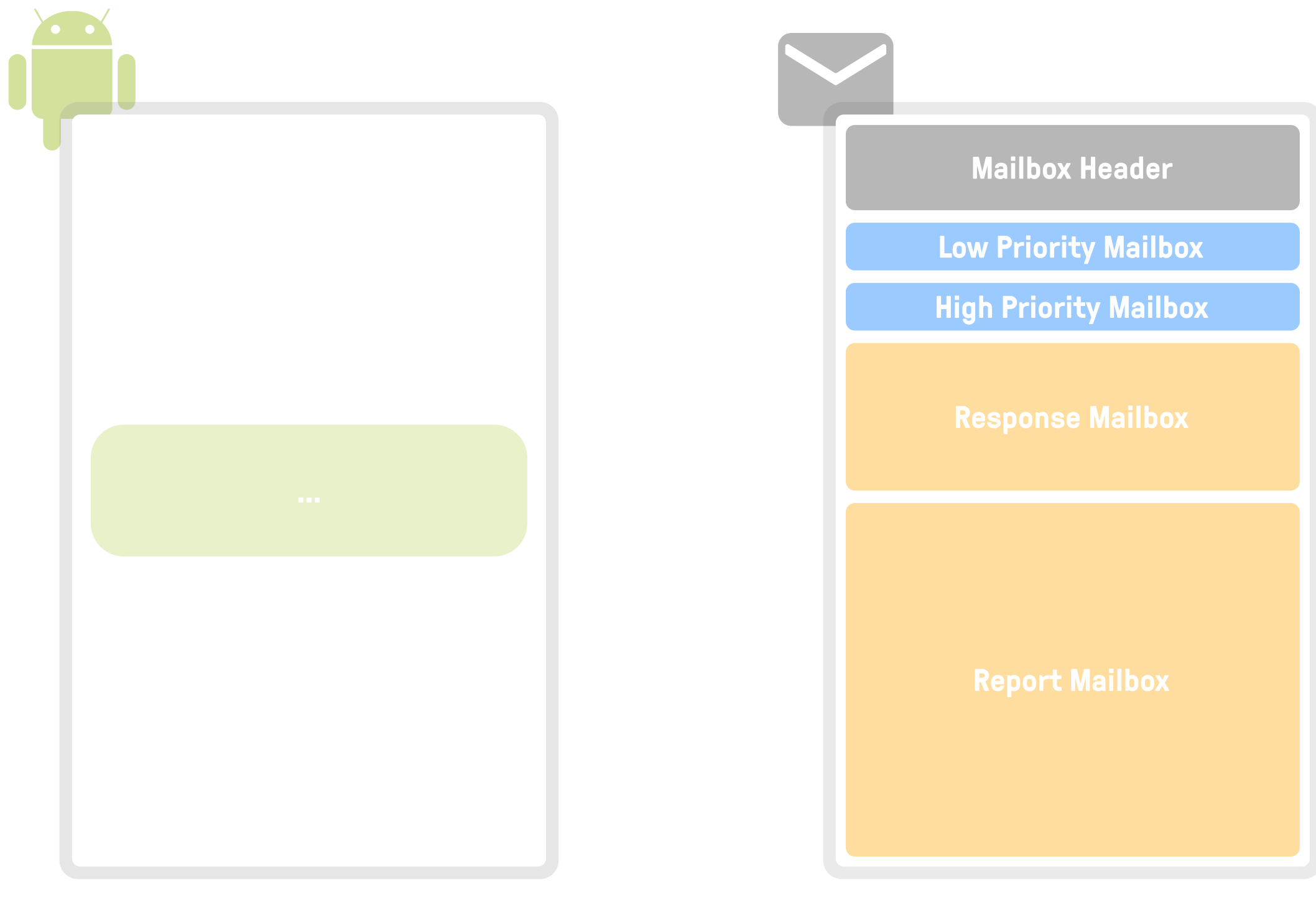

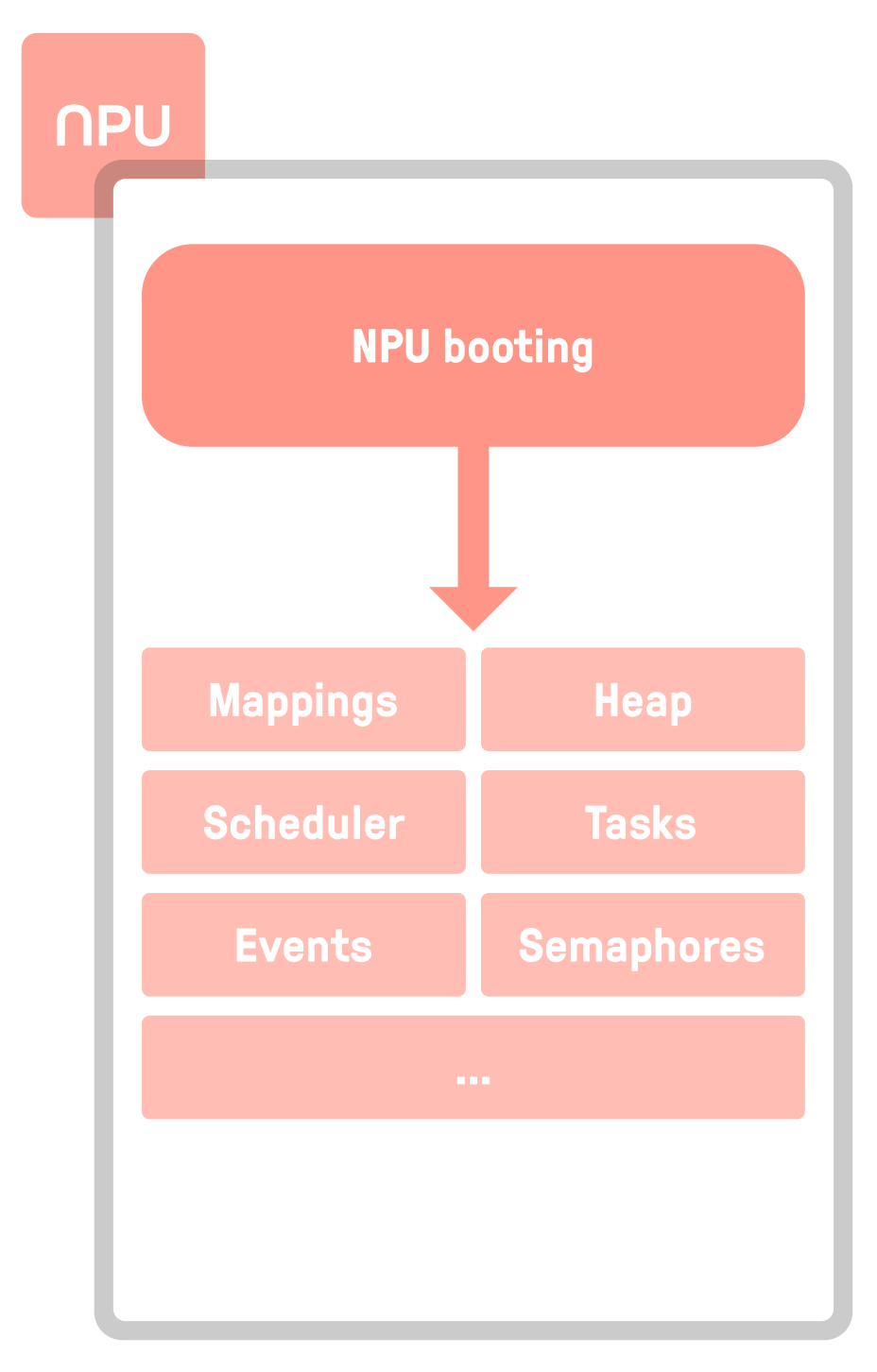

Android NPU Driver

### NPU Firmware

#### Putting it All Together

Shared Memory Buffer

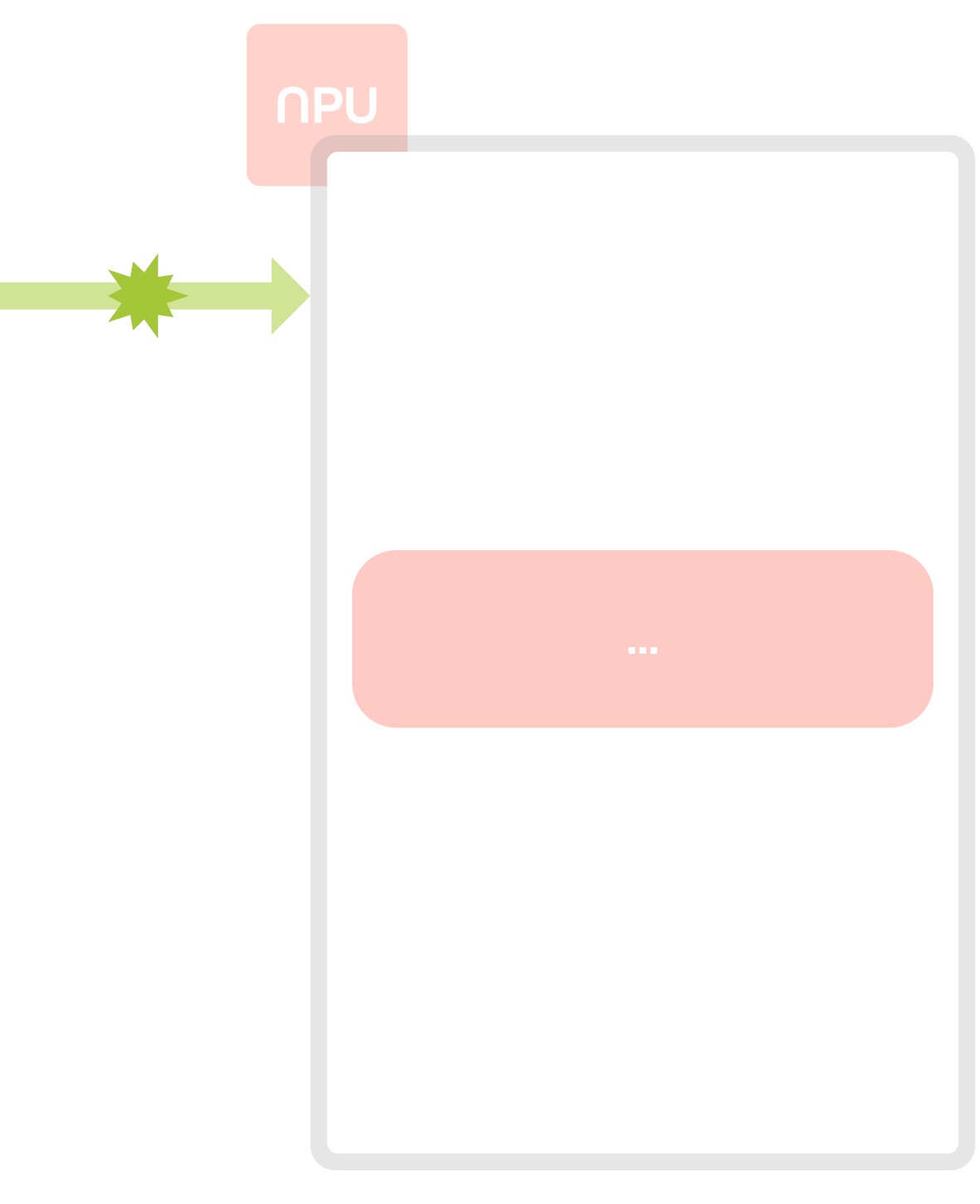

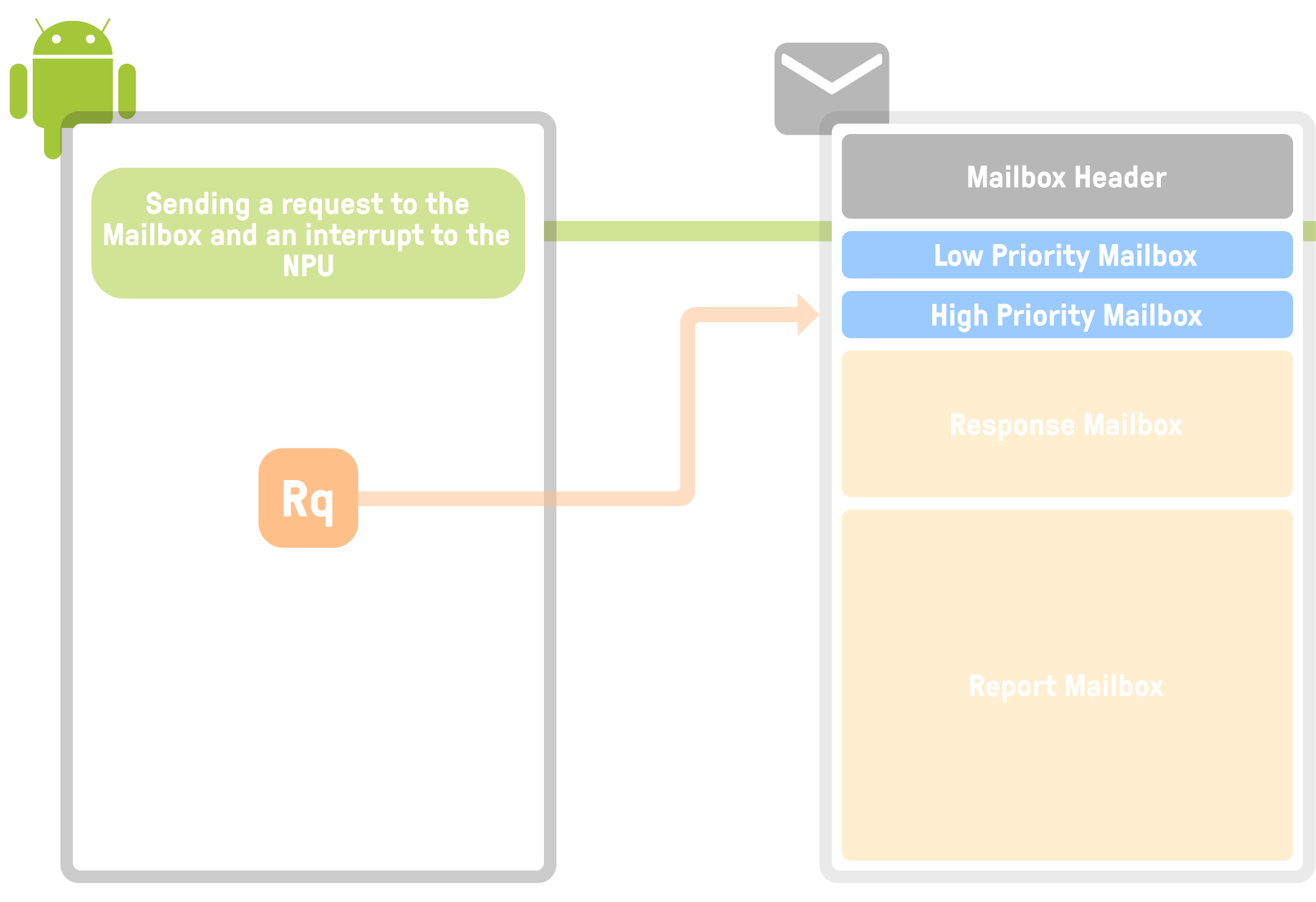

### NPU Firmware

#### Putting it All Together

Shared Memory Buffer

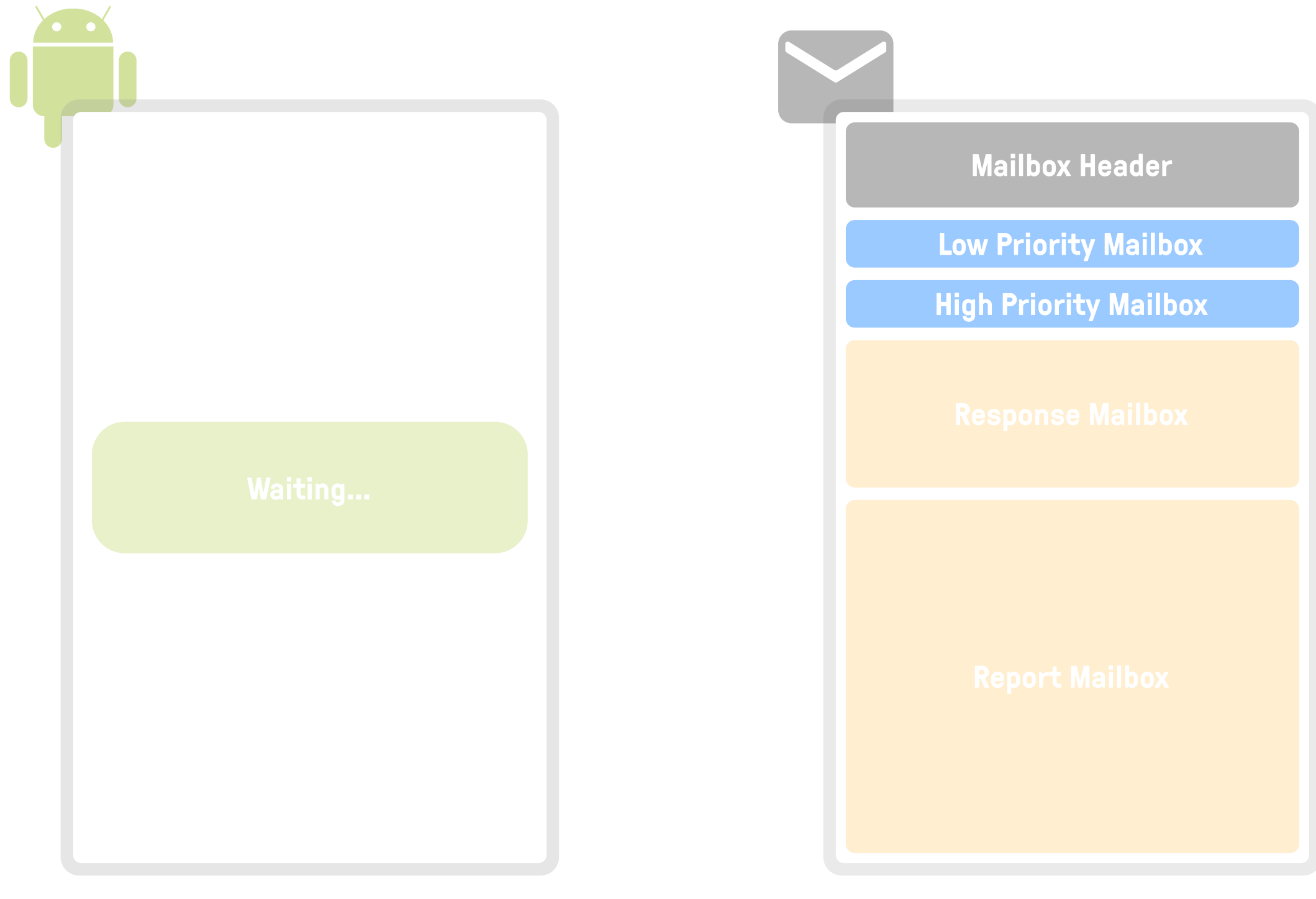

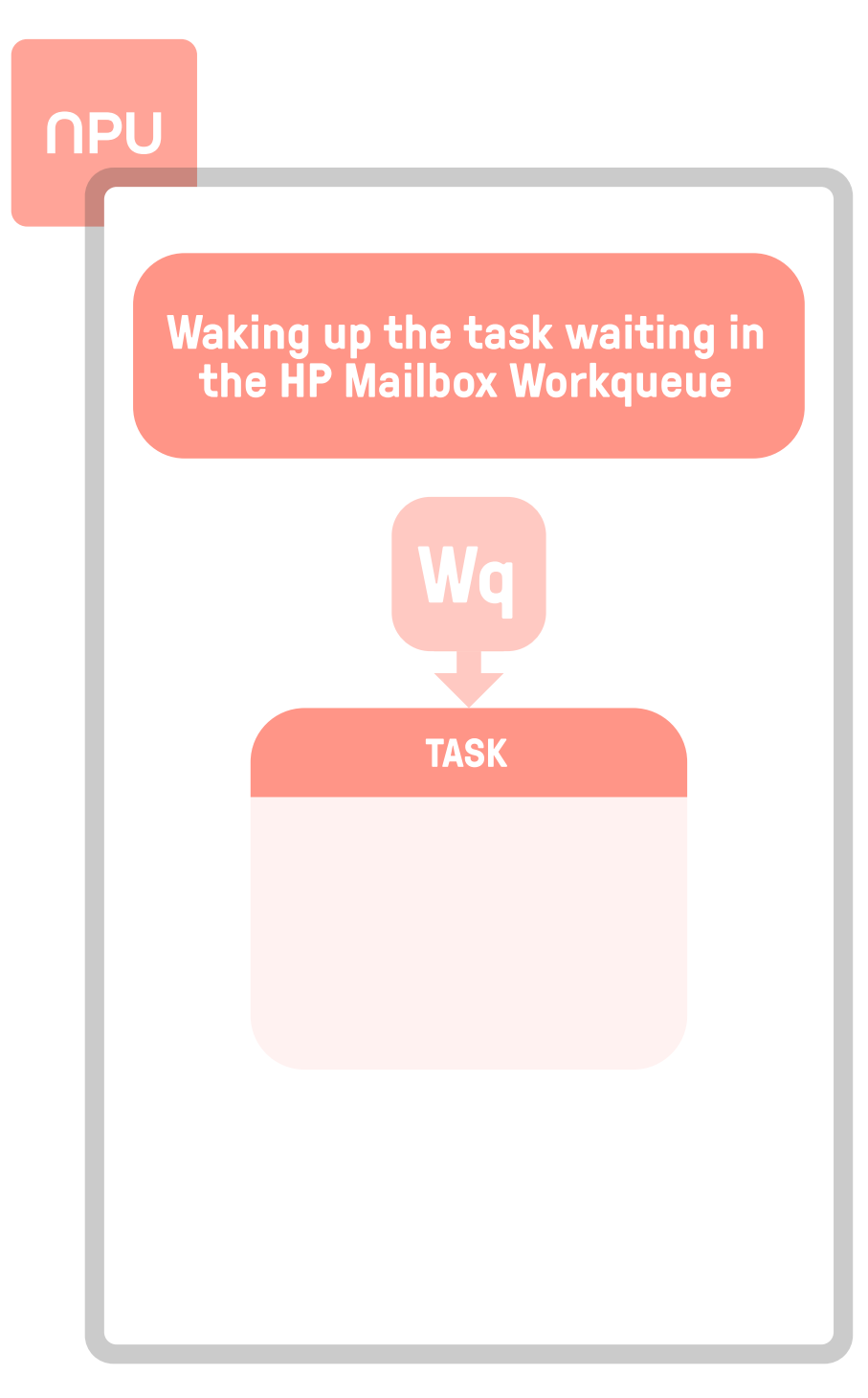

### NPU Firmware

#### Putting it All Together

Shared Memory Buffer

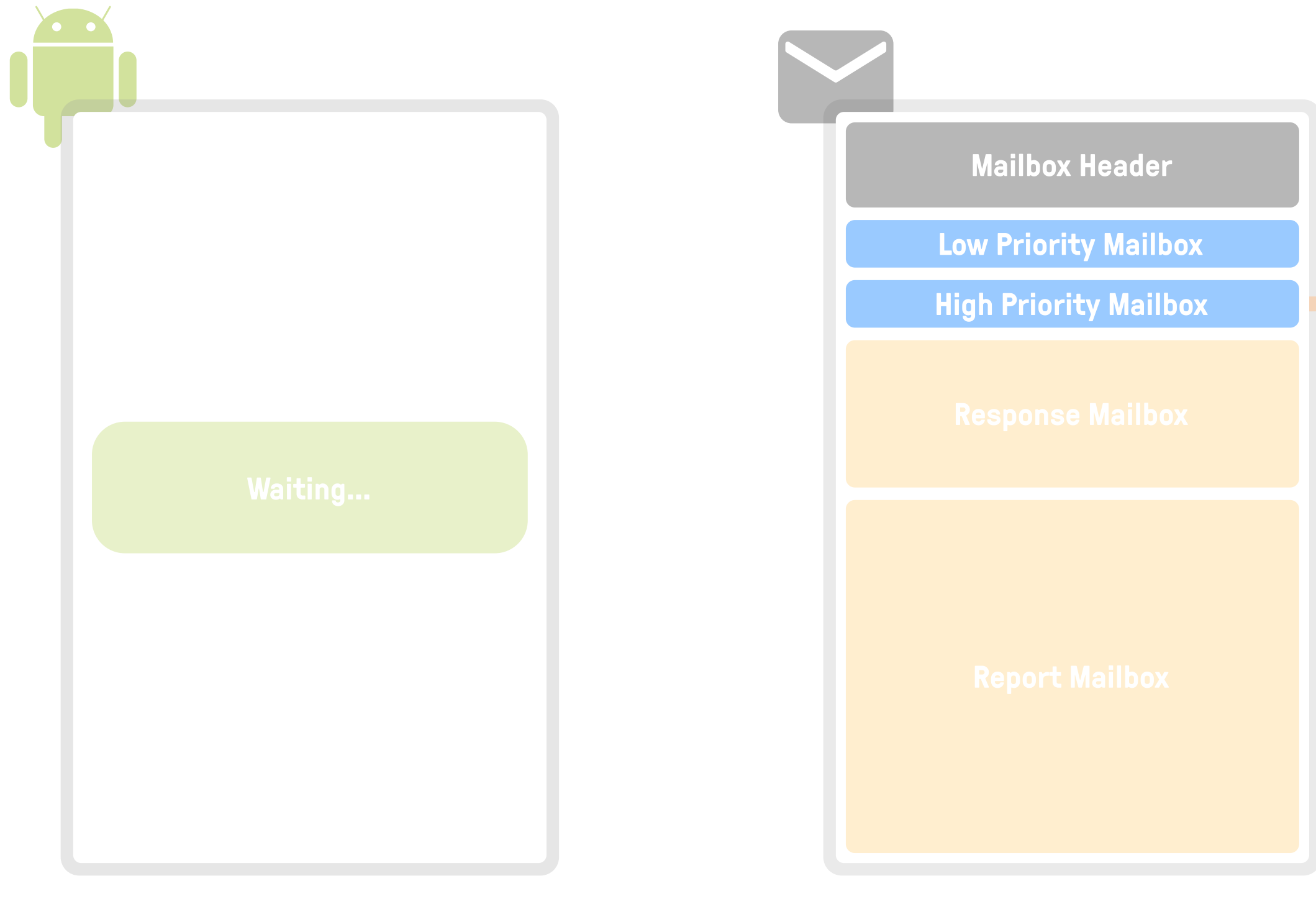

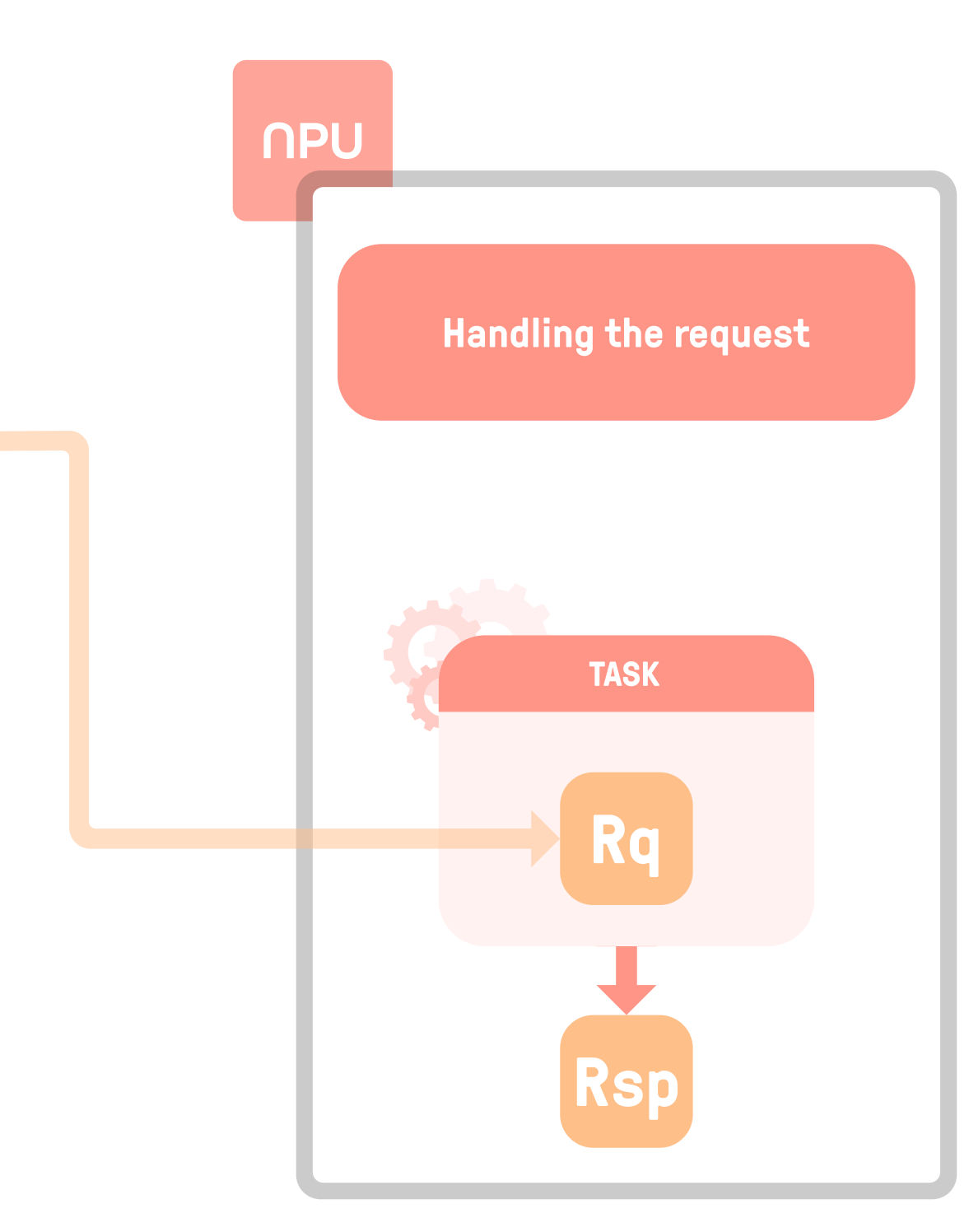

### NPU Firmware

#### Putting it All Together

Shared Memory Buffer

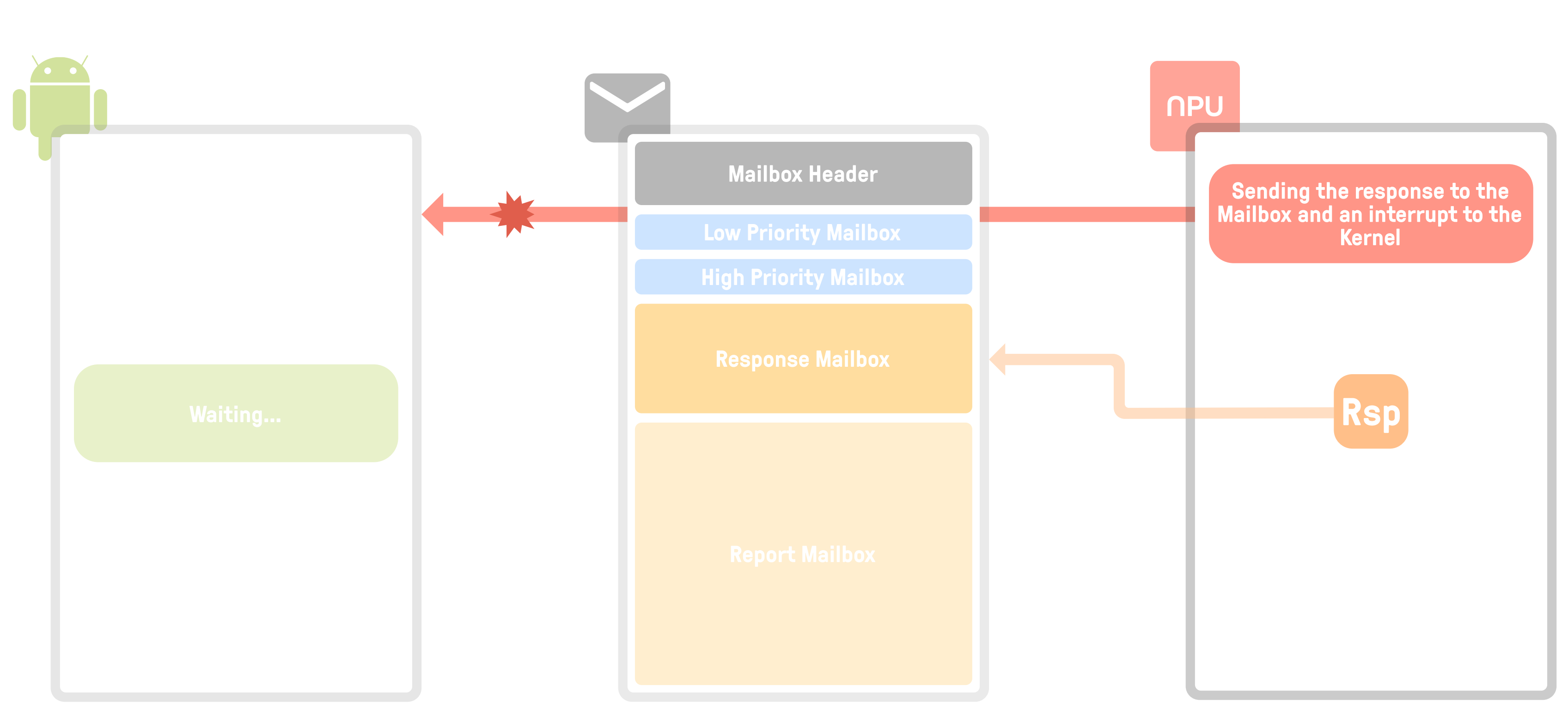

### NPU Firmware

## NPU Reverse Engineering

#### Putting it All Together

Shared Memory Buffer

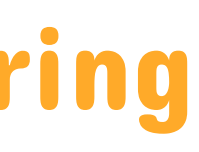

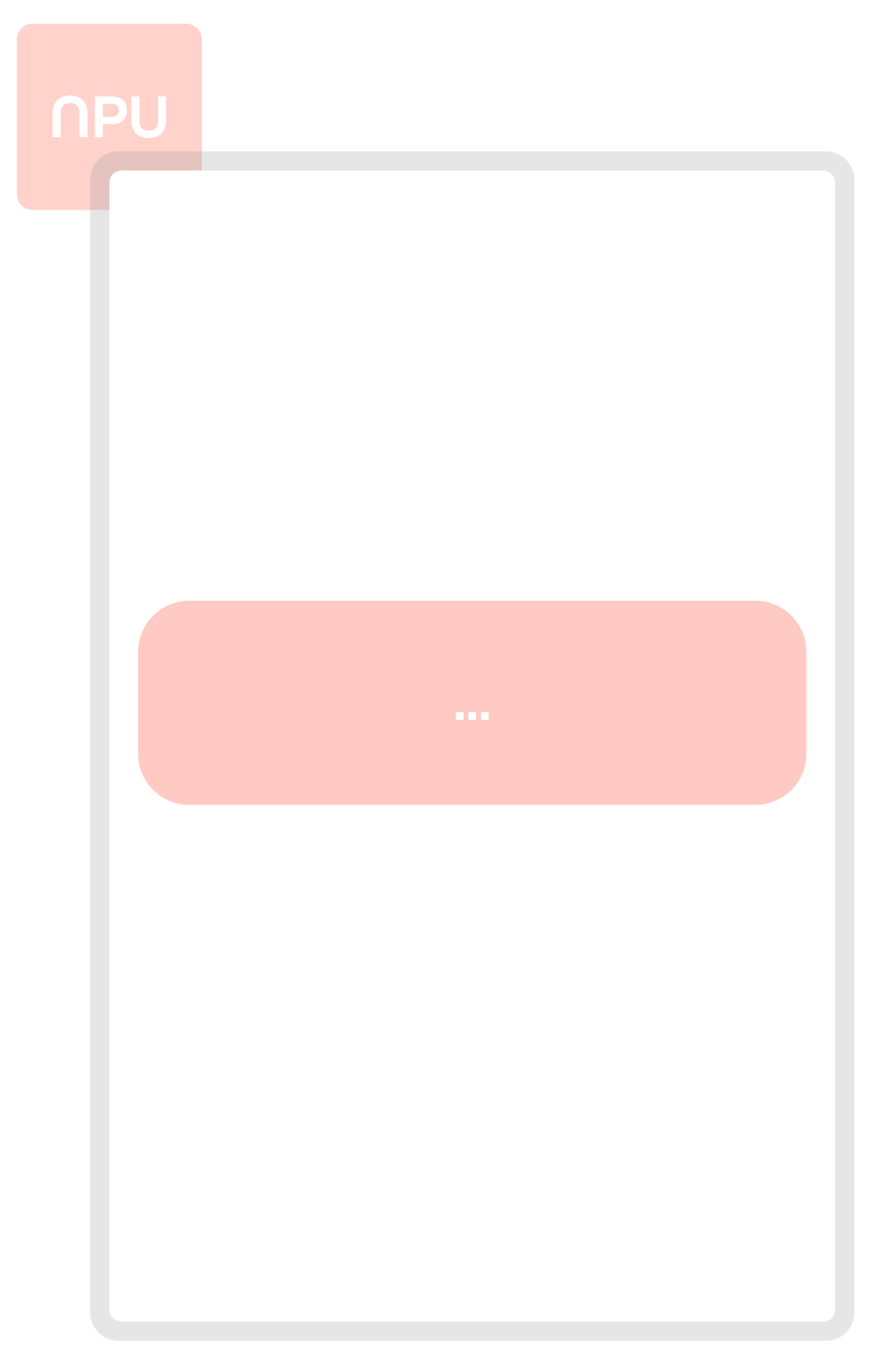

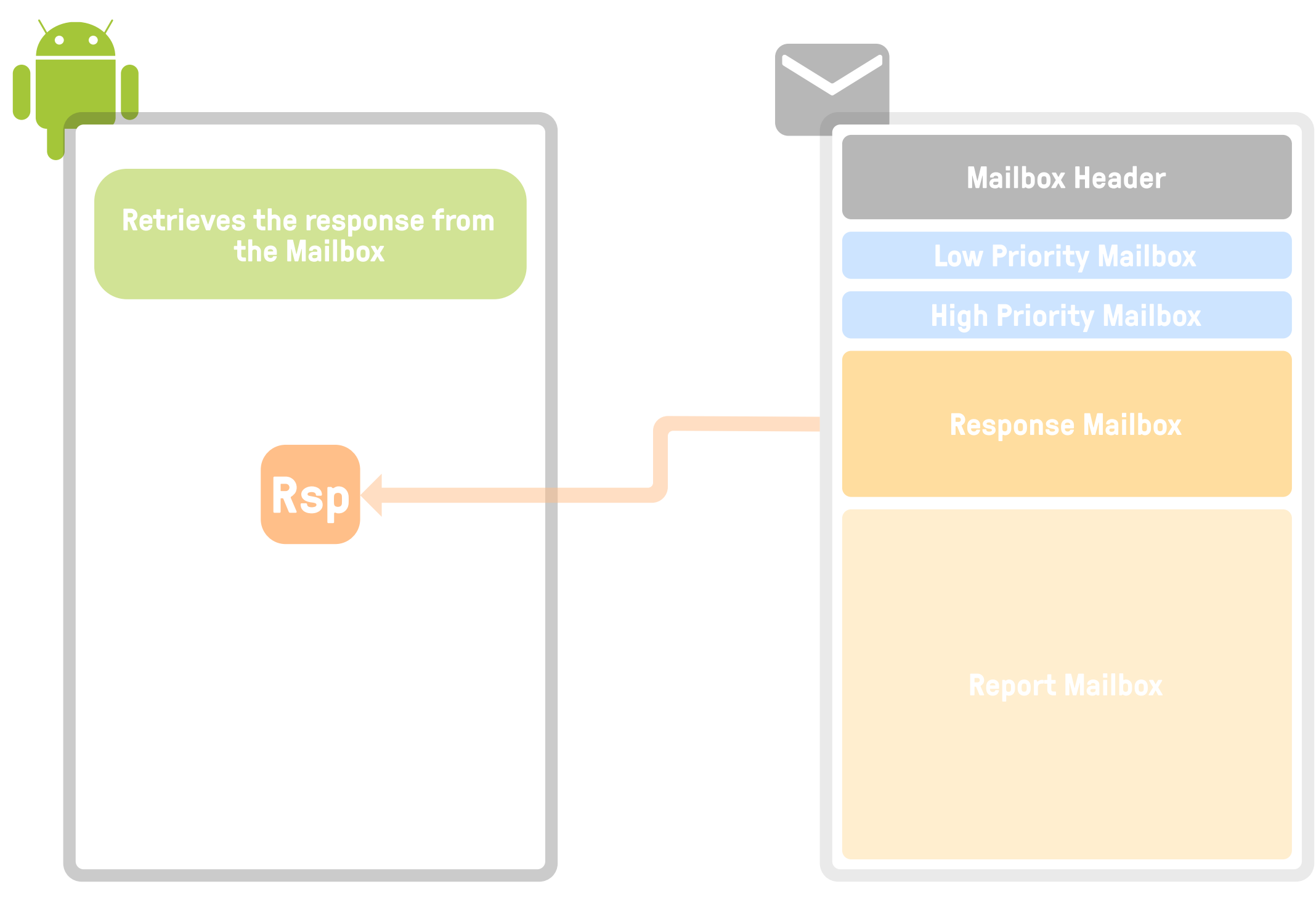

### NPU Firmware

# Attacking the NPU

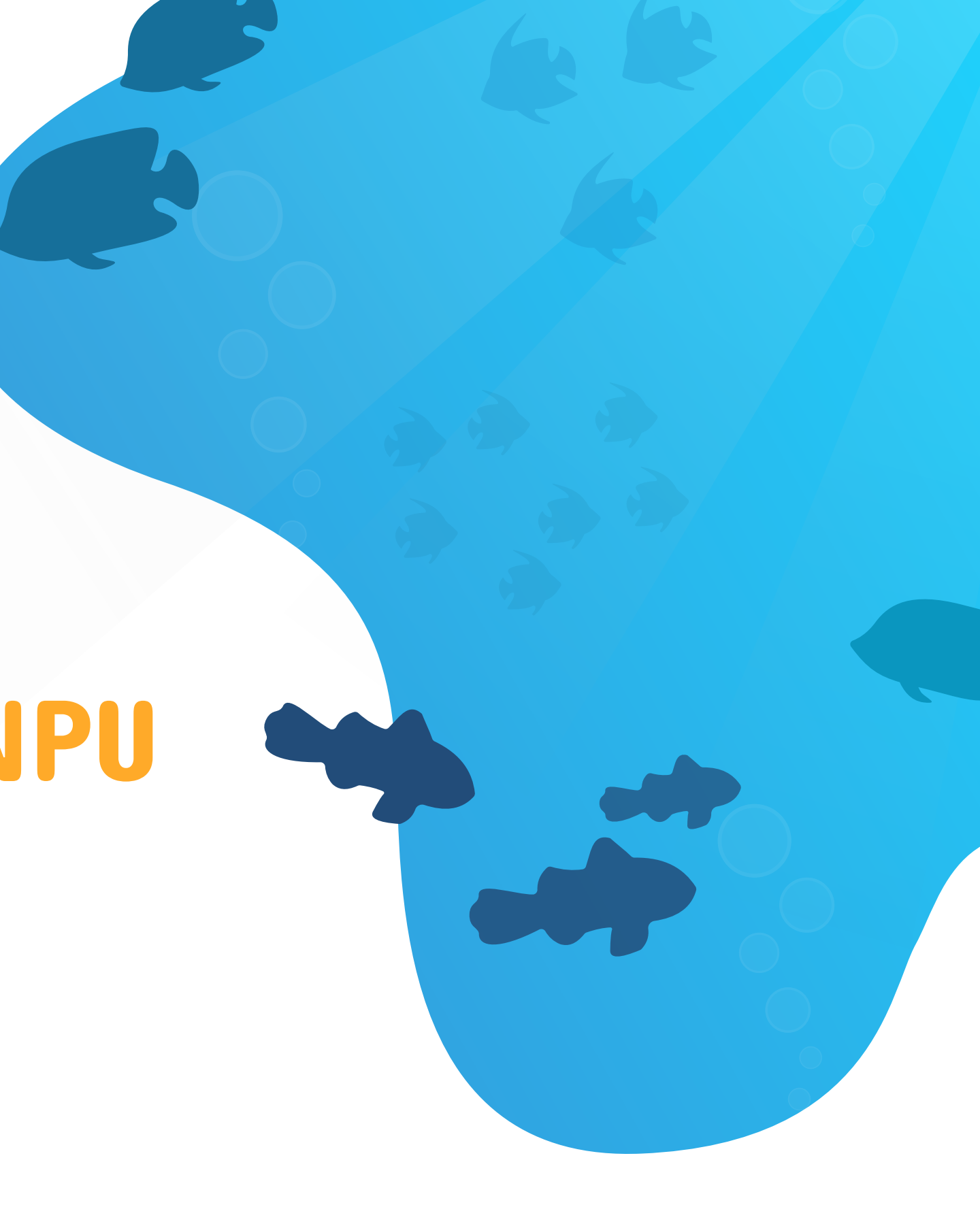

## Getting Control of the NPU

#### Attack Surface:

**User inputs first parsed by NCP Manager Handlers** 

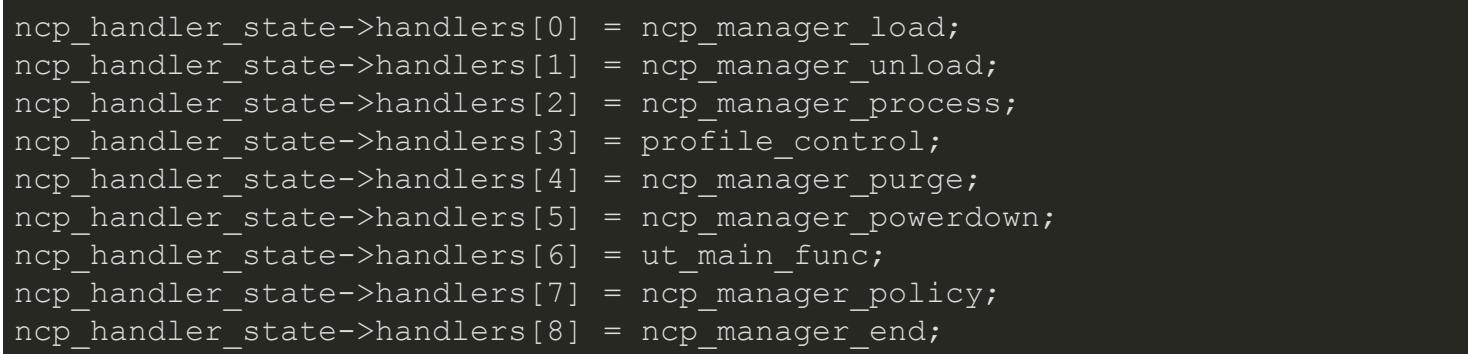

■ Other functions further down the line (intrinsic lib, etc.), but won't be discussed here

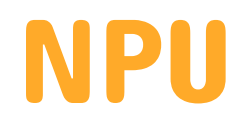

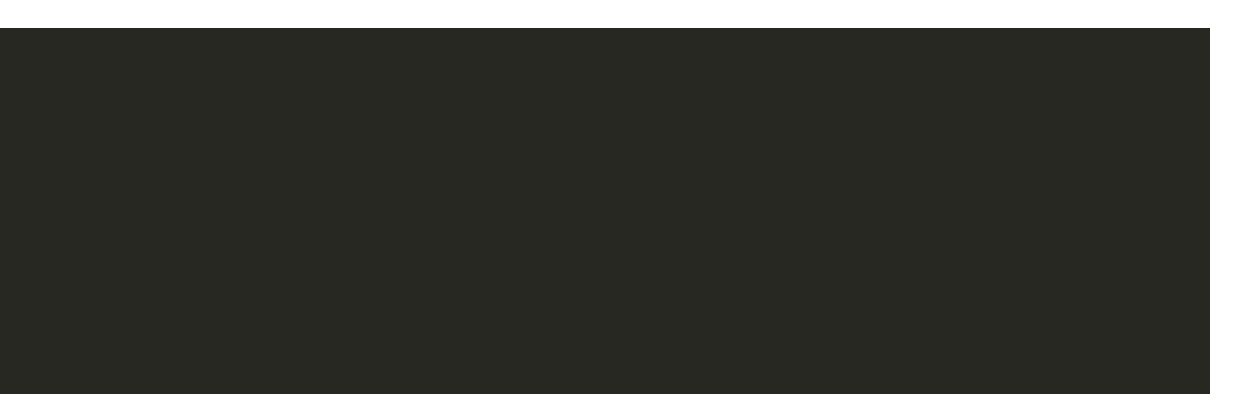

## NPU Requests

Requests sent from the kernel are wrapped in a message structure

payload points to the data that will be processed by the NPU (the actual user inputs)  $\bullet$ 

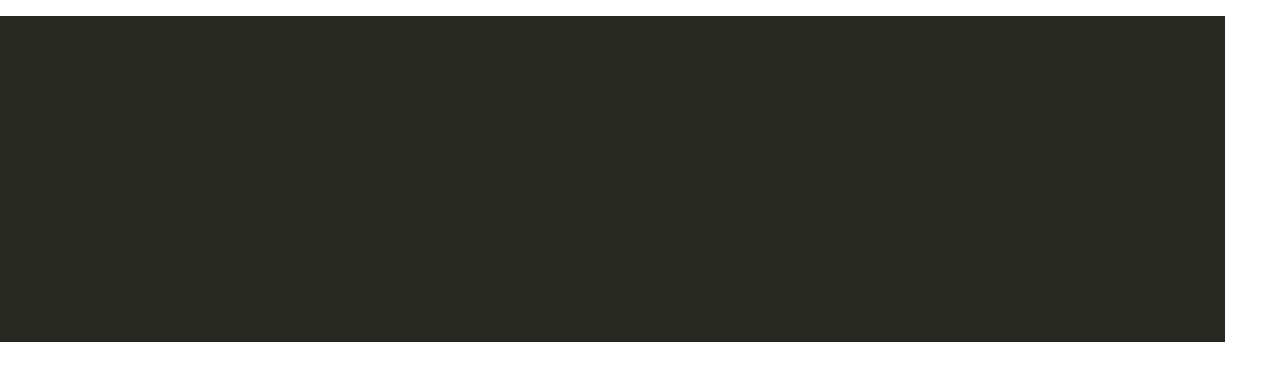

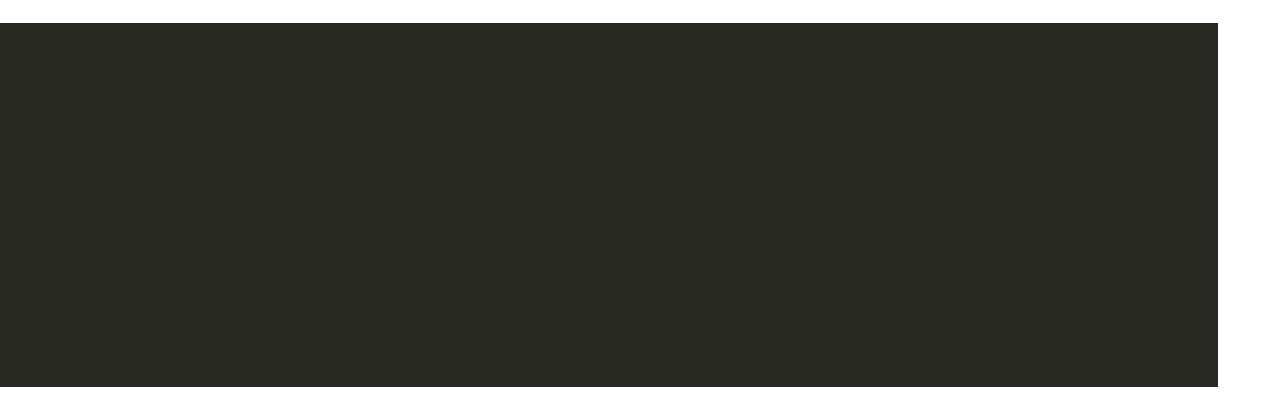

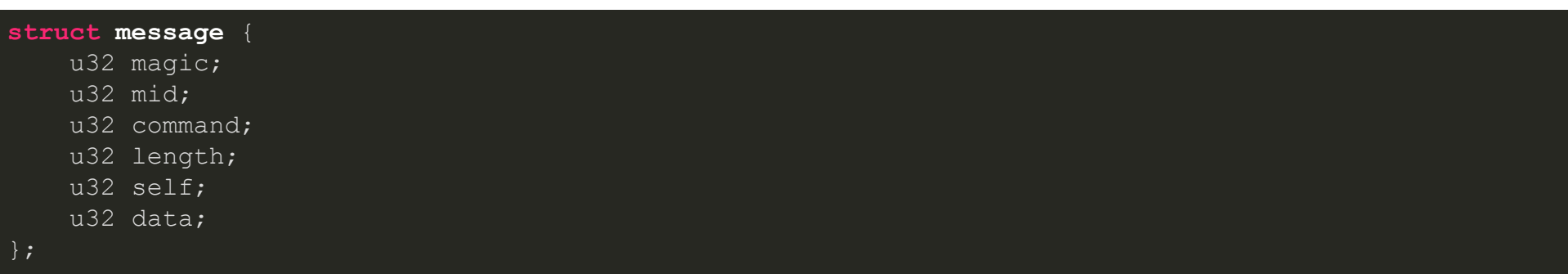

data points to a command structure  $\bullet$ 

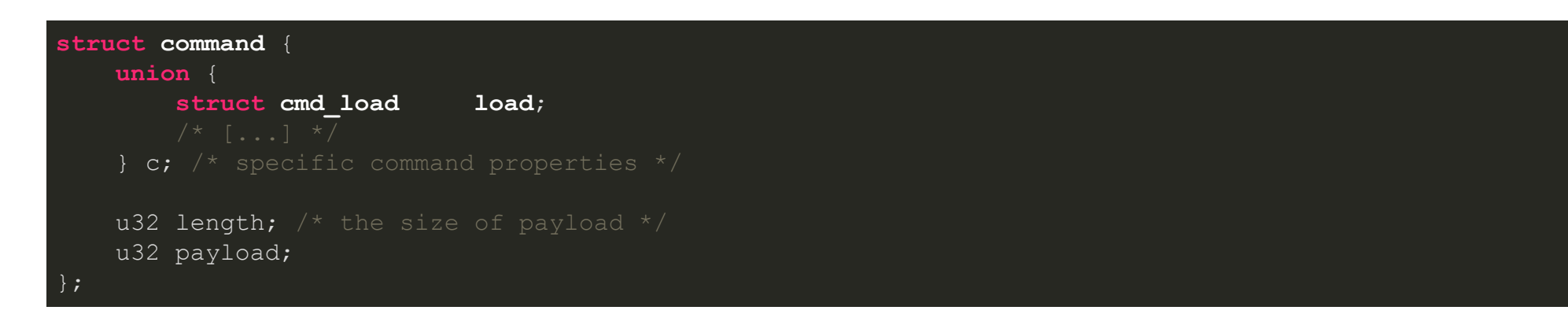

### Vulnerability Analysis #1

#### ncp\_manager\_load

- First vulnerability in ncp\_manager\_load
	- **Parses the message structure**
	- Retrieves an available object by ID
	- Calls ncp\_object\_load on it

```
int ncp_manager_load(struct command **cmd_p) {
 int ret;
 struct ncp_object *obj;
obj = g_ncp_object_state.objects[cmd->c.load.oid]
 (*g_ncp_object_state.callbacks[obj->state * 2])(obj, cmd_p);
```
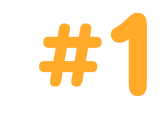

## Vulnerability Analysis #1

ncp\_object\_load

ncp\_object\_load passes the payload and its length to parser\_init

```
int ncp_object_load(struct ncp_object *obj, struct command **cmd_p) {
 int ret;
 struct command *cmd = *cmd p;
ret = parser_init(&obj->ncp_object_copy_ptr, cmd->payload, cmd->length);
```
## Vulnerability Analysis #1

#### parser\_init

- parser init copies the payload into a heap allocated buffer  $\bullet$
- Computes the address of group vectors using ncp header->group vector offset, which is user-controlled
- Sets the most significant bit of the dword group\_vectors->flags points to

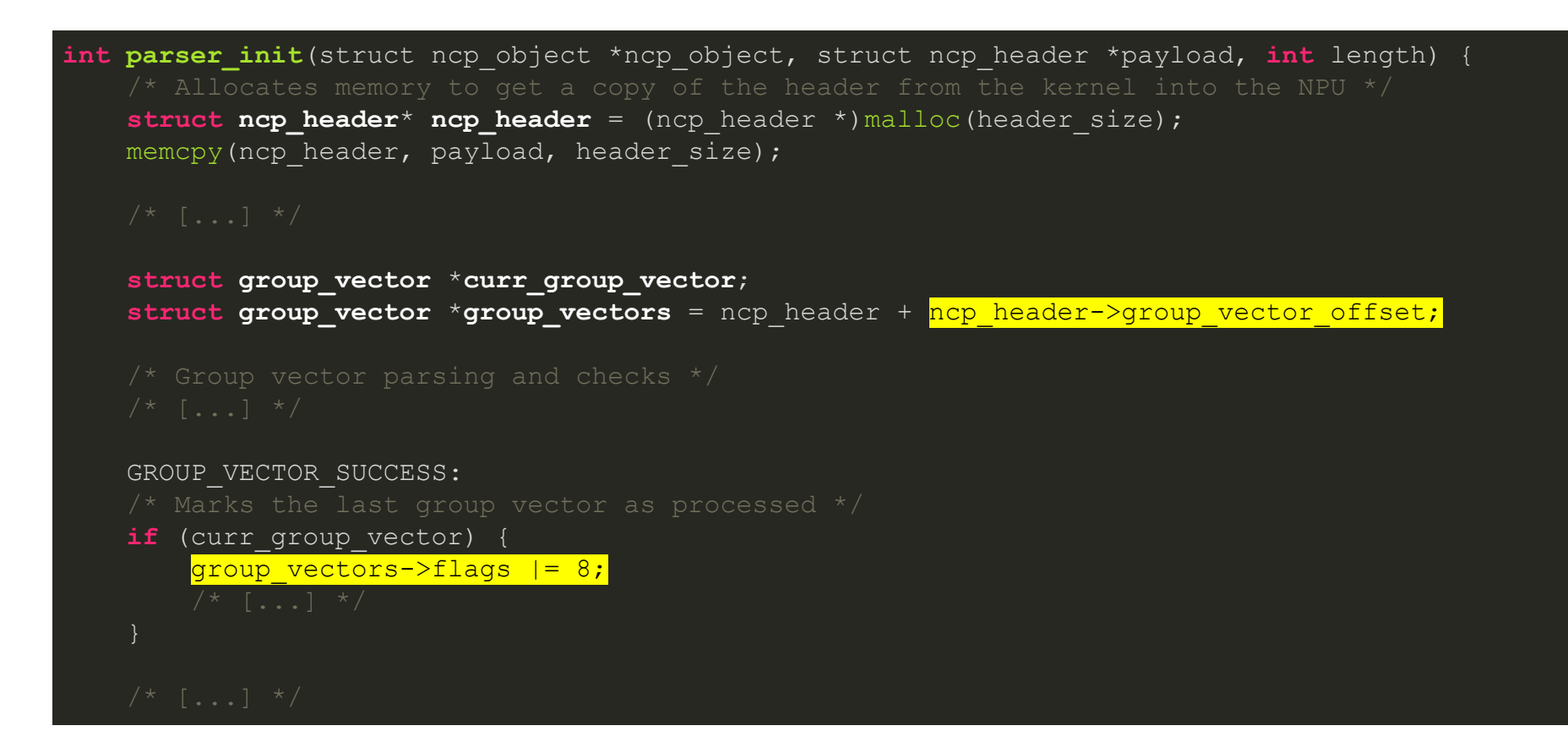

• Checks were omitted, but the field group vectors->intrinsic offset must be a 4-byte aligned value

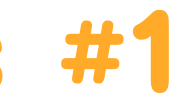

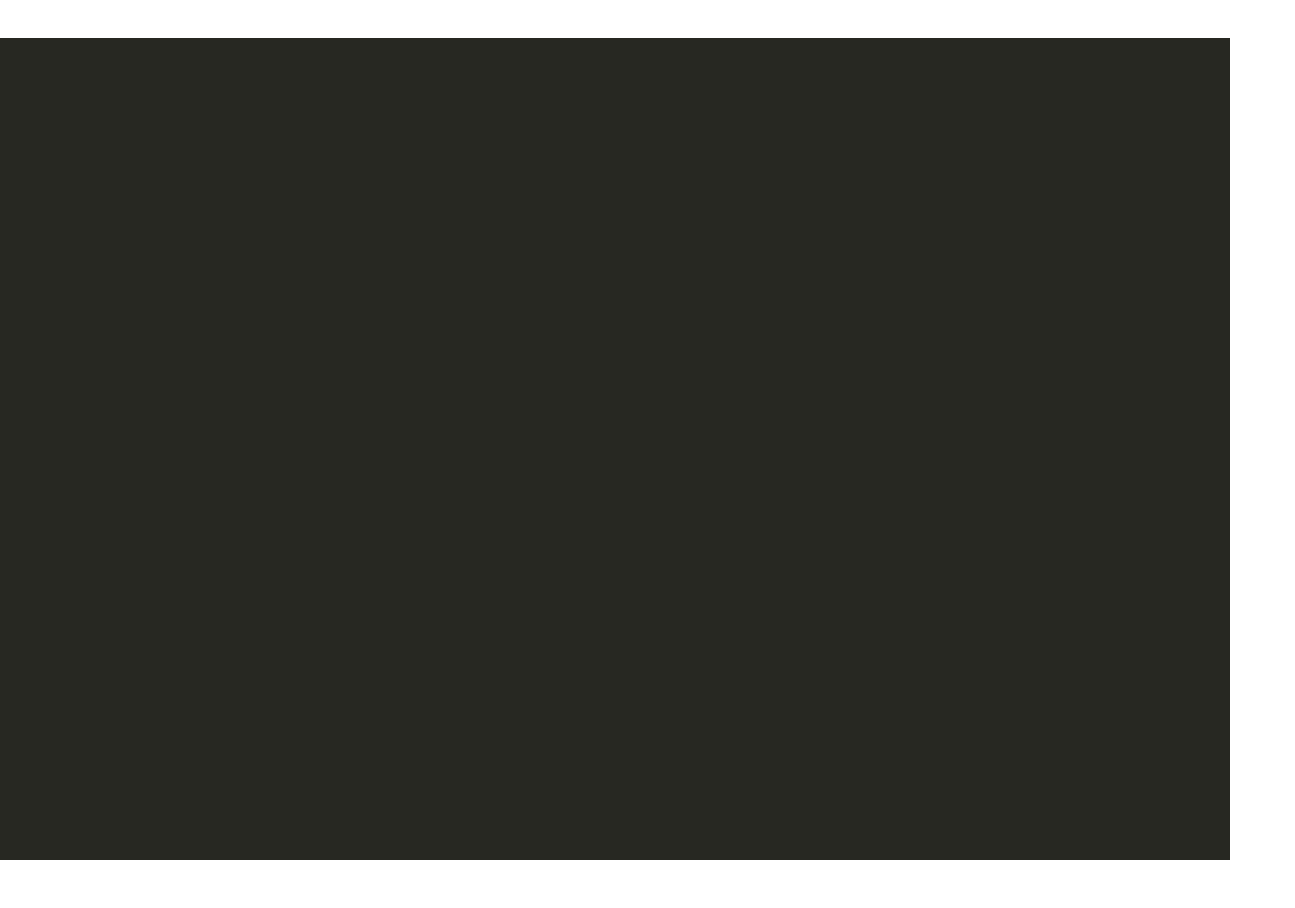
## Setting the Fourth Bit of Any Byte

#### Exploitation Strategy

• No mitigations (e.g. ASLR, W^X, CFI, etc.)

#### • Injecting a shellcode into a RWX section

- Payload is copied into a heap-allocated buffer
- o Executable heap
- o Payload can be placed at the end of the user-controlled payload and executed from the copied version on the heap

- Code section spans 0x0-0x1d000
- O Heap spans 0x80000-0xe0000
- $\circ$  Setting the 4th bit of the third byte of a function pointer gets us into the heap ( $0x80000$  |  $0x14abc = 0x94abc$ )
- o Changed the function pointer of the handler ncp\_manager\_purge

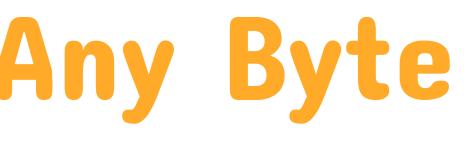

#### Altering a pointer to redirect the execution flow

## Setting the Fourth Bit of Any Byte

Writing an Exploit

- Send a payload with the shellcode to execute
- Trigger the arbitrary write with the ioctls:
	- VS4L\_VERTEXIOC\_S\_GRAPH
	- VS4L\_VERTEXIOC\_S\_FORMAT  $\mathbb{R}^3$
- Trigger the call to ncp\_manager\_purge with the ioctls
	- VS4L\_VERTEXIOC\_STREAM\_ON  $\mathcal{L}^{\mathcal{L}}$
	- US4L VERTEXIOC STREAM OFF

make push make run adb wait-for-device shell \ su root sh -c "/data/local/tmp/parser\_init /data/local/tmp/" [+] Opening /dev/ion [+] ION allocation [+] ION buffer mapping [+] Opening /dev/vertex10 [+] Loading the payload adb shell  $x1s$ :/  $\frac{1}{2}$  su x1s:/ # dmesg -w | grep "PATCHED\_NPU" [ 5454.496319] [\_\_LOW][0005449.475]PATCHED\_NPU: hello from the NPU!  $x1s$ :/  $\zeta$ 

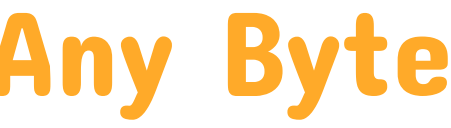

## Back to the Kernel

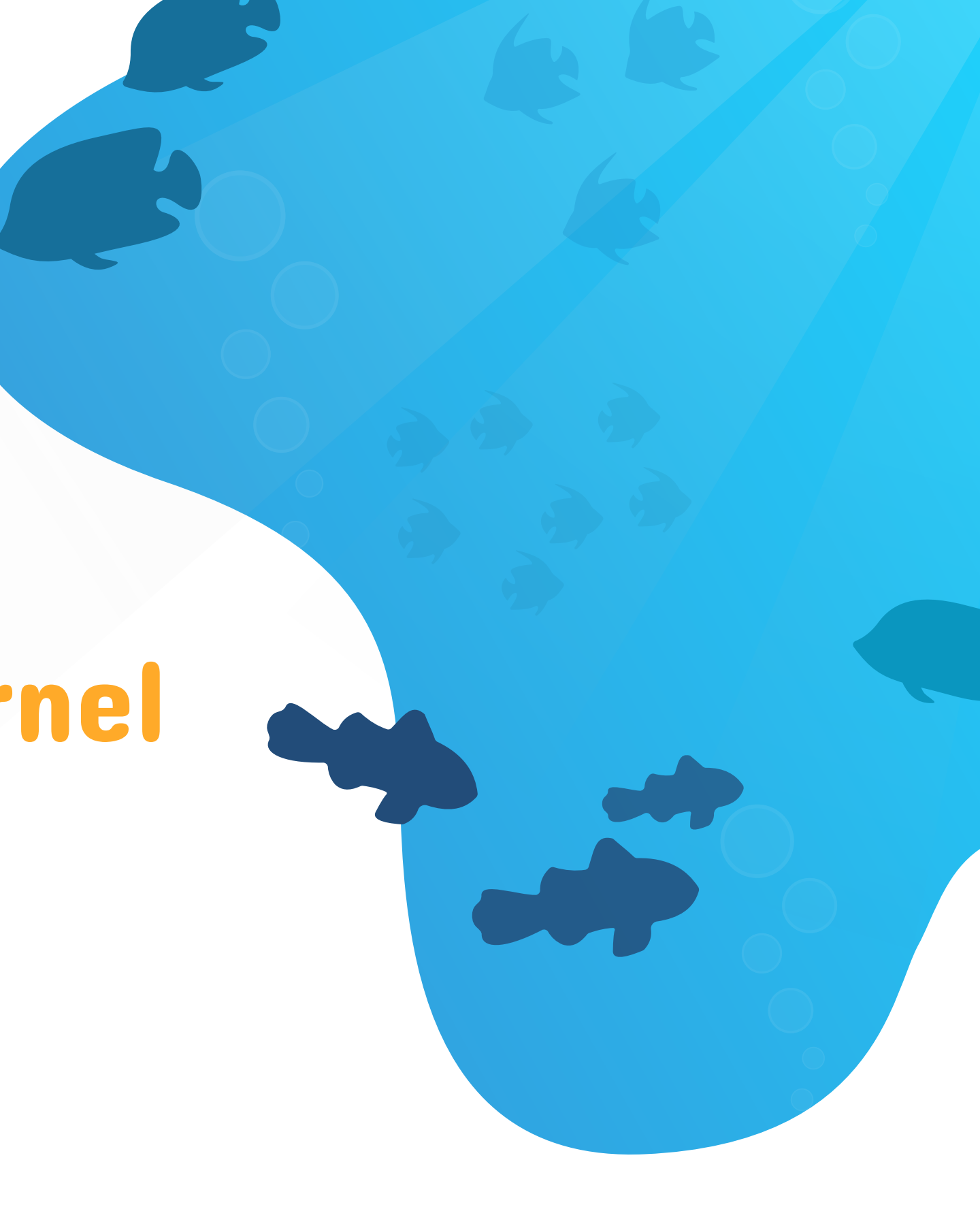

## Attacking the Kernel from the NPU

- The kernel acts as a **passthrough** between the NPU and the user
- One NPU-controlled structure is processed by the kernel  $\rightarrow$  the Mailbox header

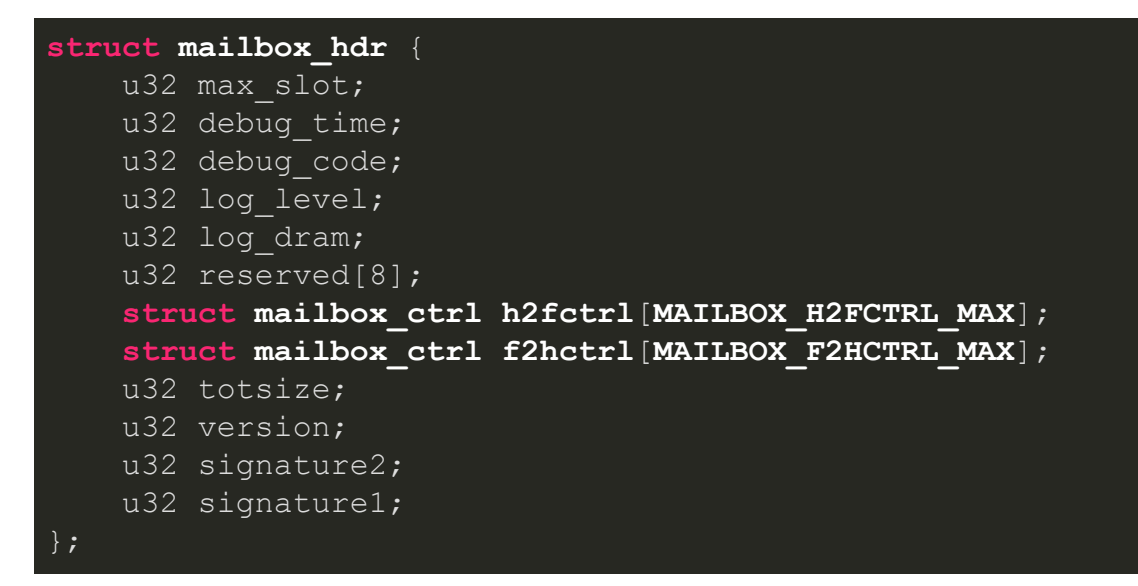

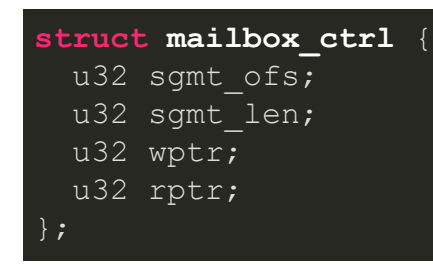

Mailboxes' Ring Buffers

- Ring buffers use read/write pointers for the host/firmware to keep track of new messages
- These values can be changed by both the NPU and the kernel

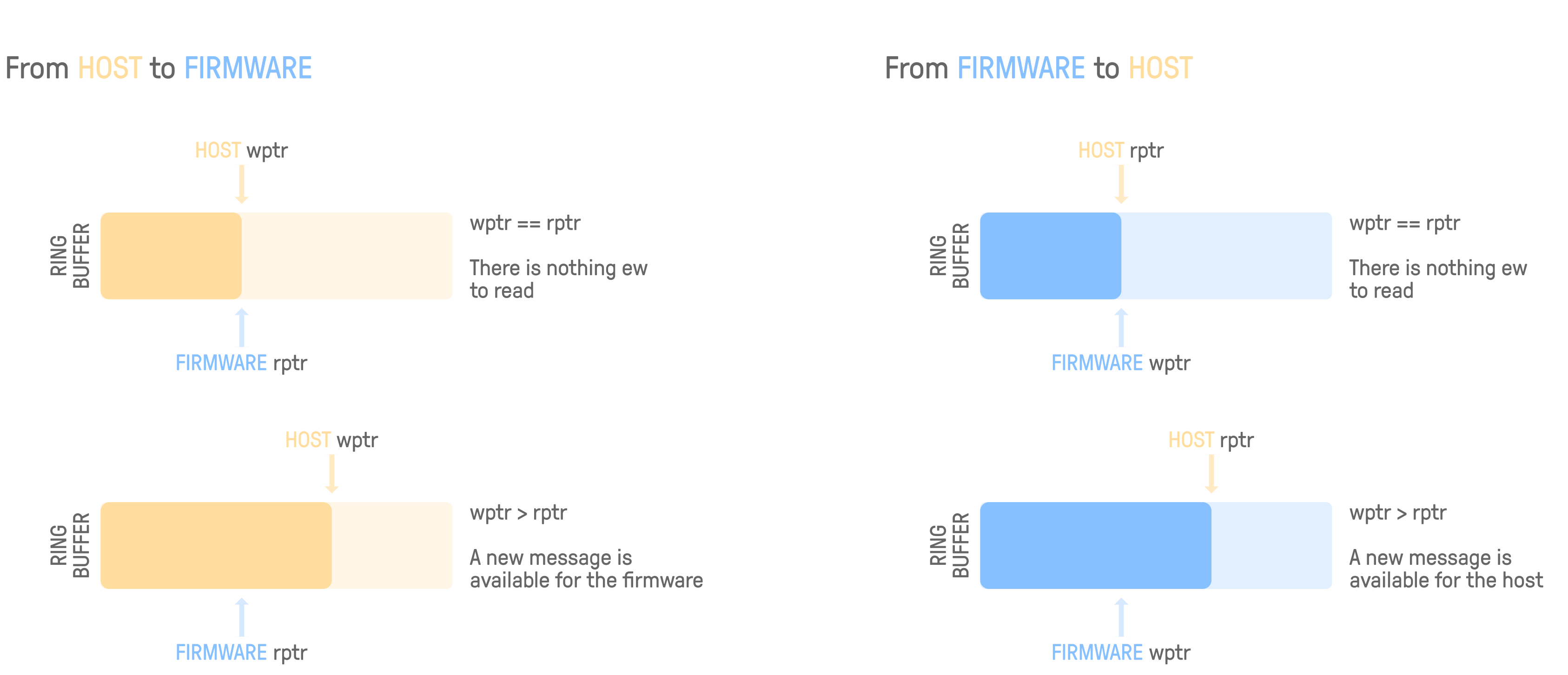

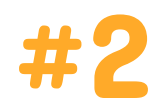

nw\_rslt\_manager

- When the NPU is done handling a request, it writes back the result into the response mailbox f2hctrl[0]
- $\bullet$  Once the result is received, the function  $\text{nw\_rslt\_manager}$  is called

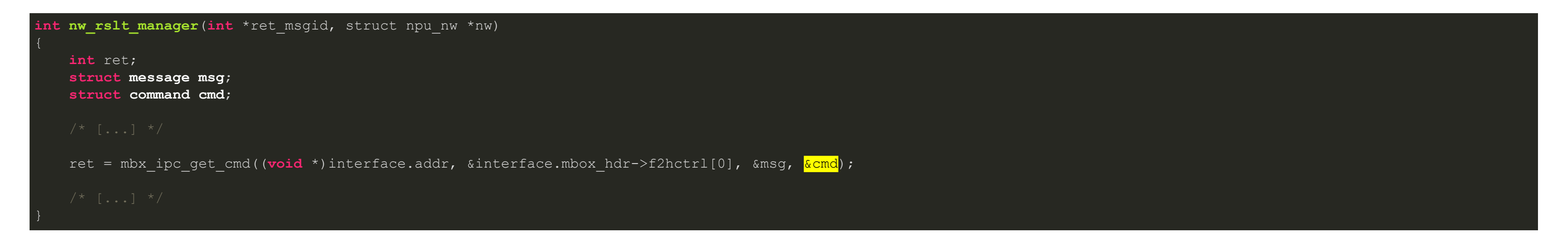

• cmd is a 16-byte stack-allocated structure

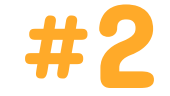

#### mbx\_ipc\_get\_cmd

- mbx ipc get cmd reads wptr and rptr from the mailbox header  $\bullet$
- It then calls copy command from line with the cmd structure

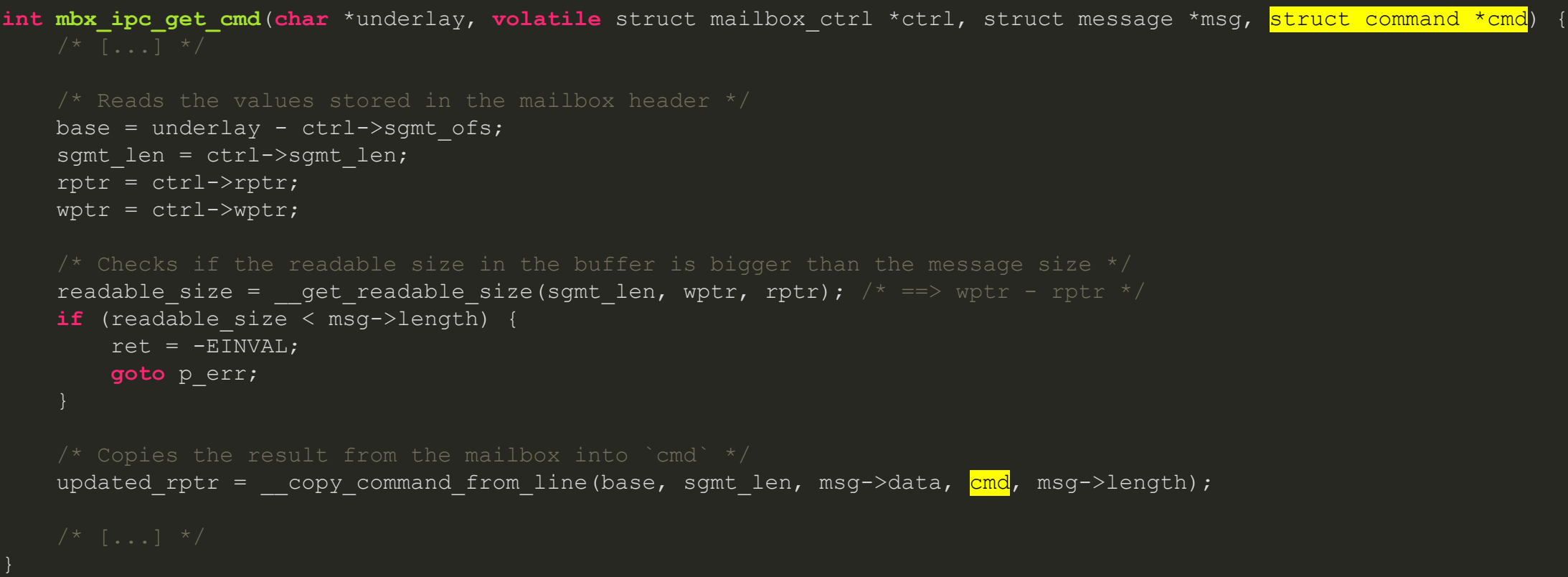

• The check on readable size can be passed easily since we have control over wptr, rptr and msg->length

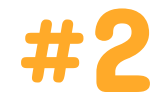

\_\_copy\_command\_from\_line copies the result into our initial cmd structure  $\bullet$ 

#### \_\_copy\_command\_from\_line

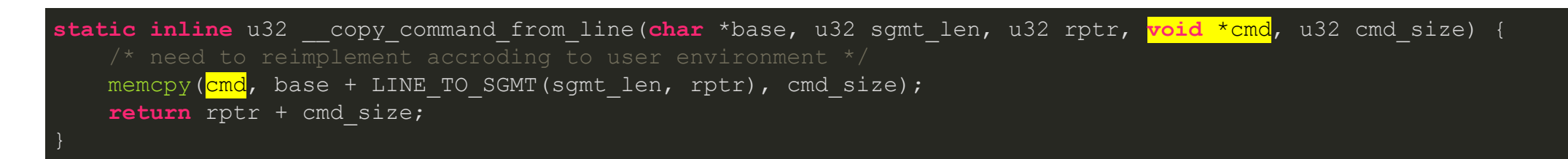

- No check whatsoever on the received length to make sure it's not bigger than sizeof (\*cmd)
	- Possible buffer overflow in the Android kernel from the NPU!

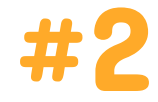

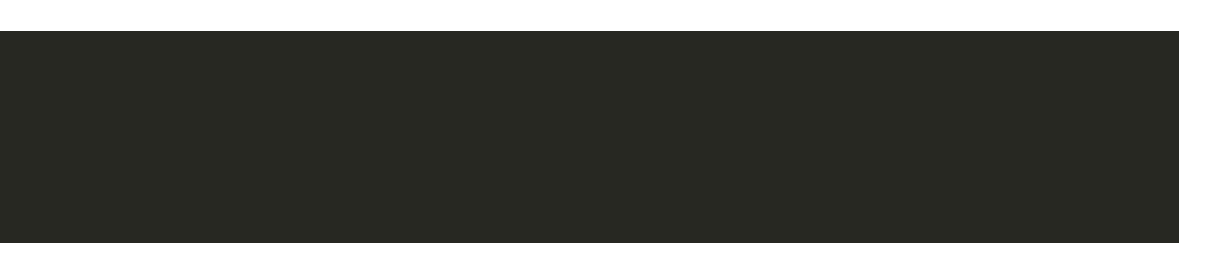

### Kernel Buffer Overflow

#### Exploitation Strategy

- Changing the NPU mailbox header using our code execution primitive
	- Pick an arbitrary offset into the response mailbox for our crafted message (here  $0 \times 60$ )

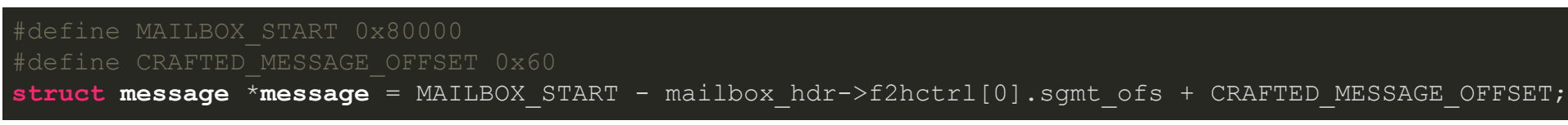

Forge the message we want the kernel to receive (size of  $0 \times 100$ )

```
mailbox_hdr->f2hctrl[0].wptr = CRAFTED_MESSAGE_OFFSET + sizeof(struct message) + 0x100;
mailbox hdr->f2hctrl[0].rptr = CRAFTED MESSAGE OFFSET;
```
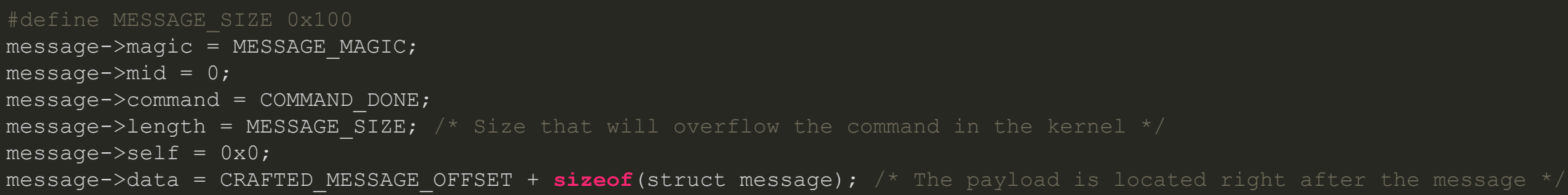

Update the read and write pointers in the mailbox header in order to get a difference larger than MESSAGE SIZE

### Kernel Buffer Overflow

### Running the Exploit

Running the exploit will crash the phone, because of the stack canary

#### Full root exploit:

- Far from finished, although an interesting start
- Still need many primitives (Stack canary leak, KASLR/CFI/RKP bypass, etc.)
- **Exercise to the reader**

is corrupted in: nw\_rslt\_manager+0x2e0/0x2e4

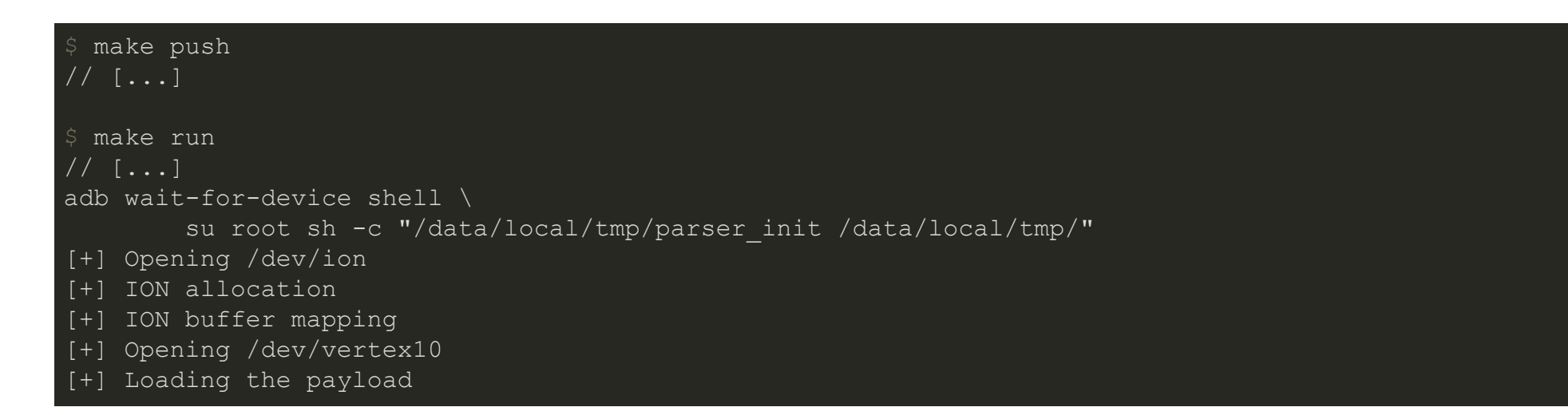

• After reboot, you'll have the following message in /proc/last\_kmsg

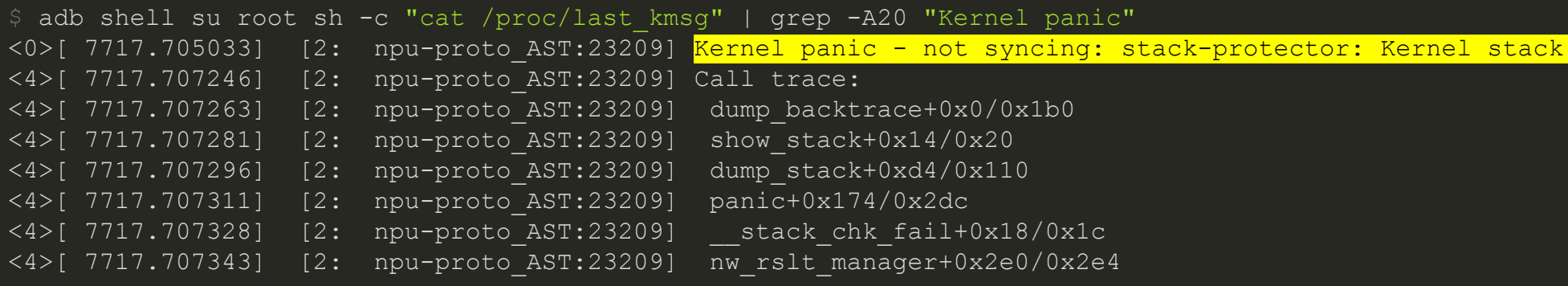

# Conclusion

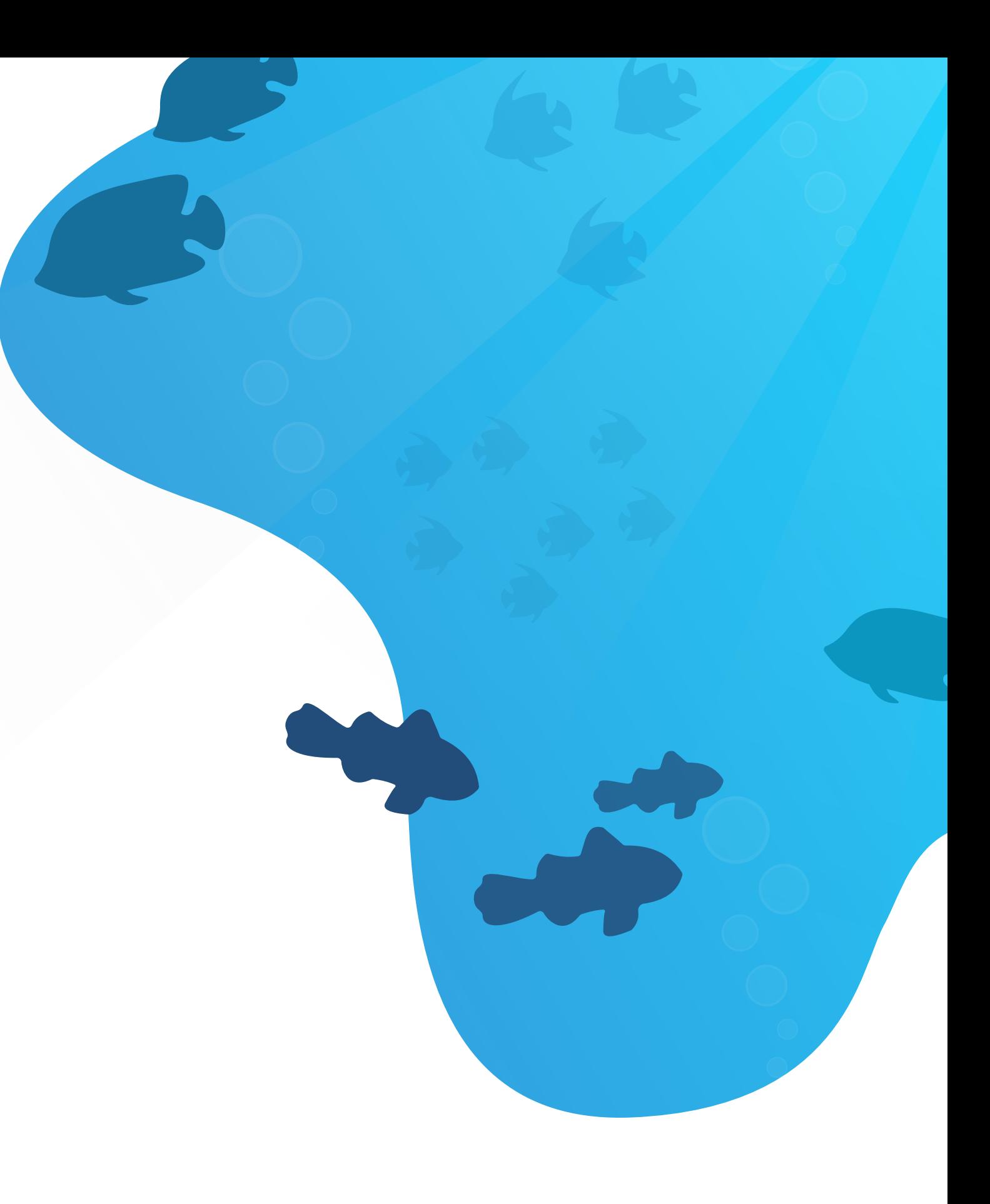

### Conclusion

- We went from zero to a comprehensive understanding of the NPU OS and a working exploit to control it
- Our kernel exploit is still incomplete though, but it's a good start
	- Software mitigations are working as intended
- It was a very specific talk, but I hope you've learned a thing or two that you can apply to other targets

- Reversed C code & tools: [https://github.com/LongtermSecurityInc/samsung-npu/](https://github.com/LongtermSecurityInc/samsung-npu/blob/main/reverse)
- Blogpost part 1: [https://blog.impalabs.com/2103\\_reversing-samsung-npu.html](https://blog.impalabs.com/2103_reversing-samsung-npu.html)
- Blogpost part 2: coming soon...

#### References

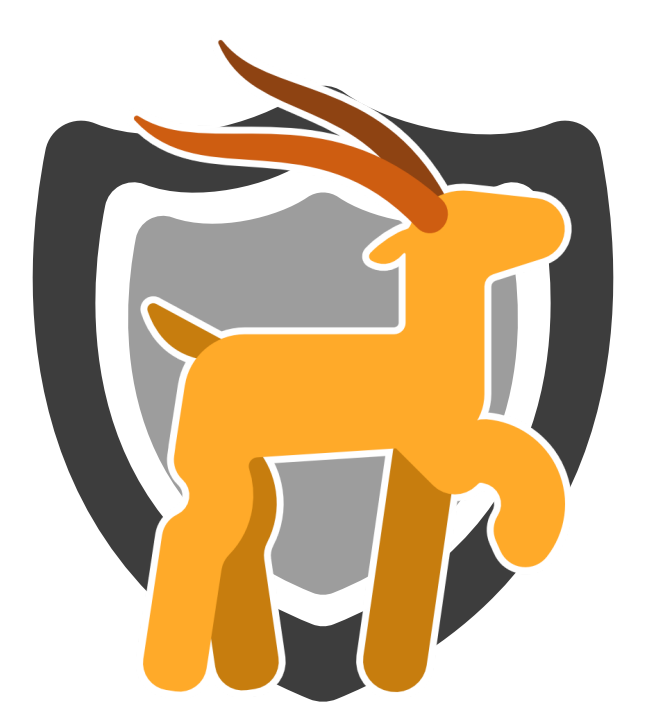

# Thank you!

85